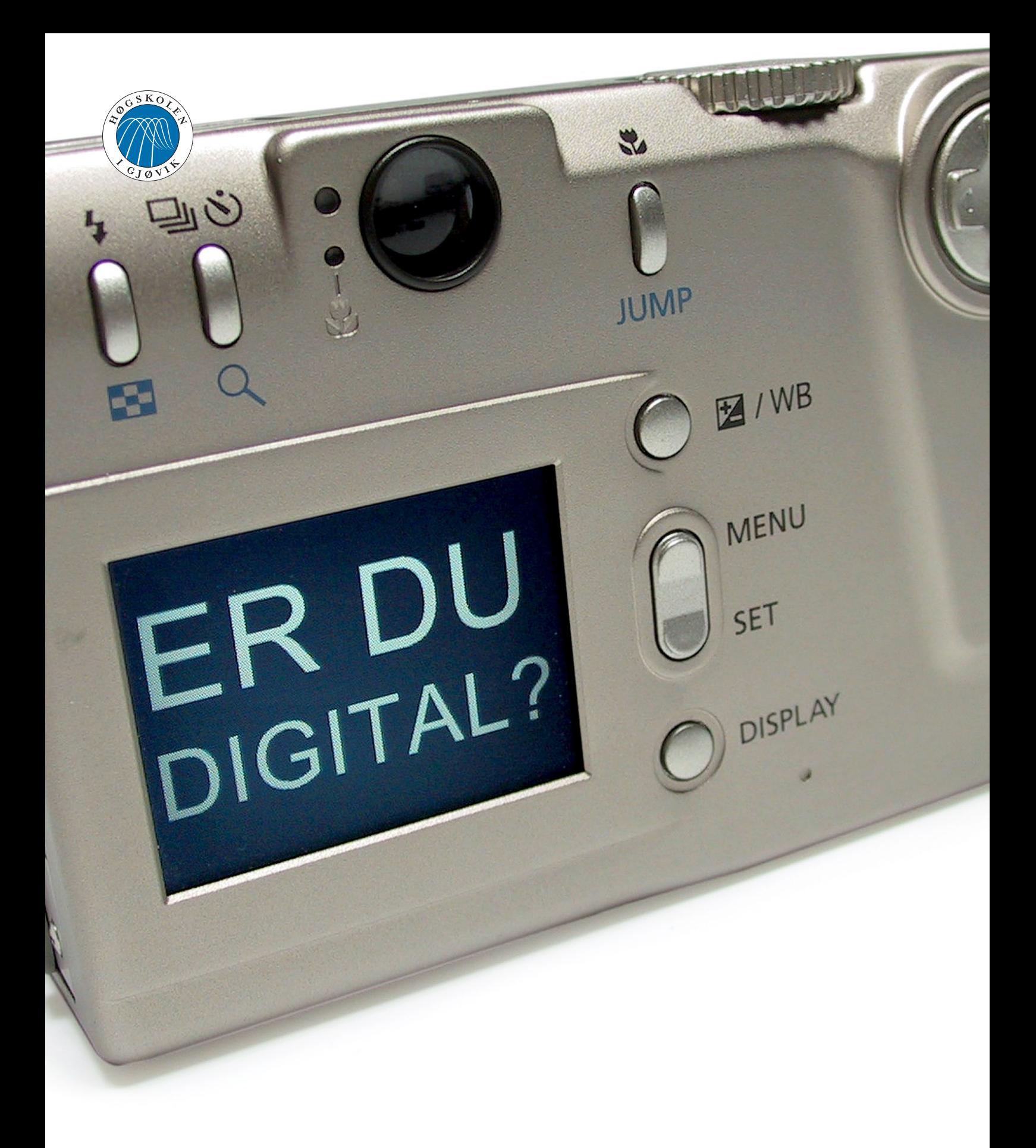

## **Digitalfotografi og heldigitale originaler**

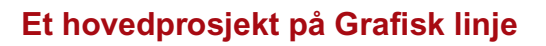

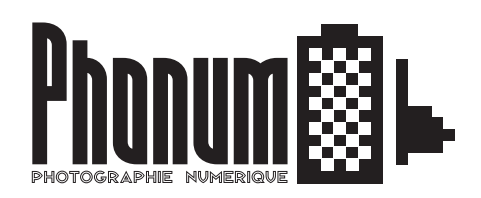

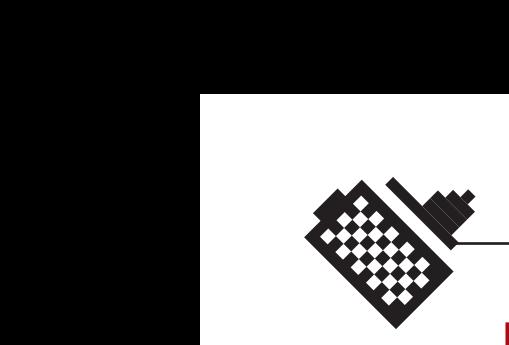

## **Forord**

Vi startet dette prosjektet fordi vi begge var interesserte i digitalfotografi, både fordi vi ikke visste så mye om det, og fordi vi ønsket å finne ut hvor bra det var i forhold til vanlig film. Det blir sagt mye rart om digitalfoto. Noen hevder at digitalfotgrafi er langt underlegent vanlig film, mens andre igjen hevder at det er bedre; eller i det minste like bra som film. Det var helt klart at det var mer nyansert enn dette.

Det man ikke vet noe om, det frykter man. Slik er det også med digitalfoto. De konservative sitter med sine manuelle kamerahus og svarthvittfilm og dømmer digitalfoto nord og ned.

Selv befant vi oss i den analoge verden uten noen veldig kunnskap om digitalfoto, med en nesten umerkelig men dog iboende frykt for å bli passé, slik det er med alt i disse tider.

Samtidig som vi innså våre egne begrensede kunnskaper, skjønte vi at det helt sikkert var mange, mange andre som var i samme båt. Nemlig at man vet lite om, og dermed har en lett motvilje mot å akseptere digitalfoto som fullgod fotografi. Vi ønsket å gjøre noe med våre egne fordommer, samtidig så vi mangelen av en god, informativ, norskspråklig og ikke minst nøytral informasjonskilde om digitalfoto. Det beste middelet mot frykt og fordommer er nettopp opplysning.

Vi ønsket å lage denne informasjonskilden. Vi fikk ved hjelp av skolens kontakter relativt tidlig kontakt med Canon som er en av verdens største produsenter av digitale kameraer. I Canon kontaktet vi Lasse Arnesen, salgssjef for foto og videoavdelingen. Det viste seg senere at Canon hadde behov for nettopp en slik opplysningstjeneste som vi skisserte. Dermed var det duket for et interessant hovedprosjekt, både for vår del og for Canons del.

Canon og Lasse Arnesen fortjener takk for at de var veldig imøtekommende, stilte opp på prosjektet vårt og lånte oss kameraer. Uten det hadde det naturligvis vært umulig å få gjennomført prosjektet. Vi var også heldige å få låne toppmodellene i Canons sortiment av digitale kameraer, noe som er få forunt.

Fra skolens hold ble det hevdet at bare to personer kunne være veileder for dette prosjektet. Vi var heldige som fikk en av dem, nemlig Peter Nussbaum som veilder, siden han har solid erfaring fra prosjektarbeid, samtidig som han har erfaring fra vanlig foto og digitalfoto. Nussbaum fortjener takk for at han tok initiativ og viste interesse for arbeidsgangen

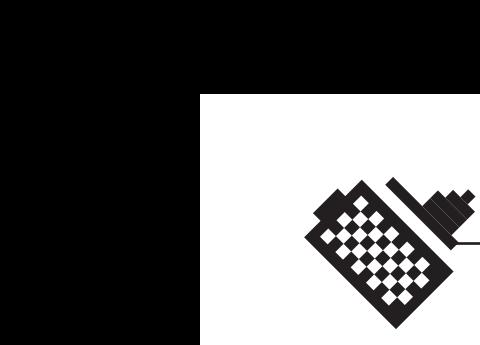

i prosjektet vårt. Vi har hatt svært god nytte av Nussbaum's veiledning og kommentarer gjennom prosjektet.

Vi vil også rette en takk til Høgskolen i Gjøvik som viste oss tillit og lånte oss både sitt nye fotorom/studio og skolens eget digitalkamera. Begge deler har vi hatt god nytte av i læringsprosessen, og vi har hatt svært god nytte av fototudioet til våre tester og illustrasjonsbilder.

Sverre S. Krogsrud Bent Are Iversen

3

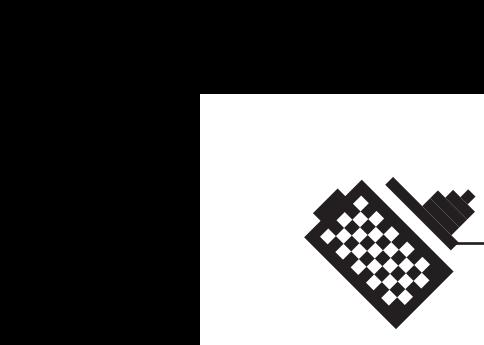

## **Sammendrag**

Dette prosjektet har følgende oppgaver:

- 1. Heve den generelle kunnskapen om digitalfotografi
- 2. Øke interessen for, og minke skepsisen til digitalfotografi
- 3. Være en avlastning til Canons kundestøtte som kan henvise til websiden i stedet for å svare på ofte stilte spørsmål.

Prosjektet har resultert i en relativt omfattende samling av artikler om mange forskjellige temaer som omhandler både digitalfotografi og generell fotografi, og en webside der disse kan bli presentert på en lettfattelig og interessant måte, samtidig som den er enkel og lite arbeidskrevende å oppdatere, ekspandere og vedlikeholde for Canons ansatte.

Prosjektet har også resultert i flere artikler som kommer med nye og uortodokse ideer om hvordan digitalfoto kan utnyttes.

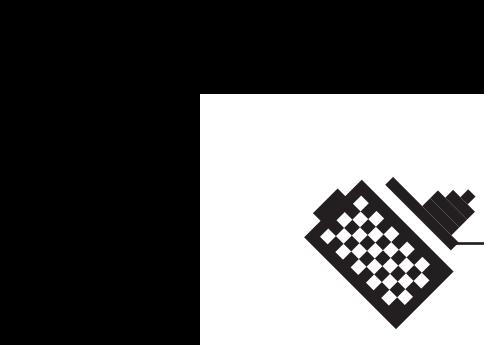

## **Innledning**

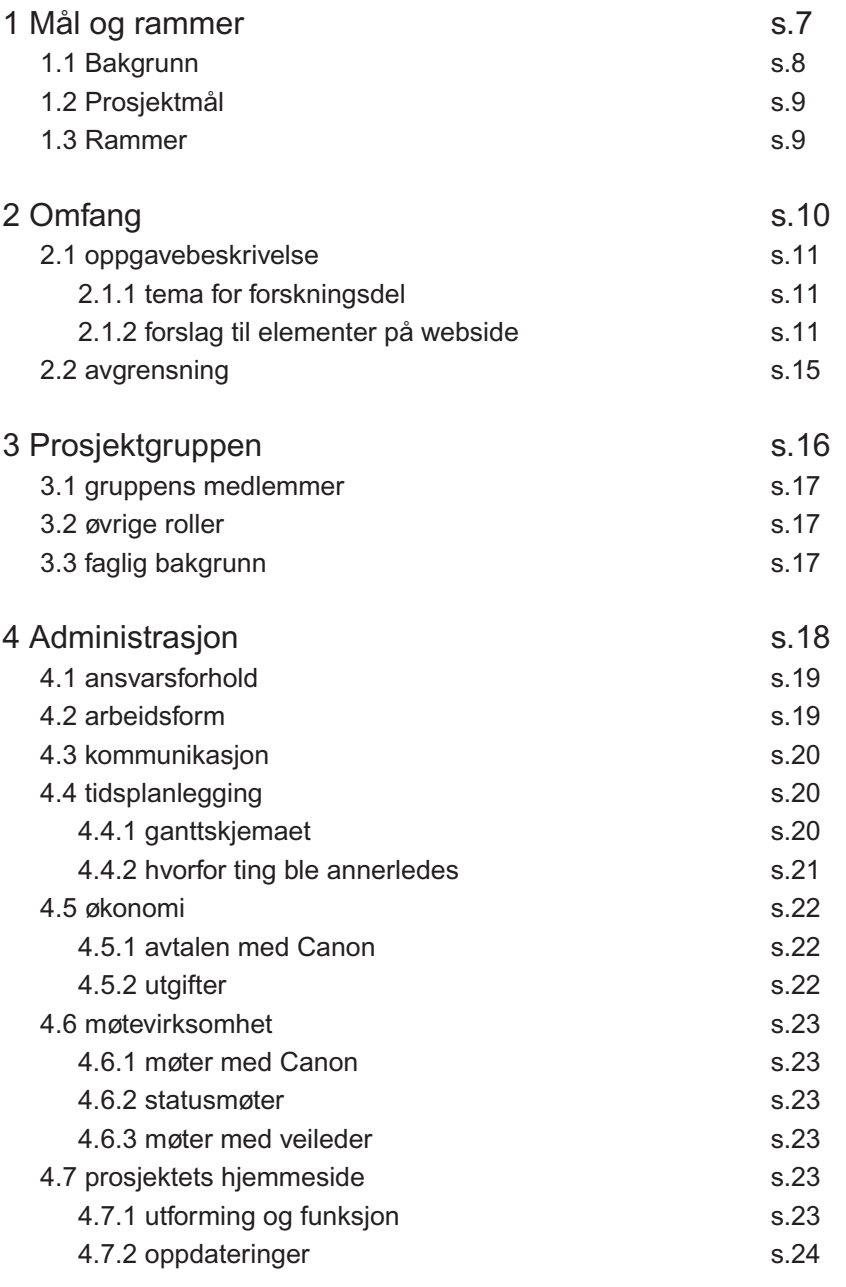

## **Hoveddelen**

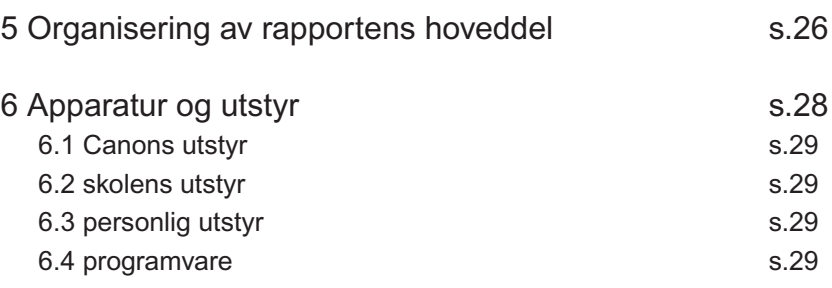

Innholdsfortegnelse 5Innholdsfortegnelse

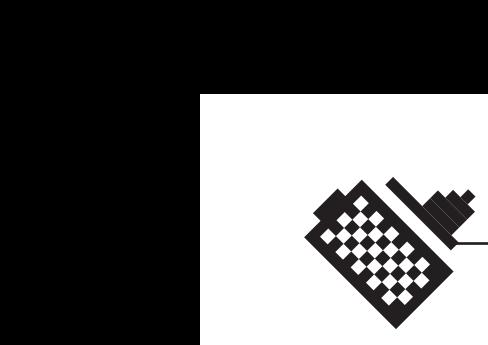

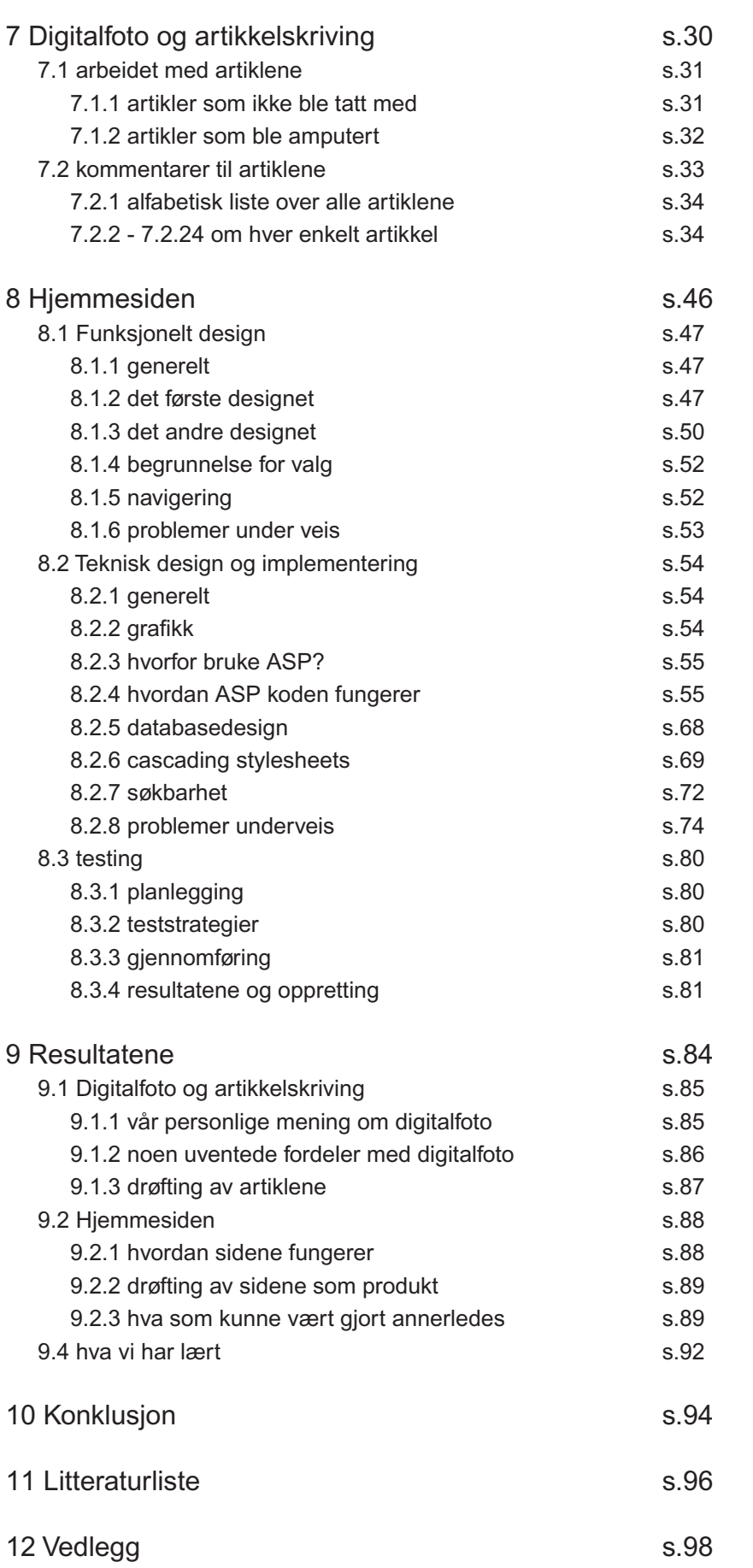

Innholdsfortegnelse o<br> **D** Innholdsfortegnelse

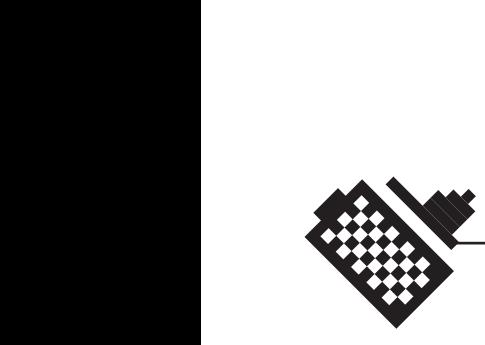

# phonum - Digital fotografi og heldigitale originaler

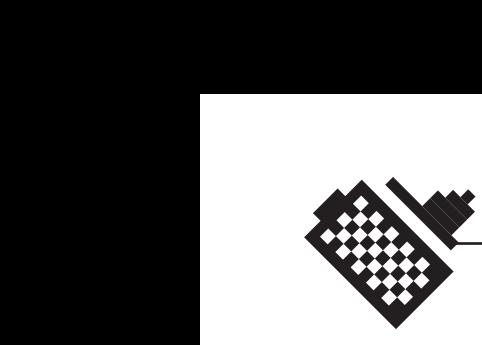

## **1.1 Bakgrunn**

Verden er i ferd med å bli digital. Så også med fotobransjen og den grafiske bransje. Fotobransjen henger lengst etter, fordi mange fotografer har vært nølende med å bli digitale, av forskjellige grunner. Kvaliteten er ikke god nok, prisene er altfor høye, problemer med opphavsrett, og ikke minst sikker lagring av originalene. Alle disse problemene er mer eller mindre løst i dag; de vil i alle fall bli løst innen et par år. Det største problemet per i dag er nok pris-kontra-kvalitet-aspektet, men dette vil også endre seg radikalt, ettersom den store forbrukermassen sikter seg inn på digitalt. Dermed ser det ut til at filmens dager er talte. Film vil nok ikke forsvinne helt, men vil bestå mer som et kunstnerisk medium på samme måte som for eksempel grafisk trykking, eller konvensjonelt mørkeromsarbeide er i dag.

Digitale kameraer utgjorde i 1999 verdimessig hele 50% av alt kamerautstyr som ble solgt i Norge. Dette forventes ikke å minke med årene. Flere og flere vanlige forbrukere finner digitale kameraer innenfor sin økonomiske rekkevidde. 2- og 3-megapixel kameraer gir en kvalitet god nok − eller bedre enn regulære kompaktkameraer. Tilbudet av digitale utskriftsmuligheter har også eksplodert, både hos fotobutikker og postordrefirmaer, men også med tanke på at de fleste fargeblekkskrivere for hjemmebruk har kapasitet til svært gode fotoutskrifter.

Men vi legger også merke til at det er lite eller dårlig opplysning om bruken av dette utstyret. De fleste foto- og datatidsskrifter forteller kun om utstyrets spesifikasjoner; sjelden går de i dybden og forklarer hvordan man best skal utnytte utstyrets muligheter. Før, da alle brukte manuelle kameraer og alle hadde de samme kunnskapene, var det ikke utstyrets egenskaper som stod i fokus, men hvordan man skulle bruke det. Det var bildet som var viktig, ikke utstyret.

Nå er det også slik at kameraene har veldig mange innstillinger og muligheter som brukeren ikke vet om. Dermed forblir de fleste av mulighetene ubrukt. Det har vist seg at digitale kameraer blir brukt på samme måte som filmbaserte; de fleste utnytter verken kameraets funksjoner eller mulighetene man har med digitalfoto. Det ser heller ikke ut til at bildene blir bedre, selv om man har muligheten til å fotografere gratis og se bildet med en gang. Dette tenker vi å gjøre noe med.

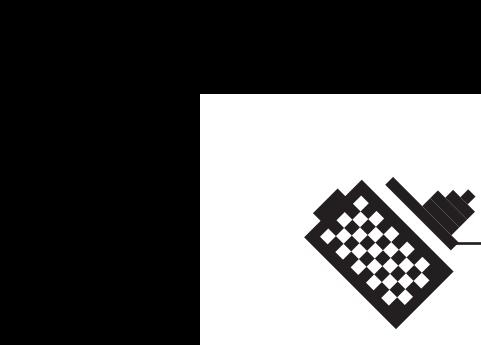

## **1.2 Prosjektmål**

#### **1.2.1 Effektmål**

- 1. Vi vil sette oss grundig inn i digitalfoto og dets muligheter, fordeler og ulemper.
- 2. Vi vil forsøke å finne ut mer om hvordan digitalt utstyr kan utnyttes, samt belyse og eventuelt bedre arbeidsflyten mellom digitalfotografer og grafisk bransje.
- 3. Vi vil forsøke å formidle våre eksisterende og nyervervede kunnskaper gjennom en opplæringsside på internett.

#### **1.2.2 Resultatmål**

Som et resultat av vår kompetanseutvikling, våre forskningsresultater og våre kunnskaper om vanlig fotografering, vil vi lage en webside som opplyser om generell fotografering så vel som mulighetene man har med digitalt fotoutstyr. Dette skal være en slags opplæringsside og kunnskapsdatabase for mer og mindre erfarne fotografer. Det vil være et overordnet mål å heve den generelle kompetansen innen emnet. Det er også en forutsetning at materialet på websiden er sjargongfritt og forståelig.

Vi vil med andre ord jobbe for å få et godt sluttprodukt som Canon kan bruke i sin markedsføring.

## **1.3 Rammer**

Gruppens medlemmer er avanserte amatører innen generell fotografering. Canon er en av verdens største produsenter av fotografisk utstyr. Canon produserer også utstyr for grafisk bransje, så som scannere, printere, trykkmaskiner, kopimaskiner, faxer etc.

Canon har tilbudt seg å stille med digitalfotoutstyr til vår disposisjon, så lenge dette er nødvendig for gjennomføringen av prosjektet.

De økonomiske utgiftene vil ikke bli nevneverdige. Sett bort ifra kost, losji og andre utgifter i forbindelse med reiser, inkludert reiseutgiftene.

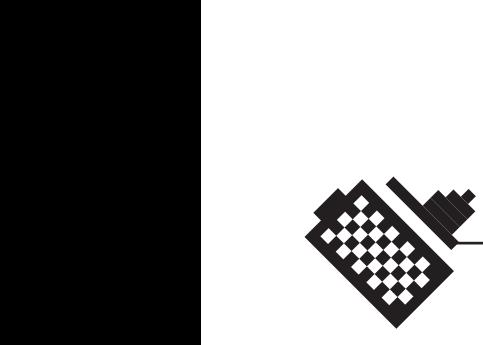

# 2 Omfang

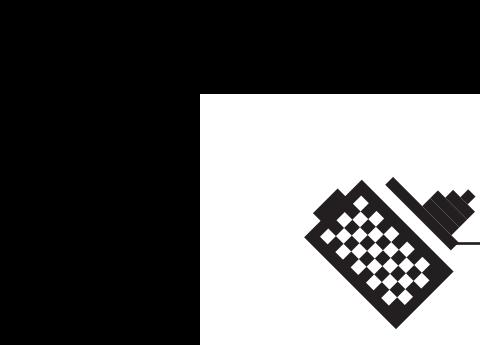

## **2.1 Oppgavebeskrivelse**

#### **2.1.1 Tema for forskningsdel**

Problemstillinger i skjæringspunktet mellom digital fotograf og grafisk bransje:

Er kvaliteten på det endelige produktet dårligere, den samme, eller bedre enn med film som utgangspunkt?

Mange i grafisk bransje mener de får bedre kvalitet fra en heldigital original, enn fra en scannet original. Det blir påstått at heldigitale bilder inneholder mer bildeinformasjon, og dermed tåler mye større interpolasjon enn filmscanninger − andre hevder motsatt.

Hva skjer når fotografen skal gjøre jobben til reproteknikerne? Er det trygt å overlate et såpass utslagsgivende håndtverk som å skape en digital bildeoriginal til lekfolk? Har fotografene kunnskap og vilje til å skaffe ordentlige prøvetrykkanordninger? Hva skal så trykkeriet gjøre når de ikke har en original å se etter? Blir jobben utført like bra som tidligere? Får man det samme syndromet som på internett når Gud og en hver mann skulle lage sine egne hjemmesider? Eller vil det bli et håndtverk blant bildeskaperne på samme måte som svarthvitt-kopiering?

Hva kan gjøres for å få bedre kvalitet fra digitalkameraene? Finnes det spesielle metoder som kan benyttes for å tyne mest mulig bildekalitet fra kameraene? Programvare eller annet? Må eller bør produksjonsflyt og -metoder i grafiske bedrifter endres for å forbedre kvaliteten fra digitale orginaler?

## **2.1.2 Forslag til elementer på Webside**

Her er en liste over artikler som kan være på en webside. Under hver artikkel har vi satt opp en del punkter som vi mener må omtales i en slik artikkel. Det er også ment at hver artikkel skal illustreres med rikelig av bilder og grafiske illustrasjoner. Opplegget blir nesten som en bok, ved at man kan hoppe fra artikkel til artikkel etter som man blir mer avansert. Noen artikler er for begynnere, noen for litt mer avanserte og noen for proffene (fotografer).

Ifølge dette oppsettet, blir det svært mye informasjon, så opplegget passer svært godt også i form av en trykksak for eksempel à la «Lens Work».

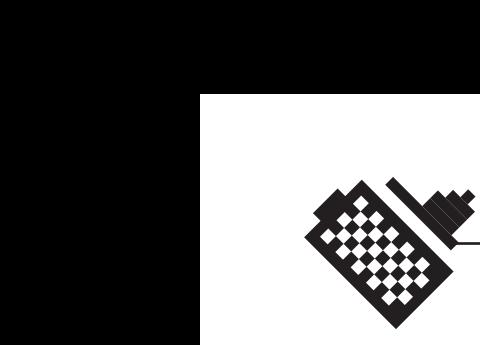

Vi har tatt med tips-og-triks artikler for Canons sortiment av kameraer, disse kan selvfølgelig oppdateres senere.

Vi hadde også tenkt å ha en lett, uformell stil, gjerne krydret med litt humoristiske innslag. Blir det altfor seriøst, blir det ofte tungt å svelge. Men uansett så bør det være godt forklart.

Angående design og layout, så kan vi enten følge designet på Canons offisielle hjemmesider, eller vi kan lage et eget design for å få et litt mer «frittstående» preg, på samme måte som på «Powershot.com». Vi kunne tenke oss at det var et eget design på dette. Som tidligere nevnt, er det fullt mulig å lage opplegget på engelsk.

Generell fotograferingsteknikk

- · Blenderen og dybdeskarphet
- · Lukkeren og lukkertider
- · «Filmen» og sensitivitet
- · Brennvidder og objektiver
- · Lys og blitz

#### Komposisjon

- · Gå nærmere! (Capa)
- · Tredjedelsregelen
- · Forstyrrende elementer
- · Forstyrrende bakgrunner
- · Hard beskjæring

Hvordan fungerer digitalkameraet

- · TO typer brikker : bildebrikken og minnebrikken
- · Om CCD og CMOS

#### Digitalfotografering

- · Sløs med filmen!
- · Leke med kameraet
- · Ta «tullebilder»
- · Fokuser først
- · Osv

Minnebrikken

- · Om de forskjellige typene brikker
- · Tips til innkjøp (merker osv)
- · Hvordan overføre til PC

Innledning - Omfang 12<br>Innledning - Omfang

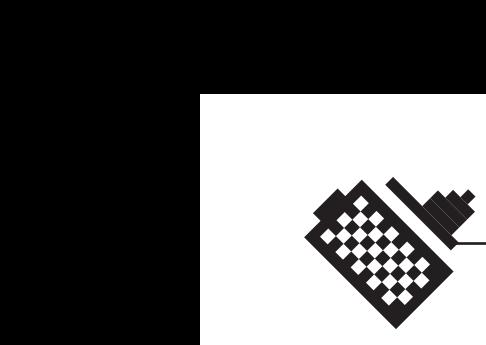

Bildebrikken

- · Om CCD
- · Om CMOS
- · Fordelen med CMOS fremfor CCD

Mer om bildebrikken

- · Mer om CCD
- · Mer om CMOS
- · Mer om CMOS versus CCD

Spar på strømmen!

- · Bruk mindre LCD
- · Slå av kameraet når det ikke er i bruk
- · Ikke se for lenge på bildene på displayet
- · Kjøp en større minnebrikke så slipper du å slette etter hvert
- · Lær deg å bruke den optiske søkeren

#### Om batteriet

- · Forskjell Oppladbare vs. Alkaliske
- · Forskjell på Oppladbare batterier (Ni-MH vs Li-Ion)
- · Hvordan behandle batteriene slik at de lever lenger
- · Myter om batterier (spesielt om lading og levetid)

#### Kjøpsguiden

- · Forskjellige kameraer til forskjellige behov
- · En presentasjon av de forskjellige kameraene (Canon sine)
- · Objektivet er viktig!

#### Ordboken

· Forklaring av vanskelige fotouttrykk og datautttrykk

#### Bildekvaliteten

- · Hvordan best mulig kvalitet ut av et digitalkamera
- · Hvordan gjøre bildet lysere/ mørkere
- · Hvordan øke kontrast
- · Hvordan gjøre bildet skarpere uten å ødelegge
- · Stativ synes å minske støy i CCD-baserte kameraer. Hvorfor?

#### Mer om bildekvalitet

· Mer dyptgående fortsettelse på artikkelen over

Innledning - Omfang 1<sub>2</sub>Innledning - Omfang

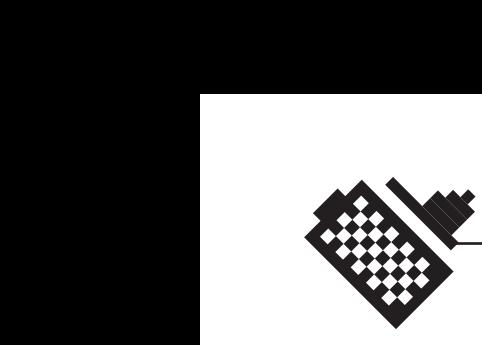

Museum og fremtiden

- · Kuriositeter og gamle kameraer
- · Spådommer om fremtidens kameraer (kvalifisert gjetning)

Utnytt D30 bedre

· Tips og triks til D30.

Utnytt G1 bedre

· Tips og triks til G1.

Utnytt S100 bedre

· Tips og triks til S100.

Utnytt S20 bedre

· Tips og triks til S20.

Cmyk, RGB og LAB

- · Kort om CMYK
- · Kort om RGB
- · Kort om LAB
- · Hvilket fargerom skal man bruke, og når
- · Hvorfor bør man ikke levere CMYK til trykkeriet

På jobb med den digitale pressefotografen

- · Intervju foto/video
- · Teknikker og arbeidsmetoder
- · Tips, triks og gode råd

På jobb med den digitale reklamefotografen

- · Intervju foto/video
- · Teknikker og arbeidsmetoder
- · Tips, triks og gode råd

#### Linker

· Linker til norske og utenlandske digitalfotosider

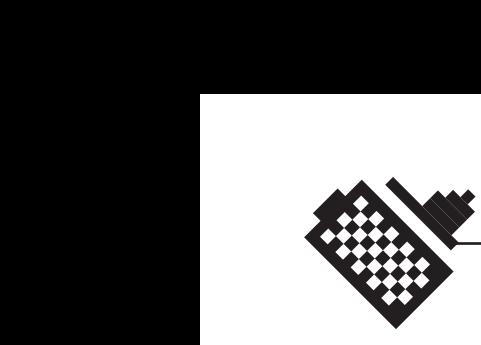

## **2.2 Avgrensning**

Prosjektet skal i hovedsak dreie seg om digitalfoto, og ikke om analog fotografering.

Prosjektet vil ikke ta for seg opplæring i bruk av digitalt videoutstyr. Det er heller ikke lagt opp til noen form for interaktivitet på hjemmesidene, dette ligger utenfor vårt kompetanseområde. Dette er imidlertid mulig for Canon å implementere i etterkant av prosjektet.

Prosjektet vil heller ikke å gå videre inn på fargestyring i forbindelse med digitalfotografering.

Vi føler også at omfangsbeskrivelsen gir et inntrykk av avgrensingen, da dette sansynligvis er de elementene vi kommer til å ta med i prosjektet.

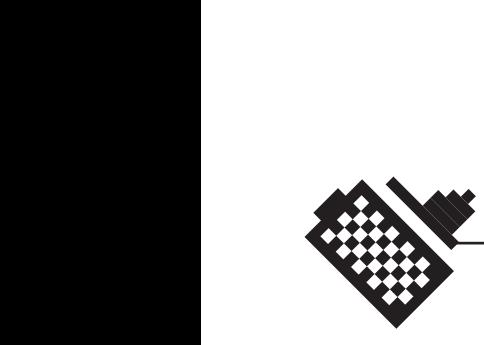

# $\blacksquare$  3 Prosjektgruppen

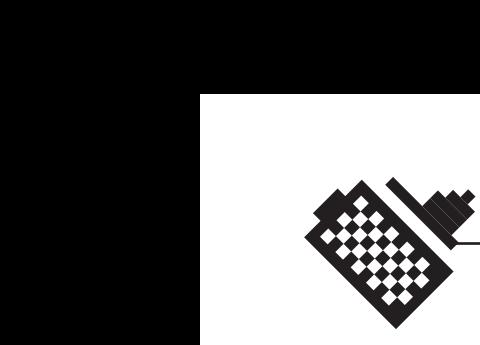

## **3.1 gruppens medlemmer**

Gruppen har bestått av to medlemmer, Bent Are Iversen og Sverre S. Krogsrud, begge to er studenter ved studieretningen Digital Medieteknikk ved den grafiske ingeniørlinjen, Høgskolen i Gjøvik. [bilder]

## **3.2 øvrige roller og bemanning**

Canon Norge AS har vært oppdragsgiver for prosjektet, der Lasse Arnesen har vært vår kontaktperson.

Peter Nussbaum har vært veileder for prosjektgruppen.

## **3.3 faglig bakgrunn**

Før prosjektet startet hadde ingen av oss noe særlig kunnskap om digitalfotografi. Vi hadde begge vært borti emnet, men vi hadde ikke en god nok bakgrunn om det til å gjøre et hovedprosjekt ut av kunnskapen vi hadde. Vi hadde mye å sette oss inn i.

Vi har også i forbindelse med utdanningen vår vært innom emnet programmering for web, så vi hadde begge en del kunnskaper om HTML. Begge to har også erfaring fra webdesign gjennom jobb, der vi begge har laget en del hjemmesider og designet for web.

Vi hadde begge to også god erfaring med og en del kunnskaper om de programmene vi stort sett skulle bruke. Sverre har for eksempel holdt kurs i både Adobe Photoshop og InDesign, mens Bent Are har holdt kurs i Adobe Photoshop og i generell fotografi.

Begge har god erfaring med tradisjonell fotografi. Siden begge har fotografert på hobbybasis i flere år. Bent Are har også tatt en del bilder på oppdrag de to siste årene.

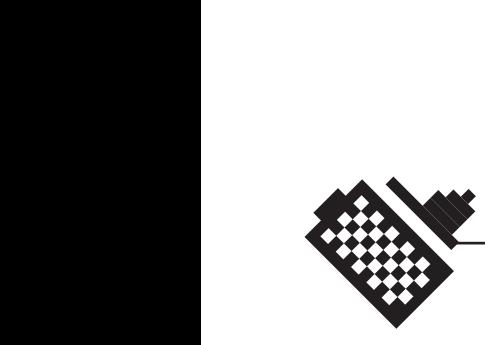

# **4 Administrasjon**

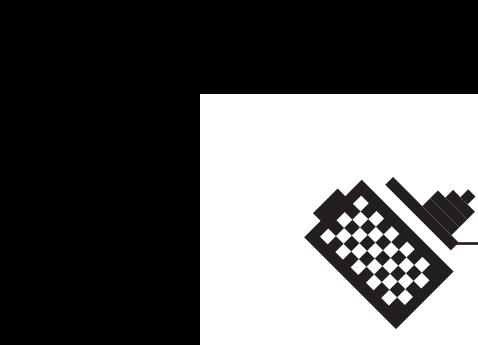

## **4.1 ansvarsforhold**

Siden gruppen bare har bestått av to gruppemedlemmer, så vi til å begynne med ingen grunn til å gå så nærme inn på ansvarsfordelingen innen gruppen. Vi delte ansvaret likt mellom oss, og ville være hverandres drivkraft.

Fordeling av ansvar innad i gruppen ble altså ikke gjort før på et senere tidspunkt i prosjektet. Vi så etter hvert fordelene ved å ta ansvar for hvert vårt område. Og dette var grunnen til at Bent Are tok ansvaret for alt som hadde med artikkelproduksjonen å gjøre, mens Sverre tok på seg ansvaret for selve hjemmesiden og programmeringsdelen.

Ut over dette har det ikke vært mer behov for fordeling av ansvar, og valget vi gjorde om å ikke velge en prosjektleder, har vist seg å være like greit.

## **4.2 arbeidsform**

Prosjektet ble delt inn i tre hoveddeler. Disse tre var en opplæringsfase, en forskningsdel/innholds-produksjon og en web-implementeringsdel. Grunnen til at vi gjorde det på denne måten, er fordi det er det som virker mest hensiktsmessig. Delene kommer til å gå mye over i hverandre, og det er derfor ingen klare grenser mellom dem. Forskningsdelen kommer for eksempel til å være en del av innholdsproduksjonen. Den siste fasen, web-implementering, er selvfølgelig avhengig av en vellykket gjennomføring av de to første fasene, informasjons-innhentning og forskning. Disse to første fasene har derfor vært de mest kritiske fasene.

I de to første fasene satt vi mye på skolens Pclabber og fant materiale omkring emnet. Vi satt også mye hjemme og leste på bakgrunnstoffet som vi fant. Etter en god stund der vi hadde tilegnet oss kunnskaper om digitalfotografering, begynte vi arbeidet med artikkelproduksjon. Vi satt stort sett hjemme i starten av denne fasen, siden vi ikke hadde et passende sted å sitte på skolen.

Det var ønskelig å ha statusmøter med oppdragsgiveren hver tredje uke. Vi anså det som viktig for prosjektet at Canon hele tiden ga oss deres mening på utformingen av sluttproduktet, dersom dette skulle brukes som en del av Canons markedsføring.

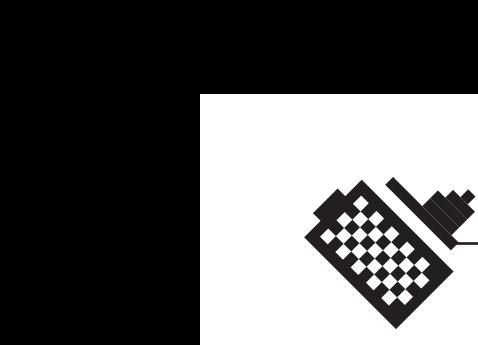

## **4.3 Kommunikasjon**

Kommunikasjonen mellom to gruppemedlemmer, selv uten en prosjektleder, har selvfølgelig fungert meget bra. Så kommunikasjonen innad i gruppen har vært upåklagelig.

Vi har også hatt god kontakt med veilederen vår, Peter Nussbaum. Men vi ble enige om, tidlig i prosjektet, at det ikke ville være noe stort behov for oppfølging fra hans side. Se avsnitt 4.6.3.

Kommunikasjonen mellom prosjektgruppen og oppdragsgiver har derimot ikke gått helt etter planen. Kommunikasjonen har vært bra når den først fant sted, men det viste seg svært vanskelig å oppnå kontakt med oppdragsgiver. Ting tok også mye lengre tid enn vi hadde planlagt, dette gjelder spesielt listen over kontaktpersoner i Canon som aldri kom. Dessuten tok det en god del lengre tid enn vi hadde planlagt før vi fikk låne kameraer. Vi holdt hele tiden oppdragsgiver orientert i gangen i prosjektet, men vi savnet litt mer tilbakemelding enn vi fikk. Heldigvis hadde vi planlagt godt slik at vi kunne styre prosjektet selv og ikke ble helt avhengige av oppdragsgiver.

Det faktum at vi fikk kameraer sent og kom en del senere i gang enn vi hadde planlagt kan også sees som positivt i og med at forskingsog opplæringsdelen varte mye lengre. Denne tiden brukte vi til å lese artikler på nettet og studere litteratur inngående, og det kan godt hende at dette har resultert i høyere kvalitet på artiklene.

## **4.4 Tidsplanlegging**

## **4.4.1 Ganttskjemaet**

Å utforme et ganttskjema var noe av det første vi gjorde. Vi satte oss ned og diskuterte hvilke elementer vi skulle gjennom og hvor lang tid hvert av disse ville komme til å ta. Det viktigste i denne prosessen var egentlig å gjøre seg selv klar over hva prosjektet vårt besto i. Hva skal vi egentlig gjøre her? Vi foretok en grovinndeling av de forskjellige bestanddelene i prosjektet og satte dem inn i et tidsperspektiv i ganttskjemaet.

Hele tiden mens prosjektet foregikk, plottet vi inn faktisk tidsbruk i ganttskjemaet vårt. Og når vi nærmet oss slutten av prosjektet, kunne vi fastslå at ting ikke alltid går som planlagt. Det eneste som gikk som planlagt var planleggingen, merkelig nok.

Det oppdaterte ganttskjemaet finnes som vedlegg B.

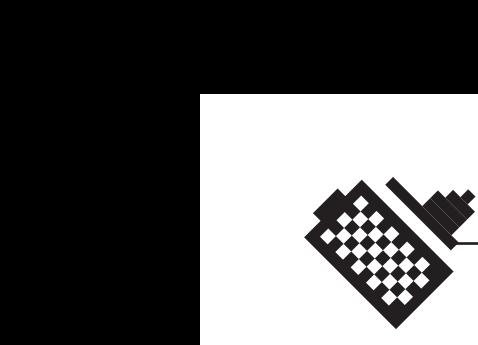

#### **4.4.2 Hvorfor ting ble annerledes**

Det at ting ikke går som planlagt har selvfølgelig sine grunner. Vi hadde helt klart regnet med at vi fikk tilsendt kameraene tidligere enn det vi gjorde, og planla ut fra dette.

Hovedårsaken til at prosjektet fikk litt tidsmangel var at kameraene kom omtrent 3 måneder forsinket. Vi vil ikke spekulere i hva som er årsaken til dette, men det er et faktum at postverket klarte å rote vekk pakken med kameraene. Utskrifter fra postens datasystem viser at pakken brukte 2 uker fra Oslo til Gjøvik, til tross for at den ble sendt som Bedriftspakke over natten med forhåndsinnmelding!

Dette gjorde at vi omdisponerte tiden. Og dette kan man også trekke frem det positive fra. Vi fikk nemlig hentet inn mye mer informasjon enn det vi hadde regnet med, og vi fikk også brukt mye tid på å tilegne oss denne informasjonen. Det kan kanskje hende at dette var med på å gjøre hele prosjektet vårt til et bedre prosjekt, siden vi nok ikke ville prioritert å sanke informasjon når vi hadde hatt digitalkameraer å leke med.

Vi kom også litt tidligere i gang med å skrive artikler. Og vi avsluttet dette på et senere tidspunkt enn planlagt. Grunnen til at det ble slik, er at vi heller ville ha oppgaven med å skrive artikler gående under hele gangen av prosjektet. Slik kunne vi skrive en artikkel når vi satt inne med nok informasjon til å skrive den, i stedet for å lire av seg en middelmådig artikkel. Vi har jo hele tiden i løpet av prosjektet kommet over ny informasjon og tilegnet oss nye kunnskaper, og det ville vi gjerne ha inn i artiklene. Selv om det ikke kommer frem av ganttskjemaet, har vi også oppdatert en del artikler underveis.

Et element som kanskje skiller seg mye ut er forskningsdelen, siden denne har tatt en del lengre tid en først antatt. Det er hovedsakelig fordi vi hele tiden, mens vi har fått nye kunnskaper både om både generell og digitalfotografi, har drevet med det vi velger å kalle for forskning. Jfr. for eksempel hvordan man kan «fjerne blåstikk på S20» og artikler med lignende innhold. De fleste artiklene som ligger under kategorien «tips og triks» er slike problemstillinger som vi har møtt underveis i læringsprosessen, som vi har valgt å finne løsninger på og besvare.

Korrekturlesningen har blitt forskjøvet på grunn av forskyvningen av artikkelskrivingen. Vi ser ingen grunn til å forklare noe nærmere enn det her.

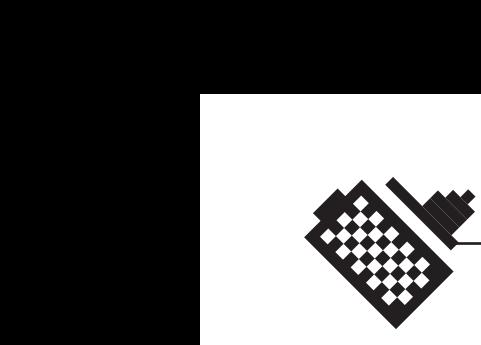

Designet av websiden ble faktisk en mye enklere oppgave enn det vi hadde trodd. Kanskje kan det ha tatt så pass kort tid, siden vi begge har erfaring med design. Men kanskje også fordi vi laget et design vi falt for så tidlig. Vi slapp da å lage alle de designforslagene vi hadde sett for oss.

På grunn av at designet gikk så fort som det gjorde, kunne vi også starte tidligere med implementeringsarbeidet. Denne jobben besto også i å lage et system med ASP (Active Server Pages) som ingen av oss hadde noe som helst erfaring med. Dette bidro til at denne jobbet ble tyngre enn vi kunne ha håpet på. Og den tok lengre tid.

Selv om vi under hele prosjektet på sett og vis har skrevet litt og litt til prosjektrapporten, så tenkte vi ikke engang over denne før i uke 17. Og da begynte det å haste. Men på tross av at vi ikke har fått brukt så mye tid som vi ønsket på rapporten, føler vi at vi har klart å skrive en rapport som tar for seg det aller meste omkring prosjektet vårt.

## **4.5 Økonomi**

## **4.5.1 Avtalen med Canon**

Vi har inngått en muntlig avtale med Lasse Arnesen og Canon Norge, som forteller at Canon Norge AS er villige til å dekke utgifter i forbindelse med reise og lignende under gjennomføringen av prosjektet. De vil også stille med utstyr, som prosjektgruppen vil disponere under prosjektgjennomføringen. Canon har også sagt seg villige til å dekke utgifter som studentene måtte ha i forbindelse med telefonbruk, reiser og lignende i prosjektet.

## **4.5.2 Utgifter**

Vi har klart å holde alle utgiftene til et absolutt minimum. Vi har sjelden hatt møter med Canon, og dermed ikke måttet reise til Oslo særlig mange ganger. Bortsett fra en tur til Oslo, har vi bare hatt utgifter i forbindelse med telefonsamtaler vi har hatt med Canon Norge AS.

Se prosjektregnskapet som du finner som vedlegg C.

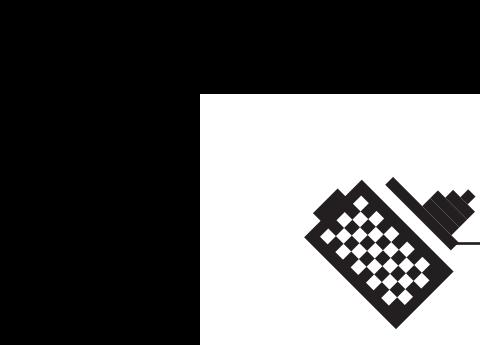

## **4.6 Møtevirksomhet**

#### **4.6.1 Møter med Canon**

Vi hadde i løpet av prosjektet to møter med Canon. Se vedlegg D. Det første møtet var på Canon Norges hovedkontor på Holmlia. Der ble vi kjent med hverandre og vi presenterte oss selv og prosjektet.

Det andre møtet hadde vi på Gjøvik. Lasse Arnesen møtte som representant for Canon. Vi fikk avtalt nærmere om prosjektet. På dette møtet ble det også bestemt mer i detalj hva prosjektet skulle gå ut på. Vi fikk også vist frem skolen og fasilitetene til Grafisk linje.

Utenfor dette hadde vi små telefonmøter 1-2 ganger i måneden. På disse telefonmøtene fikk vi tatt opp problemstillinger og gitt korte rapporter om gangen i prosjektet.

#### **4.6.2 Statusmøter**

Utenom dette hadde selve prosjektgruppen ukentlige statusmøter. Vi førte statusrapporter etter disse møtene. Se vedlegg E.

#### **4.6.3 Møter med veileder**

Vi hadde kun møter med veileder når vi følte det var et behov for dette, eller når det var noe veilder lurte på. Både veileder og oppdragsgiver kunne følge med på gangen i prosjektet på de dokumentene vi la ut på prosjektets hjemmeside og på selve siden. Prosjektet gikk stort sett uten større problemer enn at vi løste dem selv.

Vi hadde ingen tidsfestede møter med oppdragsgiver, men fikk arrangert dette når det var nødvendig. Veileder tok også turen innom vårt kontor flere ganger for å høre hvordan det gikk og for å få statusrapport.

## **4.7 Prosjektets hjemmeside**

#### **4.7.1 Utforming og funksjon (vedlegg F)**

Som alle andre prosjektgrupper var vi pliktet til å lage en hjemmeside for prosjektet, som skulle gi et lite innblikk i prosjektet. Deltakerne, en kort beskrivelse av prosjekter gikk ut på, kontaktpersoner osv.

Vår prosjektside er delt inn i fire hovedkategorier; «Hva går det ut på?», «Hvem er med?», «Hvordan går det?» og «Canon».

«Hva går det ut på?» er en liten beskrivelse av prosjektet, der vi tar for oss bakgrunnen for prosjektet, mål og rammer, hvordan vi er organisert og kort og godt hva prosjektet dreier seg om.

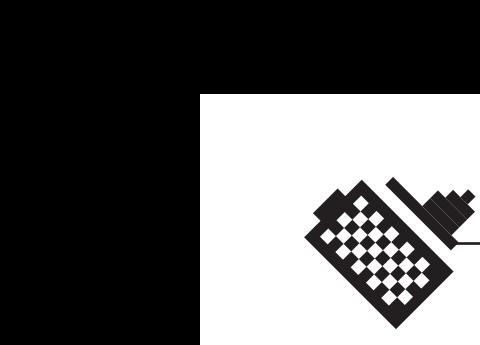

«Hvem er med?» er en liste over alle de personene som har vært med i prosjektet. Deltakere, veileder og oppdragsgiver. Og hvordan man kan komme i kontakt med disse.

Under «Hvordan går det?» legger vi ut alle møtereferater og statusrapporter, slik at alle de involverte i prosjektet og utenforstående kan få et lite innblikk i hvor langt vi er kommet på vei. I tillegg til dette har vi lagt ut det vi føler kan være nyttig for andre å kunne ta en titt på, som for eksempel designforslagene og sluttproduktet.

«Canon» er bare en direktelink til Canon, slik at de som var interessert kan få et inntrykk av hvem oppdragsgiveren for prosjektet egentlig er.

## **4.7.2 Oppdateringer**

Vi har underveis hele tiden oppdatert denne siden. Slik at de involverte og interesserte har kunnet følge gangen i prosjektet vårt. Vi har hver uke lagt ut nye statusrapporter, som gir et godt inntrykk av hvor vi i løypa vi ligger.

Vi har også hatt liggende en link til sluttproduktet der, som ble lagt ut ganske tidlig. Denne linken har selvfølgelig nesten blitt oppdatert daglig, når det har kommet nye artikler, nye knapper eller nye funksjoner, så har denne siden blitt oppdatert.

## **4.8 Grupperom**

Vi fikk i januar tildelt et grupperom i øverste etasje på b-bygget. Dette var et rom som vi måtte dele med en annen gruppe, og vi mente at dette ville bli problematisk. Rommet var nemlig litt i minste laget for fem personer som skulle jobbe med et prosjekt. På grunn av dette søkte vi avdeling for Teknologi om vi kunne bli tildelt et annet grupperom, eventuelt om vi fikk tildelt et rom der vi kunne ha datamaskin koblet opp mot skolens nettverk. Vi fikk avslag. Se vedlegg G.

Dette gjorde det til at vi helt frem til påske så oss nødt til å jobbe med hovedprosjektet hjemme hos oss selv.

Men i løpet av påsken flyttet den andre gruppen som vi skulle ha delt rom med ut av grupperommet, og da så vi vårt snitt til å flytte inn. Det er helt utrolig hvor mye mer man får gjort på et grupperom, fremfor å jobbe hjemme.

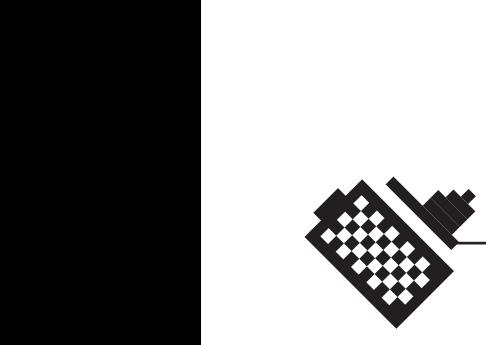

# **5 Organisering av hoveddelen**

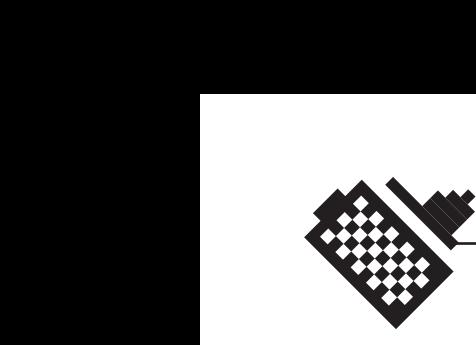

## **5 Organisering av rapportens hovveddel**

Vi har valgt å organisere hoveddelen slik at vi deler opp i to større deler; «digital fotografi og artikkelproduksjon» og «hjemmesiden». Vi har valgt å dele rapporten opp i disse to delene, siden dette er de to hoveddelene som prosjektet vårt har bestått av. Vi har nemlig ikke bare produsert en hjemmeside, men også skrevet alle artiklene, og satt oss grundig inn i digitalfotografering. Websiden er egentlig bare mediumet vi presenterer resultatene våre i.

Videre har jeg delt inn delen som omhandler webdesign i to nye deler. En del om det funksjonelle designet og en om det tekniske designet og implementeringen. Det kapittelet som omhandler testing av produktet, vil derimot ta for seg hele delen som går på webdesign.

Kapitlene 6 og 9, tar imidlertid for seg prosjektet som helhet. Der forteller vi litt om utstyret vi har brukt, og litt om hva vi har lært og hva resultatene ble.

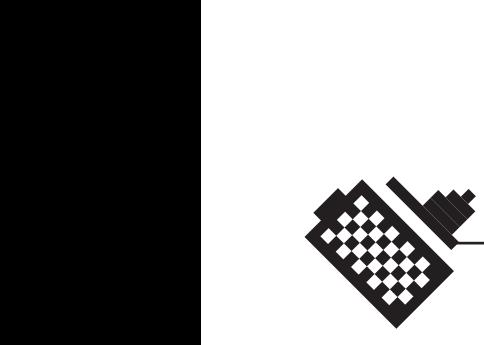

# 6 Apparatur - utstyr

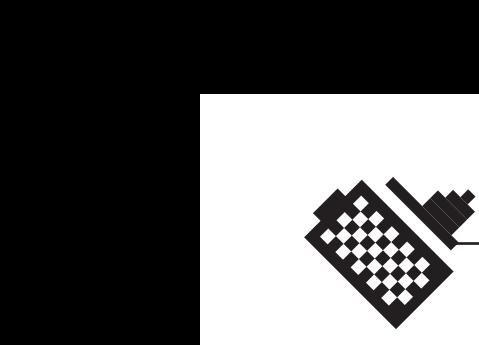

## **6.1 Canons utstyr**

Vi fikk låne et par digitalkameraer av Canon Norge AS. Et Canon Powershot G1, og et Canon EOS D30. Vi fikk i tillegg låne objektiver til D30 kameraet, et EF 24mm f/1.4L og et EF 24-85mm f/3,5-4,5.

Canons Powershot G1, er et digitalt kompaktkamera som tar bilder med en oppløsning på 3,3 MegaPixler, mens Canons D30 er et digitalt speilrefleks med en oppløsning på 3.12 MegaPixler. En stor forskjell mellom disse kameraene er bildebrikkene. G1 bruker CCD (Charge-Coupled Device) som brukes i de aller fleste digitale kameraer, mens D30 bruker CMOS (Complementary Metal-Oxide Semiconductor) som er en ny og revolusjonerende teknologi som Canon har begynt å bruke i sine kameraer.

## **6.2 Skolens utstyr**

Vi har brukt veldig lite av skolens utstyr. Det har selvfølgelig hendt innimellom at vi har benyttet oss av datalabbene som finnes i B-bygget. I tillegg til dette har vi koblet opp våre egne datamaskiner mot skolens nettverk og servere.

Vi har benyttet oss noe av skolens nye fotostudio, der vi har hatt tilgang på flere bakgrunner og lys.

## **6.3 Personlig utstyr**

Begge to har brukt sine egne PC'er til prosjektarbeidet. Disse er både raskere og bedre enn skolens PC'er, så vi flyttet likeså godt våre datamaskiner opp til grupperommet vi hadde fått tildelt på skolen.

## **6.4 Programvare**

Til all bildebehandling vi har gjort har vi benyttet oss av Adobe Photoshop, versjon 6.0 og 5.5. Dette er et program som begge gruppemedlemmene er meget fortrolige med. Vi brukte også dette programmet til selve designjobben, samt Adobe ImageReady.

Til arbeidet med HTML- og ASP-koding benyttet vi oss av Macromedias Dreamweaver. Vi mener at dette er et mye bedre program å bruke til enkel HTML enn for eksempel Adobe GoLive. Vi brukte også en versjon av Dreamweaver som kalles Ultradev, som også skal være enkel å bruke i forbindelse med ASP, men vi fant det enklere å kode ASP for hånd i en helt enkel tekstbehandler.

Artiklene og rapporten er forfattet ved hjelp av Microsoft Word. Rapporten og plakaten er satt opp med Adobe InDesign.

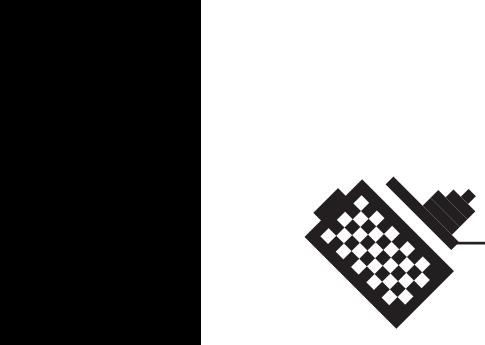

# 7 Digitalfoto og artikkelskriving

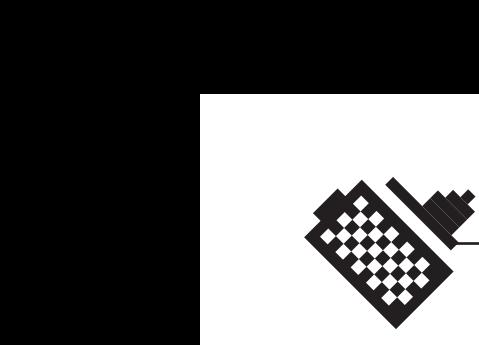

## **7.1 Arbeidet med artiklene**

Du finner samtlige artikler som vedlegg H.

Arbeidet med artiklene gikk i hovedsak som planlagt, siden vi tok oss ekstra god tid på forhånd til å sette oss inn i alle aspekter omkring digitalfoto som vi tenkte at vi skulle omtale på sidene. Det var likevel noen små endringer som ble gjort i forhold til det opprinnelige oppsettet som vi skisserte med forprosjektrapporten:

#### **7.1.1 Artikler ble ikke tatt med i det hele tatt**

Artiklene om de forskjellige kameraene i Canons sortiment ble utelatt. Dette var det i hovedsak tre grunner til:

- 1. Vi ikke tilgang til alle modellene i Canons sortiment, og vi fant ut at det ville bli feil balanse i hvis vi bare behandlet noen modeller og ikke alle.
- 2. Canon har allerede en egen website, www.powershot.com som omtaler samtlige modeller i Canons serie med digitalkameraer. Det finnes i tillegg kortfattet informasjon om alle modellene på Canon Norge, og Canon Intl. sine sider. Vi fant ut at dette ikke var et område vi ville bruke tid på å dekke.
- 3. Det kommer hele tiden nye modeller. Canon er i særklasse ivrige på å lansere nye modeller, eksisterende modeller blir gjerne oppdatert hver 6 måned. Som eksempel kan vi nevne at både kameraene Canon Digital Ixus og Canon Pro70 ble erstattet av nye modeller, henholdsvis Ixus 300 og Pro90, mens vi arbeidet med prosjektet. En slik oversikt ville derfor lett blitt utdatert. Vi har satset på et litt mer tidløst informasjonsinnhold, i den grad man kan bruke det ordet i sammenheng med digitale kameraer!

Artiklene om digitale fotografers hverdag ble også utelatt. Canon hadde ansvaret for å sette oss i kontakt med digitale fotografer som benytter deres produkter, men dette kokte bort i kålen. En sannsynlig årsak til dette kan være at det ikke var noen fotografer som var tilgjengelige for en slik reportasje.

Artikkelen «spådommer om fremtiden» ble utelatt i sin helhet av følgende grunner:

1. Spådommer om fremtiden er tullete og useriøse, uansett hvordan man snur og vender på det. Det vil som regel aldri gå slik man

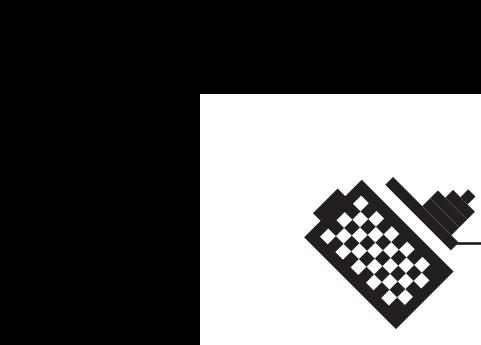

spår, fordi det er så mange aktører på markedet og utviklingen går så fort.

- 2. Det er ikke Canons politikk å gi ut noen som helst antydninger om hva som skal komme. De få som vet hvilke Canonprodukter som kommer til å bli lansert har munnkurv.
- 3. Vi har ikke tilstrekkelig kunnskap og innsikt i marked og produksjon av digitalkameraer til at vi kan uttale oss om et såpass høytflyvende tema.

Artikkelen om kuriositeter og gamle kameraer gikk også ut når det viste seg at Canon allerede har en veldig dyptgående og informativ side på nettet, nemlig «The Canon Camera Museum» som omhandler nettopp dette. Den inneholder faktisk omfattende forklaringer av samtlige kameraer Canon noensinne har produsert. The Canon Camera Museum er tilgjengelig via Canon Japan sine hjemmesider.

## **7.1.2 Artikler som ble amputert**

I artiklene om minnebrikker hadde vi planlagt å ha med en kjøpsguide til minnebrikker. Denne delen av artikkelen ble kuttet ut av følgende grunner:

- 1. Vi ønsket et forretningsmessig nøytralt innhold. Vi kunne derfor ikke anbefale et gitt merke minnebrikker over et annet, selv om Canon ikke markedsfører sine egne minnekort. Det finnes riktignok minnekort med Canon-påskrift, de som følger med kameraet når man kjøper det, men disse produseres av Sandisk Inc.
- 2. Minnekortmarkedet går ekstremt fort, mye fortere enn digitalkameramarkedet. Nye og større generasjoner minnekort dukker opp 3-4 ganger i året. Prisene er også på full fart nedover. Som et eksempel kan vi nevne at et 128MB CompactFlash 1 minnekort kostet kr. 3998,- når vi begynte med hovedprosjektet, og i skrivende stund koster samme kort kr. 1753,- !.
- 3. Det kreves svært avansert utstyr og spesalkunnskaper for å få testet minnekort. I tillegg måtte vi ha hatt tilgang til kort fra de fleste produsenter på markedet, noe som både kunne blitt svært vanskelig og tatt mye tid. Vi hadde heller ikke tilgang til slikt utstyr eller nok kunnskap for å få gjennomført en slik test.
- 4. Målgruppen vår er i hovedsak amatører eller folk med digitale kameraer i konsumentklassen. Disse vil merke liten eller ingen forskjell på minnekort fra forskjellige produsenter. De profesjonelle vil mest sannsynlig gjøre sine egne erfaringer og gjøre kjøp ut fra dette.

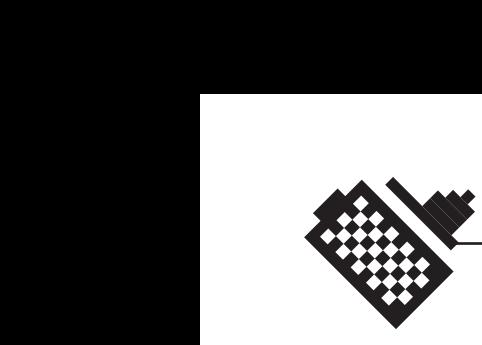

I samme artikkel har vi lagt opp til et avsnitt om hvordan man skal overføre bilder til PC. Dette er behørig forklart i brukerveiledningene til kameraene. Dessuten er dette noe forskjellig fra kamera til kamera. Skulle noen være uheldig å rote bort sine brukerveiledninger, kan disse lastes ned gratis i PDF-format fra Canons Powershot side, www.powershot.com.

Artikkelen om bildebrikken, CCD eller CMOS, skulle opprinnelig ha med en mer inngående forklaring av forskjellene mellom CCD og CMOS. Dette ble utelatt av følgende grunner:

- 1. Vi hadde ikke tilgang til tilstrekkelig litteratur fra Canon til å kunne skrive en artikkel om dette.
- 2. En slik avansert artikkel ville sannsynligvis forvirre mer enn å opplyse, siden siden tross alt er en opplæringsside hovedsakelig for amatører og nybegynnere.
- 3. For de interesserte finnes det egne sider på internett som omhandler dette.

I Kjøpsguiden utelot vi seksjonen der vi skulle behandle de forskjellige kameraene, av samme grunner som ovenfor. Vi tok derimot med noen av kameraeraene som eksempel på de forskjellige kameragruppene. Vi utelot også avsnittet om at objektivet er viktig. Dette var fordi vi behandlet dette i artikkelen om generell fotografering. Dessuten er det kun Canon Eos D30 (til kr. 30000) som i det hele tatt har mulighet for å skifte objektiver. Vi antar at de som har råd til et slikt kamera også har råd til å skaffe seg ordentlige objektiver. For de andre er dette et uvesentlig tema, siden man altså ikke kan skifte ut de innebygde objektivene som følger med kameraene.

#### **7.2 Kommentarer til artiklene**

Her vil vi komme med kommentarer til alle artiklene som vi har skrevet. Det vi vil ta for oss er bakgrunnen for artikkelen, hva som gjorde at vi mente det ville være et behov for akkurat denne informasjonen, samt hvem som kan dra nytte av artikkelen. Vi sier også noe om hvor informasjon er hentet fra og vi vil komme med kommentarer til det vi har skrevet.

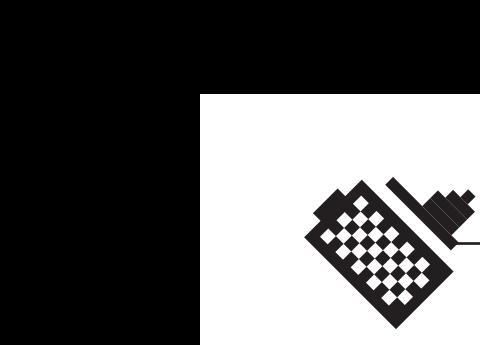

## **7.2.1 Dette er artiklene vi har produsert, i alfabetisk rekkefølge:**

- 1. Bildebrikken CCD eller CMOS
- 2. Bildeformatet RAW
- 3. Blenderen og dybdeskarphet
- 4. Brennvidder
- 5. CMYK RGB LAB
- 6. Dpippilpi?
- 7. Eksponering
- 8. Fjerne blåstikk på S20
- 9. Forbedring av digitalt støy
- 10. Gjøre bildene skarpere
- 11. Gå Nærmere!
- 12. Hvorfor gå over til digtialt
- 13. Lag ditt eget studio
- 14. Lek med kameraet
- 15. Litt om batterier
- 16. Lukkeren og lukkertider
- 17. Med digitalkameraet på reise
- 18. Mindre er bedre
- 19. Minnekortet den digitale filmen
- 20. Om disse sidene
- 21. Raskere fotografering
- 22. Sløs med filmen!
- 23. Spar på strømmen!
- 24. Tredjedelsregelen det gyldne snitt

Se for øvrig vedlegg H.

## **7.2.2 Bildebrikken - CCD eller CMOS**

Bakgrunn for artikkelen:

I løpet av våre forstudier, undersøkelser og intervjuer i forkant av prosjektet, kom det frem at svært mange, spesielt eldre personer og folk uten fotobakgrunn ikke forstår at det er TO brikker i et digitalkamera. Opptil flere vi har snakket med mente de hadde et digitalkamera med for eksempel 64 Megabyte bildebrikke. Med andre ord stor forvirring omkring forskjellene mellom uttrykkene MegaPixler og MegaByte. Vi tror mye av årsaken til dette er at selgere på fotobrutikkene ikke kan så mye om dette selv, og dermed ikke klarer å formidle disse kunnskapene riktig. Bildebrikken er tross alt den viktigste enkeltkomponenten i et digitalkamera.

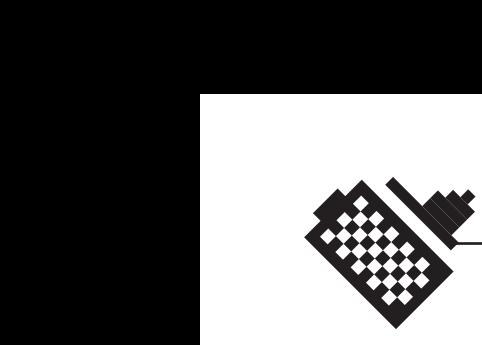

Målgruppe:

- 1. Nybegynnere og eiere av digitalkameraer
- 2. De som vil vite mer om bildebrikker, CCD kontra CMOS

Informasjonskilde:

Litteratur fra Canon og egne erfaringer

Kommentar:

Vi ønsket i denne artikkelen å få frem fordelene med bruk av CMOSbrikker i digitale kameraer. Vi benytter også konsekvent ordene «bildebrikke» og «minnekort» for å unngå forveksling. I andre medier benyttes ofte «bildesensor», «minnebrikke» og «lagringsbrikke» blant annet, noe vi mener er mer villedende enn forklarende ord.

#### **7.2.3 Filformatet RAW**

Bakgrunn for artikkelen:

De to toppmodellene i Canons sortiment, D30 og G1 har mulighet for å lagre bilder i filformatet RAW. Dette er en direkte avlesning av bildebrikkens informasjon. Dette er så nærme et «digitalt negativ» man kommer, og har et vell av fordeler, men naturligvis også bakdeler. Blant vanlige brukere hersker det en del uvisshet om hva dette er, spesielt de som har kjøpt Powershot G1.

Målgruppe:

Eiere eller potensielle kjøpere av Canon Digitalkameraer som kan bruke RAW-format.

Informasjonskilde:

1. Litteratur fra Canon

2. Artikler og debattter fra DPreview.com

Kommentar:

Vi ser det som nødvendig å opplyse brukere av digitale kameraer om dette filformatet. Jeg var selv usikker på hva dette formatet var, før jeg fikk satt meg inn i det.

## **7.2.4 Blenderen og dybdeskarphet**

Bakgrunn for artikkelen:

Blenderen har dramatisk innvirkning på dybdeskarpheten. Dybdeskarpheten er et av de viktigste virkemidlene innen fotografiets kunst. Selv om de fleste digitalkameraer ikke har direkte kontroll over blenderverdiene, så finnes de. Og hvis man har kunnskap om hvordan blenderen

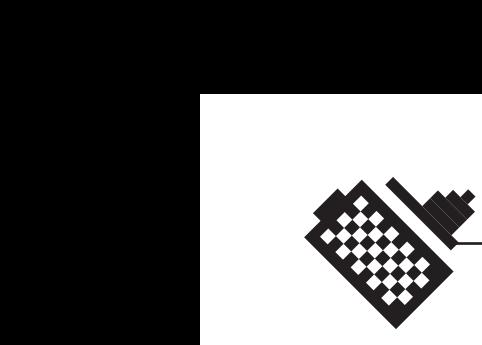

fungerer og hvordan kameraet styrer den, står man mye bedre rustet til å få gode bilder under vanskelige eller spesielle forhold, eller hvis man ønsker større kreativ kontroll.

Målgruppe: Nybegynnere og folk uten fotografiske kunnskaper

Informasjonskilde: Egen kunnskap og erfaring

Kommentar:

Blenderen er egentlig et uhyre komplisert konsept, og det er fryktelig vanskelig å forklare dette på en enkel og kortfattet måte. Vi har forsøkt å forklare dette så godt som mulig. Vi har også tatt med litt ekstrainformasjon for å bygge opp ytterligere under begrepet.

## **7.2.5 Brennvidder**

Bakgrunn for artikkelen:

Alle objektiver har brennvidder. Det er mye debatt rundt fenomenet brennviddeforlenging, som gjør at objektiver montert på et D30 får et bildeutsnitt tilsvarende 1.6 ganger det det ville hatt på vanlige filmkameraer. Forrvirret? Nettopp derfor har vi forfattet denne artikkelen.

Målgruppe:

1. Nybegynnere

2. Potensielle D30-kjøpere

Informasjonskilde:

Egen kunnskap og erfaring, samt litteratur fra Canon

Kommentar:

Denne artikkelen skulle egentlig vært mye lengre, men vi har valgt å fatte oss i korthet for å unngå mer forvirring enn opplysning. Dette er fordi vi har to målgrupper på denne artikkelen.

## **7.2.6 CMYK - RGB - LAB**

Bakgrunn for artikkelen:

Er det noen begreper det hersker forvirring om i fotoverdenen, så er det i hvert fall RGB kontra CMYK, og ikke minst LAB. Proffe fotografer har også veldig ofte feil oppfatning omkring dette temaet. Siden dette prosjektet tross alt er et hovedprosjekt på Grafisk linje, synes vi det var på sin plass å opplyse om disse svært sentrale begrepene. Vi mener også at vi har tilstrekkelig faglig bakgrunn til å skrive en slik artikkel.
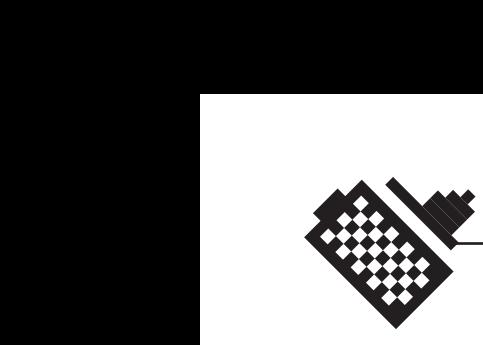

Målgruppe:

- 1. Profesjonelle fotografer
- 2. Amatører og nybegynnere
- 3. Generelt interesserte

Informasjonskilde:

- 1. Egen kunnskap og erfaring
- 2. ressurspersoner på Grafisk linje.

Kommentar:

Vår tilrådning om at alle som driver med fotografering kan glemme at CMYK eksisterer kommer sikkert til å møte en del motbør, men vi står likevel fast ved det vi skriver.

#### **7.2.7 Dpippilpi?**

Bakgrunn for artikkelen:

Ved siden av begrepene om fargerom er begrepene DPI, PPI og LPI noe man støter borti om man ønsker å skrive ut bildene sine. Vi ønsker å opplyse om dette, siden det er stor forvirring om hvor store man kan skrive ut bildene fra et gitt digitalkamera. Vi legger atter en gang noe av skylden for dette på fotoforhandlerne, men det finnes også ganske mye villedende litteratur om dette, spesielt på nettet.

Målgruppe:

- 1. Profesjonelle fotografer
- 2. Alle som ønsker å skrive ut eller trykke bildene sine

Informasjonskilde:

- 1. Egen kunnskap og erfaring
- 2. Ressurspersoner på Grafisk linje

Kommentar:

Det benyttes også metriske versjoner av disse begrepene, henholdsvis DPCM, PPCM og LPCM, dessuten må de skrives med minuskler (små bokstaver) om det skal være helt korrekt. Dette har vi valgt å se bort i fra, igjen fordi dette ville forvirre mer enn opplyse. Så å si alt av ikkegrafisk litteratur bruker ikke de metriske termene.

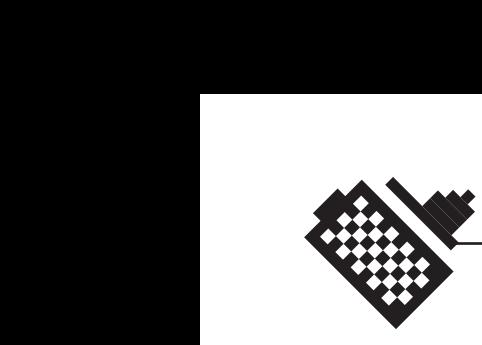

# **7.2.8 Eksponering**

Bakgrunn for artikkelen:

Det har begrenset verdi å opplyse om ISO-verdiens, blenderens og lukkertidens fortreffelighet dersom man ikke setter disse begrepene inn i en større korrelasjon. Skal man ha full forståelse for hvordan disse begrepene henger sammen trengs det en god del forklaring. Derfor er denne artikkelen noe lang. For å forenkle forståelsen, har vi brukt en metafor der vi sammenligner fotograferingen med å fylle et badekar.

Målgruppe:

- 1. Nybegynnere
- 2. Digitalkameraeiere uten fotokunnskaper

Informasjonskilde: Egen erfaring og kunnskap

Kommentar:

Selv om det kan se slik ut, er bildene IKKE manipulert i et bildebehandlingsprogram for å oppnå effektene med lang lukkertid. Bildene er ekte bilder direkte fra kameraer. Vi skulle helst ønsket oss enda lengre lukkertider, men dette var ikke mulig under vår fotosession, rett og slett på grunn av for fint vær!

Vi mener selv vi har gjort en meget god jobb med å forklare disse vanskelige begrepene.

# **7.2.9 Fjerne blåstikk på S20**

#### Bakgrunn for artikkelen:

Canon Powershot S20, sliter av og til med feil fargebalanse. Bildene blir derfor mer blå enn de burde være. Det gjør igjen at mange selger sine S20'er som egentlig er et glimrende kamera, uten å vite om at det finnes en enkel måte å korrigere for dette.

Målgruppe:

- 1. Eiere av Canon Powershot S20
- 2. Andre digitalkamerabrukere som opplever lignende problemer, men med andre kameraer
- 3. Alle som vil korrigere for fargestikk

Informasjonskilde: Egen forskning og erfaring

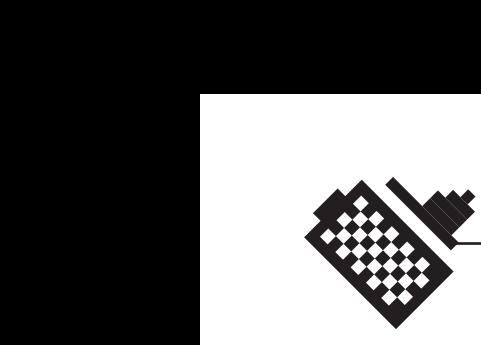

Kommentar:

Vi har brukt S20 som eksempel, men metoden er like fullt brukbar på bilder fra andre kameraer som gir feil stikk i bildet, enten det er gult, blått (cyan), magenta eller grønt.

# **7.2.10 Forbedring av digitalt støy**

Bakgrunn for artikkelen:

Mange personer, spesielt fotografer, er skeptiske til digitalkameraer på grunn av den sjenerende bildestøyen som oppstår i varierende grad. Det finnes metoder for å minimere dette, slik at støyen bare ser ut som vanlige filmkorn.

Målgruppe:

- 1. Alle som ønsker best mulig bildekvalitet fra sitt digitalkamera
- 2. De som er skeptiske til digitalkameraer pga. digitalstøy

Informasjonskilde: Egen forskning og erfaringer

Kommentar:

Vi har brukt S20 som eksempel i denne artikkelen, fordi dette kameraet har en del støy. Nyere digitalkameraer fra Canon har innebygde støyreduksjonsfunksjoner som i praksis gjør våre metoder overflødige.

# **7.2.11 Gjøre bildene skarpere**

Bakgrunn for artikkelen:

De fleste kameraer gjør bildene skarpere automatisk. Men med enkle grep i et bildebehandlingsprogram kan man oppnå mye «penere» skarphet uten å forsterke bildestøyen.

Vår metode fungerer også fint hvis bildene er litt bevegelsesuskarpe, noe de ofte blir.

Målgruppe:

Alle som vil ha best mulig kvalitet fra sitt digitalkamera

Informasjonskilde: Egen forskning og erfaringer

#### Kommentar:

Vi har valgt å bruke Adobe Photoshop som eksempel fordi dette programmet er en defacto standard i bransjen, og fordi de som ønsker å forbedre bildekvaliteten gjerne er i besittelse av et slikt program.

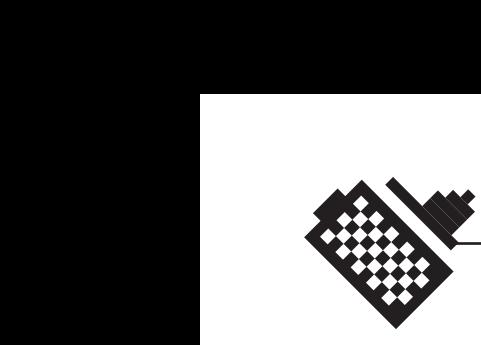

# **7.2.12 Gå Nærmere!**

Bakgrunn for artikkelen:

De fleste amatørfotgrafer og andre lekfolk står altfor langt i fra motivet når en tar bilder. Dette er en slags «bevisstgjøringsartikkel» som forsøker å løsne litt opp i dette. Den har for øvrig samme bakgrunn som artikkelen om forstyrrende elementer. Dette kunne egentlig vært en artikkel, men vi har valgt å skrive om dette temaet som en separat artikkel.

Målgruppe: Alle som ikke tar gode nok bilder

Informasjonskilde: Egen kunnskap og erfaring

#### **7.2.13 Hvorfor gå over til digitalt**

Bakgrunn for artikkelen:

Det er mange fotografer, både erfarne og uerfarne, som vurderer å gå over til et digital kamera. Men det er mye usikkerhet rundt digitale kameraer. Det vandrer fremdeles myter om at digitale kameraer ikke kan ta bilder som er av høy nok kvalitet osv. Dette ønsker vi å klarne litt opp i. Vi ønsket å fortelle litt om fordelene ved å bruke digitale kameraer, men også å opplyse om ulempene.

#### Målgruppe:

Hovedsakelig nybegynnere som er i tvil om de skal kjøpe seg et analogt eller et digitalt kamera. Men også for brukere av analoge kameraer som vurderer å begynne å fotografere digitalt.

Informasjonskilde:

Foruten egne kunnskaper er noe av informasjonen hentet inn fra www.shortcourses.com

# **7.2.14 Lag ditt eget studio**

Bakgrunn for artikkelen:

Digitalkameraene har en fantastisk mulighet i og med at de kan bestemme hvitbalansen selv. Dette så godt som eliminerer behovet for dyre studioblitzer. Ved hjelp av svært enkle og billige hjelpemidler kan man ta fantastiske produktbilder og portretter. Vi har funnet ut at lysrør gir det beste lyset. Har man ett eller to løse lysrør-armaturer og et stykke hvitt papir har man i teorien alt man trenger for å ta proffe produktbilder.

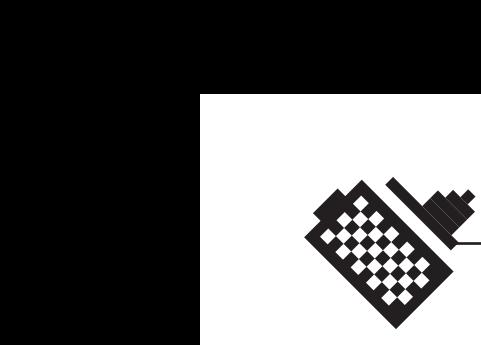

Målgruppe: Alle med digtalkamera og kreativ lyst, men uten studio

Informasjonskilde: Egen forskning og kunnskaper

Kommentar:

Faktisk så er alle produktbildene i dette prosjektet tatt på denne måten, men da med bare en lampe. Bakgrunnen er et produktfotograferingsbord, men et hvitt A3 ark hadde gjort like god nytte.

# **7.2.15 Lek med kameraet**

Bakgrunn for artikkelen:

Mange kjøper et digitalkamera og bruker det bare i auto-modus. Det er sløsing med muligheter, siden man tross alt betaler mellom 5 og 10 000 kroner for et kamera. Mange av mulighetene er ofte gjemt bort i obskure menyer, fordi produsentene ønsker å få færrest mulig knapper på kameraene sine. Vi ønsker å bevisstgjøre folk om at dette er mulig.

# Målgruppe:

- 1. Alle eiere av digitale kameraer i konsument-klassen
- 2. Potensielle kjøpere av disse

Informasjonskilde:

Egen forskning og kunnskaper

Kommentar:

Avsnittet om ISO skulle egentlig være en egen artikkel, men siden de fleste kameraer har svært liten kontroll over ISO-instillingene, nøyer vi oss med å nevne at den finnes.

# **7.2.16 Litt om batterier**

Bakgrunn for artikkelen:

Alle digtitale kameraer bruker batterier. Ikke bare bruker de batterier, de SLUKER batterier. Det er derfor på sin plass å opplyse om de forsjellige typene batterier som finnes.

Målgruppe: Alle eiere av digitalkameraer

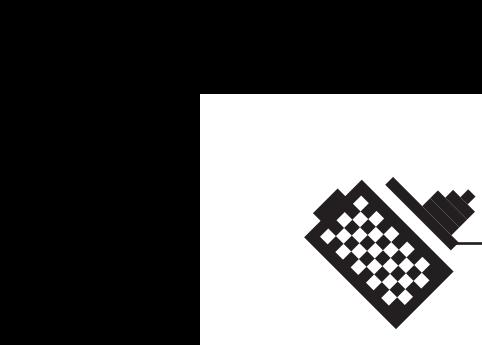

Informasjonskilde:

- 1. Litteratur fra Canon
- 2. Litteratur på nettet: http://www.shortcourses.com/choosing/batteries/ 13.htm
- 3. Egne kunnskaper

Kommentar:

Canon har lansert kameraer som kan bruke alkaliske batterier (A10 og A20), men vi vil gjennom denne artikkelen på det sterkeste fraråde å bruke disse. De tømmes nemlig i et forrykende tempo.

#### **7.2.17 Lukkeren og lukkertider**

Bakgrunn for artikkelen:

På samme måte som blenderen, er lukkeren et av de mest sentrale begreper innen fotografi. Uten forståelse for hva lukkeren er og hvordan den fungerer, kan man aldri få full kontroll over sine fotografier, digitale eller ikke. Selv om mange kameraer ikke lar brukeren stille lukkertidene direkte, er det like fullt viktig å vite hva kameraet gjør.

Målgruppe:

Alle som ikke allerede vet hva lukkeren er og hva den gjør.

Informasjonskilde: Egne kunnskaper

Kommentar:

Vi har lagt inn det samme lukkertidsbildet som på artikkelen om eksponering, fordi vi mener det er et veldig godt forklarende bilde. Ingen av bildene er manipulert!

#### **7.2.18 Med digitalkameraet på reise**

Bakgrunn for artikkelen:

Digitalkameraer blir ofte sett på som «stedsbundne» fordi de bruker mye batteri, og fordi man kun kan ta et forhåndsbestemt antall bilder. Dette er rett og slett et reisebrev fra en reise der digitalkameraet var eneste fotoapparat med i vesken. Det er en rapport om hva som gikk bra og hva som ikke gikk bra.

#### Målgruppe:

Alle som ønsker å bruke digitalkamera på lengre reiser og helgeturer.

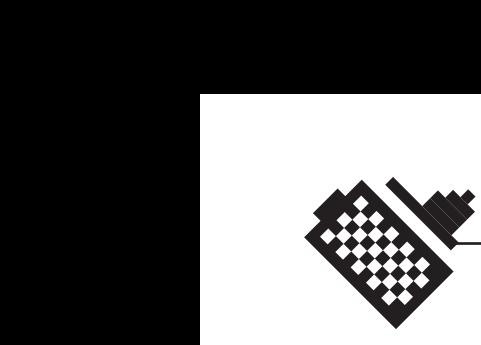

Informasjonskilde: Egen erfaring, naturligvis

Kommentar:

Bildene er tatt på den aktuelle reisen. Denne artikkelen mener vi selv er meget nøytral, og viser både positive og negative aspekter med bruk av digitalkamera.

# **7.2.19 Mindre er bedre**

Bakgrunn for artikkelen:

Dette er en bevisstgjøringsartikkel, og blir derfor ikke så veldig lang. Den ligner veldig på «gå nærmere», men vi har valgt å gjøre to artikler av det.

Målgruppe: Alle som ikke tør å gå nærme nok når de fotograferer.

Informasjonskilde: Egen erfaring.

# **7.2.20 Minnekortet - den digitale filmen**

Bakgrunn for artikkelen:

Alle digitalkameraer bruker en eller annen form for lagringsmedium for bildene. Det hersker stor forvirring blant fotoamatører og nybegynnere om hva som er megabyte og hva som er megapixler. Vi har valgt å kalle dette lagringsmediumet for minnekort.

Målgruppe:

- 1. Alle eiere av digitalkameraer
- 2. Alle potensielle kjøpere av digitalkameraer

Informasjonskilde:

- 1. Egen kunnskap og erfaring
- 2. Diverse litteratur på nettet (uspesifisert)

Kommentar:

Selv om Canon bare benytter CompactFlash, har vi valgt å ta med de andre standardene for å unngå forvirring, og for å unngå at noen kjøper smartmedia til sitt canonkamera.

Det fremgår likevel at CompactFlash er det overlegne mediumet. Denne artikkelen er litt amputert, se eget avsnitt om dette i kapittelet «Arbeidet med artiklene». Vi har også puttet artikkelen om «overføring til PC» inn i denne artikkelen.

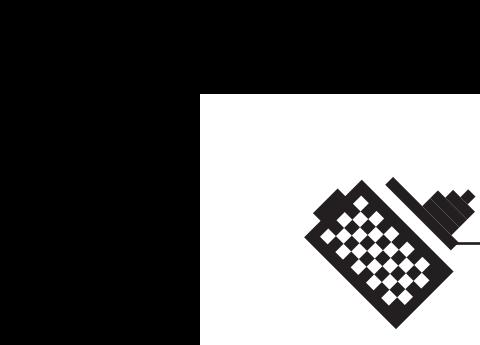

# **7.2.21 Raskere fotografering**

Bakgrunn for artikkelen:

Digitalkameraer har fått mye kritikk fordi de er trege til å reagere. Det stemmer at digitalkameraer er trege, selv om de er blitt mye bedre enn for 1-2 år siden. Vi vil opplyse litt om hvorfor kameraene er trege og gir tips og triks til hvordan man kan øke hastigheten på kameraet sitt, ved hjelp av enkle teknikker.

Målgruppe: Eiere av digitalkameraer

Informasjonskilde:

- 1. Egen erfaring
- 2. Litteratur fra Canon
- 3. Diverse litteratur fra internett (uspesifisert)

# **7.2.22 Sløs med filmen!**

Bakgrunn for artikkelen:

Tidligere tok amatørene et bilde per motiv. Ferdig med det. Det blir sagt at den eneste forskjellen mellom amatører og proffer er antallet av bilder som ikke blir brukt. De proffe vet nemlig at dersom skal man få gode bilder bør man ikke spare på filmen. Med digitalfoto koster det ingenting å fotografere, derfor vil vi oppfordre til at man tar så mange bilder som mulig av motivet, og heller sletter de som ikke kan brukes.

Målgruppe: Alle nybegynnere med digitalkamera.

Informasjonskilde: Egen erfaring og kunnskap

# **7.2.23 Spar på strømmen!**

Bakgrunn for artikkelen:

Digitalkameraer spiser batterier, ingen tvil om det. For at fotogleden skal vare lengre må man av og til spare på strømmen. De gode nyhetene er at det er mange triks og måter man kan spare strøm på.

Målgruppe: Alle eiere av digitalkameraer

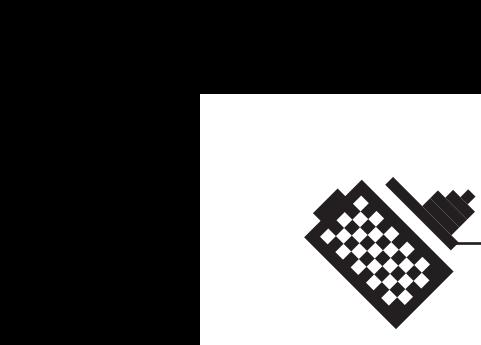

Informasjonskilde:

- 1. Egen erfaring og kunnskap
- 2. Litteratur fra Canon
- 3. Diverse littearatur på nettet (uspesifisert)

#### **7.2.24 Tredjedelsregelen - det gyldne snitt**

Bakgrunn for artikkelen:

Det gyldne snitt er en komposisjonsmessig retningslinje som har vært brukt i alle typer kunst i kanskje tusen år. Spesielt i Renessansen fikk det gyldne snitt sin renessanse (!). I fotospråket kalles dette for Tredjedelsregelen. Uansett er det et kjapt og meget effektivt virkemiddel for å få bedre bilder.

Målgruppe: Alle som ikke allerede vet om tredjedelsregelen.

Informasjonskilde: Egen kunnskap og erfaring.

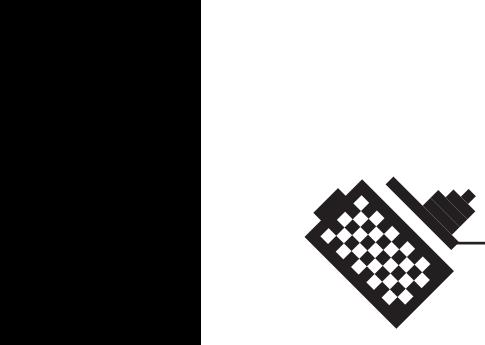

# 8 Hjemmesiden

Phonum - Digital fotografi og heldigitale originaler

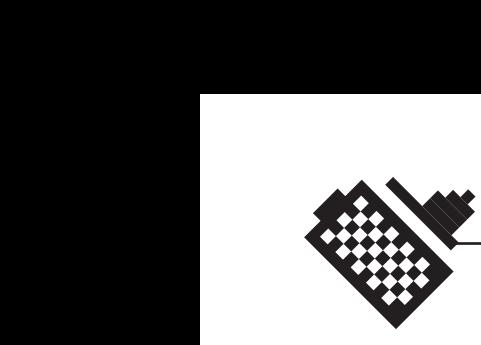

# **8.1 Funksjonelt design**

#### **8.1.1 Generelt**

Vi fant det som beste løsning å begynne på designet av selve siden, før vi tok til med programmeringsdelen. Dette medførte at vi ganske tidlig måtte begynne å tenke på brukergrensesnittet til det endelige resultatet. Det var viktig med et design som de fleste brukere ville kunne forstå, og bruke. Videre anså vi det som viktig at designet bygget på designet Canon allerede har på sine hjemmesider. Brukeren bør kunne forstå sammenhengen mellom disse sidene.

Vi fant tidlig ut at vi ville bygge siden opp mye på samme måten som nettaviser er. Slik at Canon skulle kunne legge inn ny informasjon, når denne kom. Derfor måtte vi dele inn i kategorier som artiklene skulle ligge under, og bruke headinger som gjorde at brukeren forsto hvor i systemet han befant seg.

#### **8.1.2 det første designet (vedlegg I)**

Vi tok utgangspunkt i det designet som Canon Norge AS allerede bruker på sine egne sider. Siden denne siden skal være en slags underside av de nåværende sidene til Canon Norge.

De forandringene vi har gjort, er å ta vekk enkelte elementer som vi følte var forstyrrende og malplassert, og endret på en del elementer som vi følte kunne gjøres på en bedre måte.

#### **Headeren**

Headeren er på mange måter veldig lik den du finner på Canon Norges egne hjemmesider.

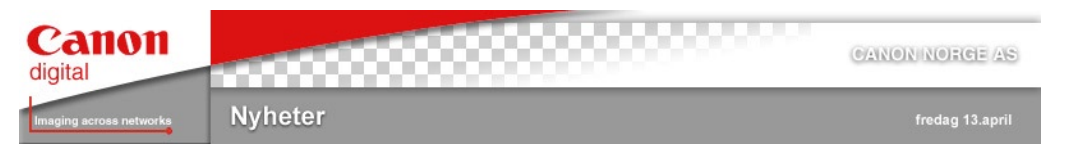

Dette er selvfølgelig meningen. Man skal forstå at siden tilhører Canon Norge.

Buen som Canon bruker føler vi det er vesentlig å ha med, siden denne brukes i alle Canons markedsføringsprodukter, så som brosjyrer, nettsted osv. Forskjellen her er at vi har lagt på ordet «digital» under Canons logo. Dette er for at man skal skjønne at denne siden omhandler digitalt utstyr og kun det.

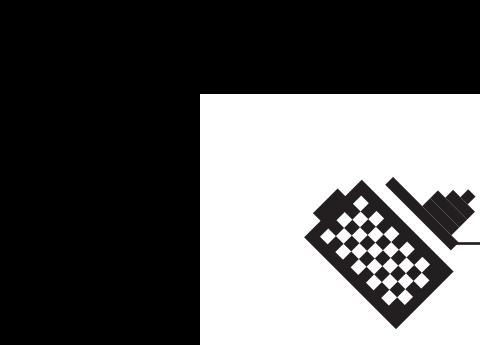

Under buen finnes det en horisontal hvit stripe (skyggelagt) slik det gjør på Canons egne hjemmesider. Men forskjellen her er alle de små firkantene som selvfølgelig skal symbolisere det digitale formatet. Det er veldig viktig at man forstår sammenhengen mellom denne siden og Canons egne sider, men at man samtidig ser forskjellen, at denne siden inneholder informasjon om digitale kameraer.

Under den vite stripen, har vi laget en ny vertikal stripe, som skal inneholde informasjon om hvor på nettstedet man befinner seg. Dette skal indikeres med både tekst og farge. Samt at nåværende dato skal (forhåpentligvis) legges inn på høyresiden. Her er det store forskjeller fra Canons egne sider, og det er rett og slett fordi vi ikke er glade i den løsningen som finnes på Canons sider. Vi føler at siden får en bedre og klarere ramme med en rett, horisontal stripe.

De elementene som vi har tatt helt bort er knappene som ser ut som utløsere. De sto hulter til bulter og var mer forvirrende enn et navigasjonhjelpemiddel.

#### **Venstresiden**

Venstresiden er veldig lik Canons opprinnelige sider. Rett og slett for å beholde sammenhengen mellom de opprinnelige sidene, og den siden vi nå lager.

Her skal knappene være. Dette er hovedknappene som skal brukes til navigering rundt om på nettstedet. Det er kanskje det beste ha fortsatt ha disse plassert på venstresiden. Det er som regel der brukeren regner med å finne knappene.

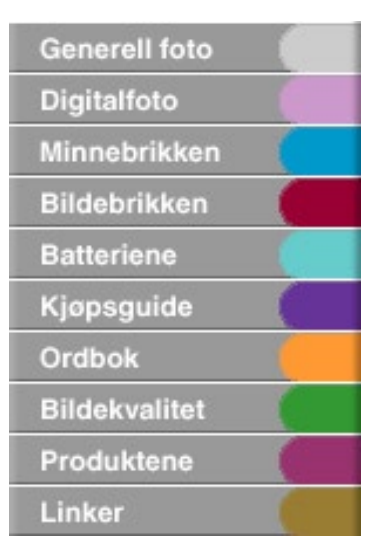

Vi har valgt å fortsette å bruke gråfargen som går igjen på Canons nettsted. Tonen er behagelig og ikke alt for prangende.

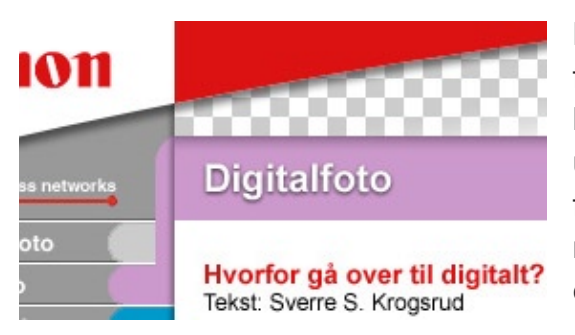

Knappene er også utstyrt med fargekoder som vil gå igjen i headingen, som et hjelpemiddel undernavigasjonen. Man vet på fargekoden hvor man er. Det er raskere å kjenne igjen en farge, enn å kjenne igjen en tekst.

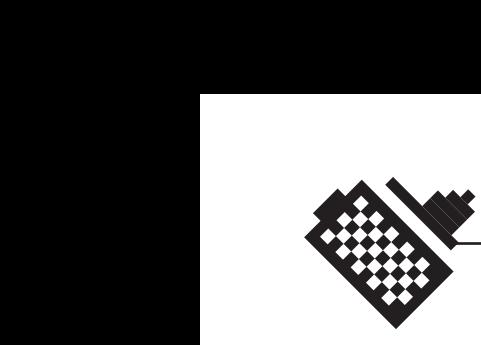

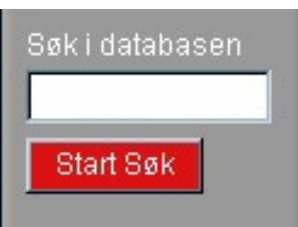

Vi skal også legge inn en søkefunksjon på venstresiden, slik at brukerne kan søke seg gjennom databasen vår. Vi vil også her bruke en del av de samme fargene som skal gå igjen på siden. En rød knapp som tiltrekker seg oppmerksomhet, blant annet.

Dette må også kodes i ASP, for at det skal fungere som vi vil. Etter søket vil man få opp søkeresultatet inne på selve hovedsiden.

#### **Høyresiden**

På den opprinnelige Canon-siden, var det mye rart å finne på høyresiden, det var ingen faste elementer som gikk igjen. Derimot var det litt av hvert som dukket opp der, og alt var ikke like bra å se på.

Det vi har lagt inn her, er en hurtigmeny for alle de siste/relaterte sakene. Vi lager jo en stor database som skal inneholde en del artikler, og de siste som er lagt inn dukker opp her. Vi bruker her en variant av gråtonen som brukes på resten av siden. Og linkene (som gjennom hele nettstedet) er røde. Her bruker vi ASP, for å hente ut de siste artiklene, samt datoen de ble lagt inn osv.

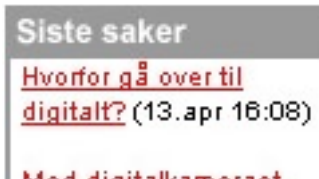

Med digitalkameraet på reise (8.apr 13:20)

Gjøre bildene skarpere  $(6.$ apr 21:45)

Forbedring av digitalt støy (28. mar 14:32)

Fjerne blaastikk på S20 (20.mar 12:12)

#### **Hovedfeltet**

Vi velger å bruke mye av den samme typografien som man finner på Canons sider. Med røde overskrifter og sorte ingresser. Fonten som brukes er Arial, da dette er mye brukt og godt leselig font. Alle linkene vil også være i den samme rødfargen, siden de skal skille seg ut fra

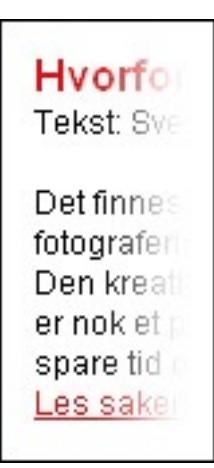

resten av teksten.

Ellers vil det være minst mulig forstyrrende elementer her. Det skal være plass for øyet å bevege seg på uten at det blir opphengt i noe annet enn teksten. Det mest behagelige for øyet er at det leser sort skrift på en hvit bakgrunn, og danner da grunnlaget for våre valg her. Dette er også best med tanke på utskrift av sidene. Vi har også prøvd å gi nok luft rundt teksten. Uten denne luften vil øyet få problemer med å lese teksten godt. Ellers vil vi fylle ut med bilder der det trengs. Det er et mål at bildene ikke skal oppta for mye plass på

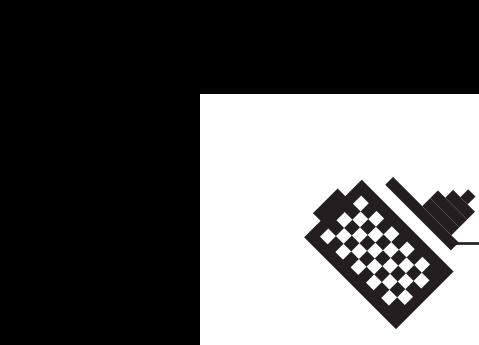

forsiden, men heller komme til sin rett under hver artikkel. Men et og annet bilde må man også ha på forsiden for at den ikke skal bli for kjedelig.

Forsiden inneholder de aller seneste artiklene som er blitt lagt inn. for eksempel de seks-syv siste. De forskjellige artiklene skilles fra hverandre med enkle horisontale linjer. Dette er mye brukt og enkel måte å skille tekst som ikke hører logisk sammen.

I hovedfeltet må vi bruke ASP for å kunne kalle opp de siste artiklene som er lagt til i databasen, samt å hente ut de forskjellige elementene fra artiklene som skal taes i bruk, så som dato, overskrift, bilde og ingress.

#### **8.1.3 det andre designet (vedlegg J)**

Vi tok også her utgangspunkt i det designet som Canon Norge AS allerede bruker på sine egne sider. Siden denne siden skal være en slags underside av de nåværende sidene til Canon Norge. Men forandringene som her er blitt gjort er en del større enn i det første forslaget til design. Vi har tatt bort knapperaden på høyresiden, samt lagt til et større element på høyresiden, for å få en ramme rundt det hele.

#### **Headeren**

Headeren er på mange måter veldig lik den du finner på Canon Norges egne hjemmesider. Dette er selvfølgelig meningen. Man skal forstå at siden tilhører Canon Norge.

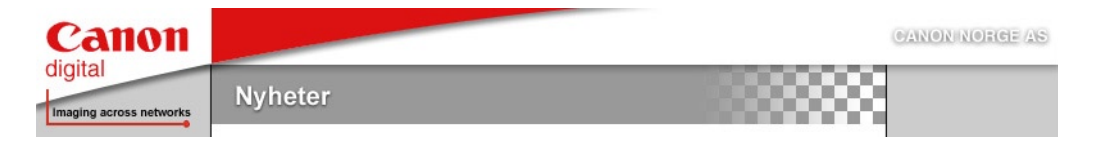

Buen som Canon bruker føler vi det er vesentlig å ha med, siden denne brukes i alle Canons markedsføringsprodukter, så som brosjyrer, nettsted osv. Forskjellen her er at vi har lagt på ordet «digital» under Canons logo. Dette er for at man skal skjønne at denne siden omhandler digitalt utstyr og kun det.

De elementene som vi har tatt helt bort er knappene som ser ut som utløsere. De sto hulter til bulter og var mer forvirrende enn et navigasjonhjelpemiddel.

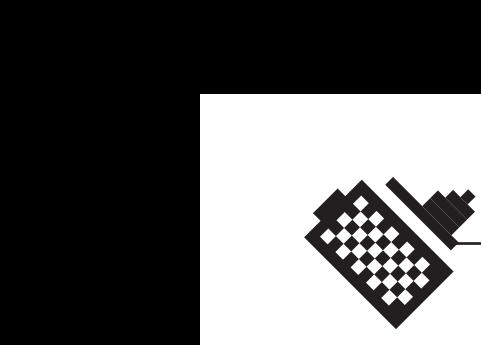

#### **Venstresiden**

Venstresiden er veldig forskjellig fra det Canon har i dag på sine egne sider. Vi vil prøve å skape noe litt nytt, og dermed gå bort i fra enkelte av elementene.

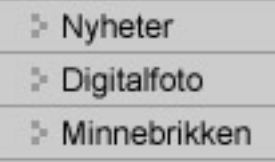

- **Bildebrikken**
- **Batteriene**
- Kjøpsguide
- Ordbok
- **Bildekvalitet**
- Produktene
- Generell fotografi

Her skal knappene være. Dette er hovedknappene som skal brukes til navigering rundt om på nettstedet. Det er kanskje det beste ha fortsatt ha disse plassert på venstresiden. Det er som regel der brukeren regner med å finne knappene.

Vi har valgt å fortsette å bruke gråfargen som går igjen på Canons nettsted, og forskjellige varianter av den. Tonen er behagelig og ikke alt for prangende. Vi har også lagt inn en «mouse-over» effekt.

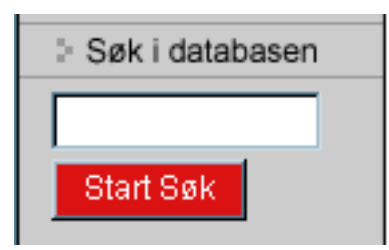

Vi skal også legge inn en søkefunksjon på venstresiden, slik at brukerne kan søke seg gjennom databasen vår. Vi bruker også her en del av de samme fargene som skal gå igjen på siden. En rød knapp som tiltrekker seg oppmerksomhet, blant annet.

Dette må også kodes i ASP, for at det skal fungere som vi vil. Etter søket vil man få opp søkeresultatet inne på selve hovedsiden.

#### **Høyresiden**

Det vi har lagt inn her, er en hurtigmeny for alle de siste/relaterte sakene, som i det første designet. Vi bruker her en variant av gråtonen som brukes på resten av siden. Og linkene (som gjennom hele nettstedet) er røde. Her bruker vi også ASP.

#### **Hovedfeltet**

Se forrige avsnitt om det første designet.

#### Siste saker

Hvorfor gå over til digitalt? (13.apr) Med digitalkameraet på reise (8.apr). Giøre bildene skarpere  $6.$ apr) Forbedring av digitalt  $stay(28.max)$ Fjerne blaastikk på \$20 (20.mar)

Hoveddelen - Hjemmesiden S1<br>
51 Hoveddelen - Hjemmesiden

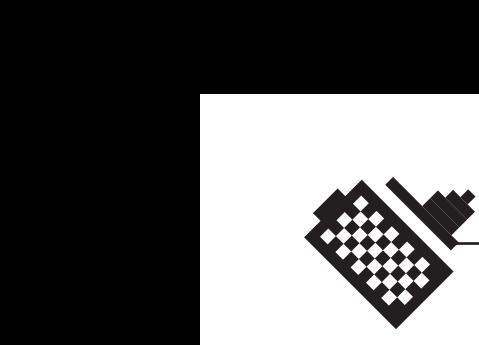

#### **8.1.4 begrunnelse for valg**

Men hvorfor valgte vi så det andre designet fremfor det første? Mye av grunnen var at Sverre ville prøve seg litt som designer, og derfor gå litt bort i fra Canons opprinnelige design. Det ville ikke vært interessant for oss å lage en kopi av Canons design. Det er jo også kjedelig å bare lage systemet bak og ikke alt sammen.

En annen ting er at vi ikke synes det designet som Canon for øyeblikket har på sine hjemmesider er spesielt bra. Det er ikke pent. Det er godt mulig at det er mange som vil si det samme om vårt design, men likevel føler vi at det er en aldri så liten ansiktsløftning. Vi har fått kvittet oss med alle de elementene som vi ikke syntes noe særlig om, og heller gjort designet mye enklere. Design bør ikke være for voldsomt. Det skal ikke ta oppmerksomheten bort i fra innholdet. Derimot skal det fungere som en ramme for innholdet.

Og en tredje ting er at designet på Canons side, og denne siden, ikke bør være helt like. Det bør være en liten forskjell som indikerer at dette er to forskjellige sider.

#### **8.1.5 navigering**

På venstresiden vil du finne knapper til alle kategoriene som artiklene er delt inn i, en kjøpeguide, en ordbok, samt en oversikt over alle artiklene. Dette er hjelpemidler som gjør det enklere å finne det man er ute etter. Disse er delvis et resultat av testing (se eget kapittel). I tillegg til disse vil du finne to knapper som står litt for seg selv, dette er linker til eksterne sider. En til Canons produktsortiment som ligger inne på Canons sider, og en til selve hjemmesiden til Canon. Dette er knapper som absolutt bør være med. Siden skal hjelpe nye brukere i gang, og da kan det være viktig med en link direkte til de forskjellige produktene, så vel som til Canons egne hjemmesider. Brukeren kan da veksle mellom produktsortimentet og kjøpeguiden, og lettere finne det han/hun er ute etter.

En annen ting du finner på venstresiden, er søkefunksjonen, den er lett å få øye på. Det er viktig at brukere kan finne søkeverktøyet med en gang. Hvis man er ute etter noe spesielt, går det da mye raskere å finne akkurat det. Søkefunksjonen ligner det man finner på de fleste andre sider, og gjør den mye enklere for en bruker å forstå.

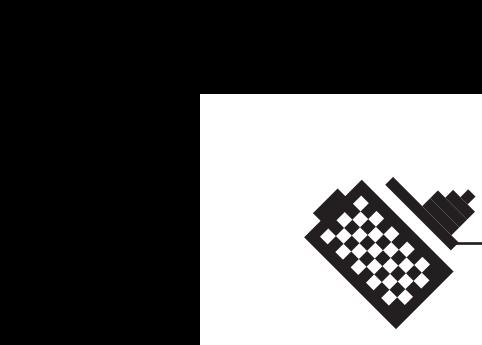

Navigeringen ellers i dokumentet, består av linker. Vi har valgt å la fargen på samtlige linker være røde. Som Canons logo. Disse vil da skille seg litt ut fra resten av teksten. I tillegg vil det (i alle fall i Internet Explorer) være en såkalt «hover» på disse, det vil si at når musepekeren beveger seg over linkene, vil de bli sorte. Dette hjelper brukeren med å forstå at dette er noe som kan klikkes på. Musepekeren blir også gjort om til en hånd, når den beveges over linker.

Dette med røde linker gjelder også de linkene som sender brukeren videre til artikler i arkivet, som legger seg på høyresiden. Det er viktig at alle tekstlinker ser lik ut, slik at brukeren ikke blir forvirret.

#### **8.1.6 problemer underveis**

Vi har hatt svært få problemer under designprosessen. Dette kan være mye på grunn av at vi satt oss ned med det aller første designet og diskuterte det, før vi begynte på en forbedring. Vi fant ut hva som manglet, hva som var bra og hva som ikke var fullt så bra. Og vi brukte det vi fant ut av her under den neste designprosessen.

Det som vi fant nye løsninger på var stort sett elementer som var like de som Canon har på sine sider. Vi ville ha en side som man forsto hadde en tilknytning til Canon, men denne ble rett og slett alt for lik. Så vi diskuterte litt rundt det, og etter en dag med prøving og feiling på et nytt design, så løste det seg mer eller mindre av seg selv.

En annen mulig grunn, kan være at vi begge har jobbet mye med design, og kjenner designprosessen godt fra før.

Noen ting ble selvfølgelig forandret i etterkant av brukertestingen, men det vil vi ta opp i kapittelet som omhandler nettopp testingen.

53

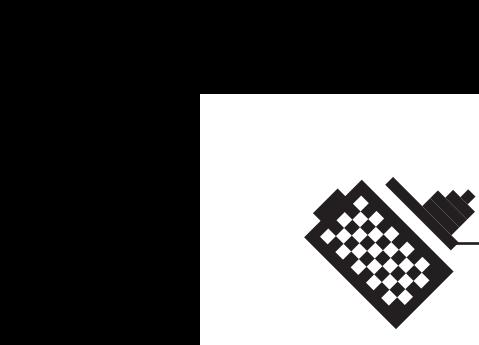

# **8.2 Teknisk design og implementering**

#### **8.2.1 Generelt**

Vi bestemte oss ganske tidlig at hvis vi fikk tid til det, og vilje til å sette oss inn i det, så skulle vi ta i bruk ASP (Active Server Pages) og koble denne koden opp mot en database som skulle inneholde alle artiklene. Dette var for å gjøre sluttproduktet til et bedre produkt, og mer brukervennlig for Canon Norge AS. Da vi i uke 15 fant ut at «hvorfor ikke?» Så satte Sverre i gang med programmeringen. Vi har selvfølgelig også brukt mye HTML (HyperText Markup Language) og dessuten også CSS (Cascading Stylesheets).

Vi vil her fortelle litt om bakgrunnen for hvorfor vi har valgt å bruke disse metodene og språkene, og vi vil også fortelle litt om hvordan det hele virker og henger sammen.

#### **8.2.2 grafikk**

Vi har valgt å bruke to forskjellige bildeformater til bildene og grafikken som vi bruker på hjemmesiden vår. Det er fordi komprimeringsgraden er forskjellig på fotografier og grafikk i de to formatene.

Det ene er formatet JPEG (Joint Photographic Experts Group), som vi bruker til alle fotografiene vi har tatt. Joint Photografic Experts Group er en underkomite i standardiseringsorganisasjonen ISO. JPEG- definisjonen er en standard for komprimering av stillbilder. Dette er en såkalt «lossy» komprimeringsmetode der man ved komprimeringen mister en del data, det samme gjelder GIF-formatet (som er det andre formatet vi bruker). I beste kvalitet vil imidlertid bildet ikke være synbart forringet i forhold til originalen, selv om filstørrelsen er redusert til en brøkdel. Når man åpner en JPEG-fil, blir bildet automatisk dekomprimert. Dette formatet fungerer aller best for å komprimere fotografier. Det andre formatet er GIF (Graphics Interchange Format), et populært filformat for bitmapgrafikk (punktgrafikk). GIF ble utviklet av CompuServe på midten av 1980-tallet. Det inneholder maksimalt 8-bits farger (256 farger) og bruker LWZ-metoden for komprimering. Dersom bildet inneholder skarpe kontraster, som man får ved å legge på tekst eller tegne i bildet, er GIF et velegnet format for Web. Ettersom formatet bare støtter 256 farger, får du ikke lagret bilder i full RGB-modus i GIF -format, men programmene tar selv hånd om den nødvendige fargereduksjonen under lagringen. Det vil si at dette formatet fungerer

Til grafikken og bildebehandlingen har vi benyttet programmet Adobe Photoshop 6.0.

best til bruk på grafikkelementer.

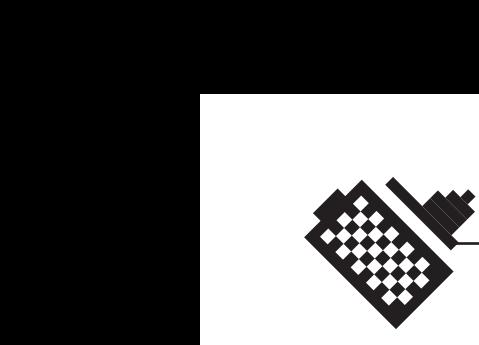

#### **8.2.3 hvorfor bruke ASP?**

Active Server Pages (ASP) er Microsofts hovedteknologi for å lage dynamiske internettsider. ASP er i utgangspunktet ikke knyttet opp mot et spesielt programmeringsspråk, men de fleste sidene som benytter ASP er skrevet i en «Visual Basic dialekt».

En av de velkjente problemene med internetts anvendelsesutvikling er at den underliggende protokollen (HTTP) og dets «språk» (HTML) ikke ble utformet for å håndtere kommersielle databaser. ASP kan derimot blant annet brukes mot Microsoft Access-databaser, som kan være en fordel om du har store mengder data i Access som du vil gjøre tilgjengelig via dynamiske nettsider.

Da vi startet med ASP-programmeringen i slutten av uke 15, hadde vi ingen erfaring med programmeringsspråket fra før, og hadde en del å sette oss inn i.

Grunnen til at vi ville programmere siden i ASP, er fordi vi ville gjøre Canons oppdateringsarbeid mye enklere. Koden er ment til å hente ut artiklene man vil lese fra en database, og sette opp siden automatisk med bilder og typografi. Den skal også gjøre det mulig å søke seg gjennom databasen etter artikler av interesse. For å legge til nye artikler benytter man seg av en administrasjonsside, der man kan laste opp og slette artikler med eller uten bilder.

Får å se det fra en annen vinkel; Hvis vi ikke hadde tatt i bruk ASP, måtte Canon Norge AS lage samtlige artikler fra bunnen av i HTML, samt at forsiden hele tiden måtte endres manuelt. Artikler, ingresser, linker og overskrifter måtte blitt flyttet rundt for hver gang man ville legge til en ny artikkel. Ideen til å bruke ASP fikk vi når vi ville legge artiklene inn i en database. Når man bruker ASP, kan man designe web sider som gjør at man raskt og enkelt kan vise, manipulere og endre en slik database. Og siden dette hørtes ut som akkurat det vi ville ha, bestemte vi oss for at vi skulle benytte oss av dette. Selv om det gikk litt ut over prosjektets begrensninger, og ut over våre kunnskaper.

#### **8.2.4 hvordan ASP koden fungerer**

Her tar vi for oss en del av ASP-programmeringen og de forskjellige programmeringselementene. Vi prøver å forklarer så godt vi kan om hvordan de forskjellige programmeringselementene fungerer. Dette kan kanskje bli noe overfladisk, siden vi aldri hadde sett ASP-kode før vi begynte å programmere det. For hånd!

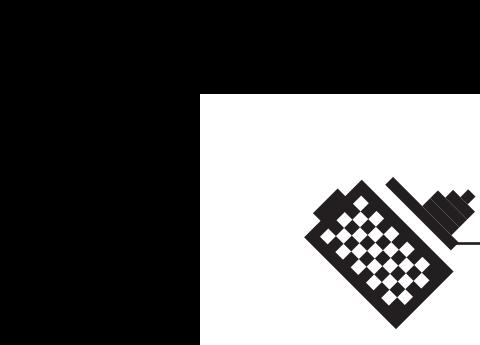

Grunnen til at vi ikke tar for oss alle sidene, er fordi mye av programmeringen er lik for en del sider. Så her ser vi litt nærmere på forsiden, søkesystemet, artikkelmalen og administrasjonssidene.

# **Forsiden (default.asp)**

Grunnen til at vi tar for oss forsiden, er fordi det er flere elementer her som går igjen på mange av sidene og noen som går igjen på samtlige sider.

Her henter dokumentet ut de siste artiklene som er lagt til i databasen. Det vil si at forsiden hele tiden vil være oppdatert. Helt automatisk. Dette er for så vidt noe som gjelder alle undersidene også.

Det den gjør er å åpne en forbindelse til databasen artikler.mdb med:

```
<%
```

```
 on error resume next
  set conntemp=server.createobject("adodb.connection")
  katalog_filnavn="DBQ=" & server.mappath("artikler.mdb")
  conntemp.Open "DRIVER={Microsoft Access Driver (*.mdb)}; " & 
  katalog_filnavn 
%>
```
Man må alltid ha en forbindelse mot en database før man kan trekke noe ut fra denne. Det er jo logisk.

Lenger ned på siden henter den ut de fem øverste artiklene sortert etter nærmeste dato. Dette skjer ved at man lager en spørring som kalles «rstemp» og kjører denne mot databsen.

```
<% set rstemp=conntemp.execute("select top 5 * from artikkeltabell 
order by dato DESC") %>
```
Så starter en løkke som vil gå helt til den har hentet ut de fem artiklene. Og her henter den også ut informasjonen fra de forskjellige postene i databasen i riktig rekkefølge. Grunnen til at vi gjør det slik er for å gjøre koden mer stabil.

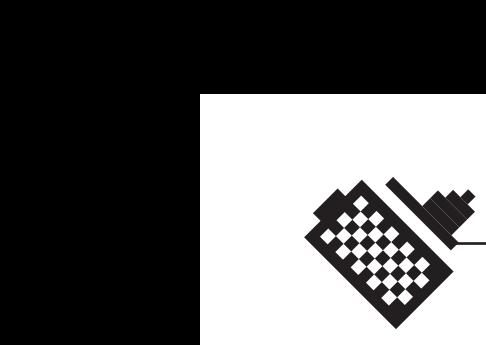

```
<% do while not rstemp.eof %>
<%
  nr = rstemp("nr")
  dato = rstemp("dato")
  overskrift = rstemp("overskrift")
  ingress = rstemp("ingress")
  tekst = rstemp("tekst")
  bilder = rstemp("bilder")
%>
```
«do while not rstemp.eof» vil her si at løkka skal gå helt til alt som skulle hentes ut er blitt hentet ut (EOF=end of file).

Når vi gjør det på denne måten, ved at vi definerer en del variabler, kan vi hente inn den informasjonen vi trenger ved å skrive navnet på den posten vi vil hente ut. Dette gjør vi ved å skrive <%=overskrift%> , da vil programmet vårt hente ut overskriften til den artikkelen som programmet er kommet til i «do while»-løkka si.

For å hente ut bilde får vi først programmet til å sjekke om det finnes noen link til et bilde i databasen. Og det gjør den ved hjelp av en if-løkke:

*<% if bilder <> "" then %> <img src="<%=bilder%>" align="right" border="1"> <% end if %>*

Den vil da, hvis det finnes en link til et bilde i databasen, legge inn innholdet av posten «bilder» som en del av en <img> tag. Vi har også lagt på høyrestilling av bildet, samt at vi legger på en liten ramme rundt det.

Denne Do While løkka, ender vi med

*<%rstemp.movenext%> <%loop%>*

som vil gjøre at denne koden går i en løkke helt til alle artiklene som ble spesifisert tidligere, har blitt hentet ut. Altså at den går et skritt videre og «looper» (begynner på begynnelsen av løkka)

En veldig lik kode vil bli kjørt igjennom lengre ned, den skriver ut linkene til artikler som kommer til syne på høyresiden. Denne er litt annerledes

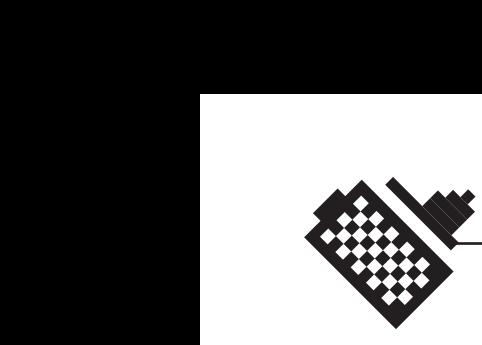

på førstesiden, enn i resten av dokumentet, fordi den bruker en ekstra variabel «i».

```
<% set rstemp2=conntemp.execute("select top 15 * from artikkeltabell 
order by dato DESC") 
   i = 0 do while not rstemp2.eof %>
<%
   i = i + 1 if i>5 then
    nret = rstemp2("nr")
    overskriften = rstemp2("overskrift")
%>
```
her velger man ut de 15 siste artiklene som har blitt lagt inn i databasen, men man gjør en liten vri ved at man hopper over de 5 første (siden disse allerede ligger på siden). Dette gjør man ved hjelp av en ny variabel som kalles «i». Den settes lik null, og legges til 1 for hver gang løkka kommer rundt. Hvis den er større en fem, så skriver den ut resultatet. Ikke før.

Vi slutter av hele denne siden med å lukke alle forbindelsene som vi har opprettet mot databasen

```
<% 
  rstemp.close
  set rstemp=nothing
  rstemp2.close
  set rstemp2=nothing
  conntemp.close
  set conntemp=nothing 
%>
```
#### **Søkesystemet**

Et av de gode argumentene for å ta i bruk ASP, var for å gjøre databasen (eller siden) søkbar. Slik at man kunne søke seg gjennom alle artiklene, når det begynte å bli uoversiktlig mange.

Det som skjer er at det ordet eller ordene man skriver inn i søkefeltet, blir sendt videre til siden «søk.asp». Når du klikker på «Start søk» vil du åpne denne siden som behandler søkestrengen den har mottatt fra deg, videre. Skjemaet som sender søkestrengen ser slik ut:

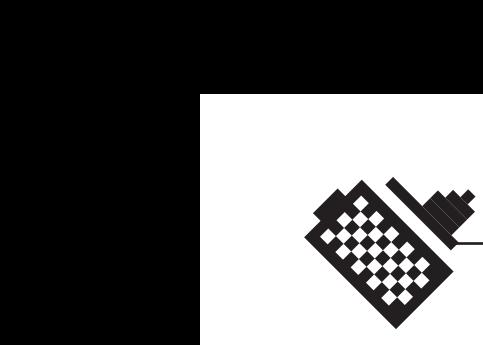

*<form name="search" method="post" action="soek.asp"> <p><input type="text" name="search" " size="13"><br>* <input type="submit" name="Submit" value="Start S&oslash;k" *class="knappform"> </form>*

Og på siden «søk.asp», ser koden som henter det du har skrevet inn, slik ut:

```
strSearch = Request.Form("search")
```
Man ser her at det som hentes inn er variabelen «search», som er det samme som navnet på skjemaet fra den foregående siden. Vi har også skrevet inn en del «dim» variabler, det er rett og slett definering av variabler som vi vil bruke senere i dokumentet. Når dette er gjort åpner vi en ny forbindelse med databasen som skal brukes i søket vårt. Det gjør vi på vanlig måte.

*strDBPath = Server.MapPath("artikler.mdb") Set cnnSearch = Server.CreateObject("ADODB.Connection") cnnSearch.Open "Provider=Microsoft.Jet.OLEDB.4.0;Data Source=" & strDBPath & ";"*

Når forbindelsen er oppe og går, må vi lage oss en spørring som vi må kjøre gjennom databasen. Spørreuttrykket lager vi slik:

*strSQL = "SELECT nr, dato, overskrift, navn, ingress, tekst " \_ & "FROM artikkeltabell " \_ & "WHERE overskrift LIKE '%" & Replace(strSearch, "'", "''") & "%' " \_ & "OR ingress LIKE '%" & Replace(strSearch, "'", "''") & "%' " \_ & "ORDER BY dato desc;"*

Da er det bare å kjøre spørringen opp mot databasen og det gjøres ved hjelp av denne setningen:

```
Set rstSearch = cnnSearch.Execute(strSQL)
```
Hvis søket ikke hadde noen treff, må man si ifra til brukeren at dessverre her var det ikke mye å hente. Det er derfor vi har lagt inn en liten løkke som sjekker om det er noe innhold i søket. Vi gjør det enkelt ved at vi spør om innholdet av overskriften av artiklene som søket fant, har noen verdi. Hvis det ikke har en verdi skriver den ut til brukeren at det ikke var noen treff.

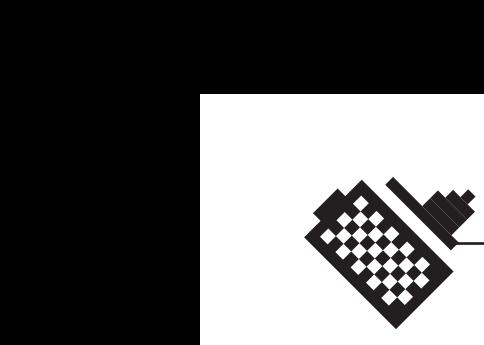

```
<%
  If rstSearch.Fields("overskrift").Value = "" Then
%>
  Beklager, ingen treff!
<%
  end if
%>
```
Resultatet vi får nå, må skrives ut, slik at brukeren ser hva programmet har kommet frem til. Da kjører vi en do while løkke som ikke slutter før den har fått med seg alle treffene på søket.

```
<%
  Do While Not rstSearch.EOF
%>
<a href="artikkel.asp?id=<%= rstSearch.Fields("nr").Value %>">
<%=rstSearch.Fields("overskrift").Value %></a><br>
<%
 rstSearch.MoveNext
  Loop
%>
```
Så lukker vi til slutt forbindelsene vi har laget.

*<% rstSearch.Close Set rstSearch = Nothing cnnSearch.Close Set cnnSearch = Nothing %>*

Og søket er over og forhåpentligvis meget vellykket.

# **Artikkelmalen**

For å gjøre ting så enkelt som mulig laget vi en mal som alle artiklene åpnes i. Man sender bare med id-nummeret til hver artikkel gjennom linken, og når artikkelmalen mottar dette nummeret finner den alle elementene som skal være med i databasen, og legger det på plass.

Id-nummeret blir sendt med slik:

*<a href="artikkel.asp?id=<%=nr%>">Les artikkelen</a>*

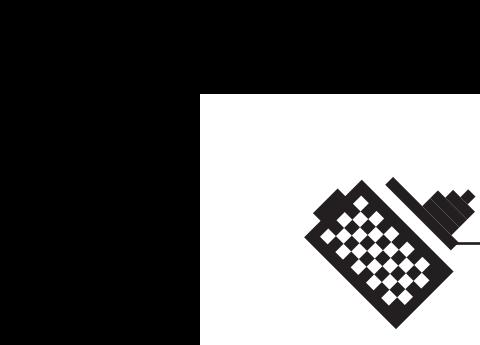

den vil åpne siden i «artikkel.asp» (malen) og benytte seg av idnummeret som blir sendt med. Og dette nummeret som sendes med, må selvfølgelig hentes inn på neste side.

*id = request.querystring("id")*

Resten av malen er det ikke så mye «hokus pokus» ved. Den åpner bare databaseforbindelsen, henter ut all informasjonen som finnes om denne artikkelen, legger det på plass og lukker til slutt forbindelsen med databasen igjen.

#### **Administrasjonssystemet**

For å gjøre oppdateringer av databasen så enkelt som vi kan få det til, har vi laget administrasjons-sidene der man kan logge seg inn, legge til nye artikler og eventuelt slette gamle man ikke vil ha liggende lengre.

Vi vil aller først ta for oss login systemet, siden dette er en vesentlig del av disse administrasjons-sidene. Man må logge seg på og av. Og hele tiden må det sjekkes om brukeren har lov til å bevege seg inne på dette området. Det må jo være noe sikkerhet rundt dette. Sånn at ikke alle og en hver kan slette og laste opp ting til databasen.

**Innlogging** 

På innloggingssiden skriver man inn brukernavn og passord, og dette sendes videre til en ny side som heter «logon.asp». Her sjekker den brukernavnet og passordet opp mot en database som inneholder informasjon om dette. Først henter den inn brukernavnet og passordet som brukeren har tastet inn:

*<% userID = request("userID") password = request("password") %>*

Så åpner vi på vanlig måte forbindelse med en database, denne gangen med vault.mdb, som inneholder informasjon om brukere og passord.

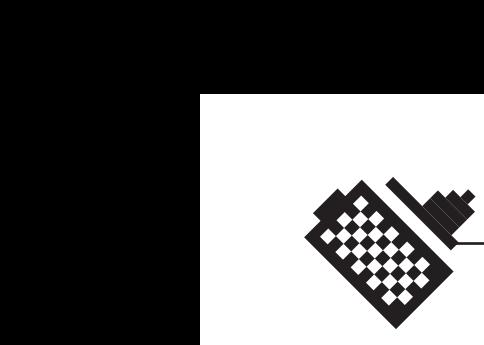

```
<% 
  Set canvasDB = Server.CreateObject("ADODB.Connection")
 conn = "DRIVER={Microsoft Access Driver (*.mdb)}; "
 conn=conn & "DBQ=" & Server.MapPath("vault.mdb")
 canvasDB.Open conn 
%>
```
Når forbindelsen er oppe og går, kan vi sette i gang med å sjekke brukernavnet og passordet opp mot denne databasen. Først så lager den en variabel «checkPass» som settes lik en spørring i databasen om å hente ut all informasjon om brukernavnet som er blitt tastet inn.

```
<%
  checkPass = "select * from tblUsers where userID='"&userID&"'"
  'response.write checkPass 
  set passSet = canvasDB.execute(checkPass)
%>
```
Hvis den ikke finner brukernavnet, i dette tilfelle at «passSet» kommer til slutten av filen uten å ha hentet noe informasjon (EOF=end of file), så sender den brukeren tilbake til innloggingen. Med en beskjed i adressefeltet om at brukernavnet ikke finnes:

```
<%
  if passSet.EOF then 
  response.redirect"login.asp?error=Username%20not%20found"
%>
```
Hvis den derimot finner brukernavnet, vil den sjekke passordet. Det gjør den ved at den lager en variabel «real\_password» som den setter lik passordet i databasen, og så sjekker den passordet brukeren har tastet inn opp mot dette:

```
<%
 else
 real_password = trim(passSet("password"))
%>
```
Når da passordet blir sjekket mot hva som ble funnet i databasen, og dette stemmer, så deler programmet ut såkalte «cookies» til brukeren. Dette kan vi kalle for informasjonskapsler. I virkeligheten er ikke «cookies» annet en små tekstfiler som blir lagret i en egen katalog på

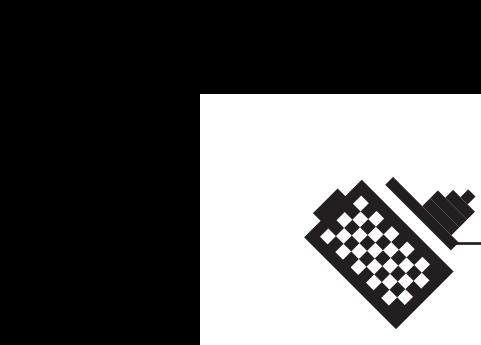

datamaskinen din. En «cookie» kan være på maksimum 4 kilobyte (ubetydelig liten), og kan kun leses og endres av nettstedet som har sendt den til deg. Disse brukes til å hele tiden sjekke om brukeren har lov til å bevege seg inne på administrasjonsområdet. Programmet sjekker hele tiden om brukeren har de «cookies» som trengs lagret.

*<%*

 *if password = real\_password then Response.cookies("loggedin")= true response.cookies("registered")= userID Response.Cookies("registered").Expires="Sept 6, 2005" %>*

Som du ser forteller slike «cookies» i vårt tilfelle om brukeren er logget inn og registrert i databasen. Hvis derimot passordet er feil, kommer man inn i en siste løkke som sender brukeren tilbake til innlogging med beskjed i adressefeltet om at passordet ikke stemte overens med databasen:

```
<%
 else 
 response.redirect 
"login.asp?error=Wrong%20or%20unknown%20password"
 end if 
%>
```
Men når både passord og brukernavn stemmer, så sendes brukeren videre, med sine «cookies», til administrasjonssiden. Brukeren vil hele tiden sjekkes av programmet om han har «cookies» liggende på sin maskin.

```
<%
  response.redirect "admin.asp"
%>
```
og helt til slutt lukkes forbindelsen vi har laget.

```
<%
  passSet.close
  set passSet= nothing
  canvasDB.close
  set canvasDB= nothing
%>
```
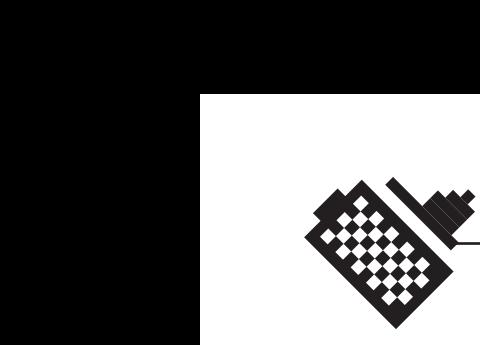

#### Sjekking av «cookies»

Som vi har fortalt tidligere, vil programmet hele tiden sjekke om du har lov til å bevege deg rundt inne på administrasjonsområdet. Og dette gjør den ved å sjekke om du har de «cookies» som trengs. Har han ikke det blir han sendt tilbake til innlogging.

Programmet sjekker brukeren ved å bruke «request.cookies» for å spørre etter «cookies» som brukeren må ha liggende på sin maskin.

```
<%
  dim loggedin, registered
  loggedin = request.cookies("loggedin")
  registered = request.cookies("registered")
%>
```
Hvis brukeren ikke er registrert i databasen, så sendes han til innloggingssiden.

```
<%
  if registered = "" then 
  Response.Redirect"login.asp"
%>
```
Hvis han er registrert, sjekker programmet om han er innlogget, og er han ikke det så blir han sendt tilbake til innloggingen med en beskjed i adressefeltet om at han må logges inn på nytt.

```
<% 
  else
  ' brukeren er registrert men er han innlogget ?
  if loggedin = "" then
  response.redirect"login.asp?error2=%20Please%20login%20again "
  end if 
  end if
%>
```
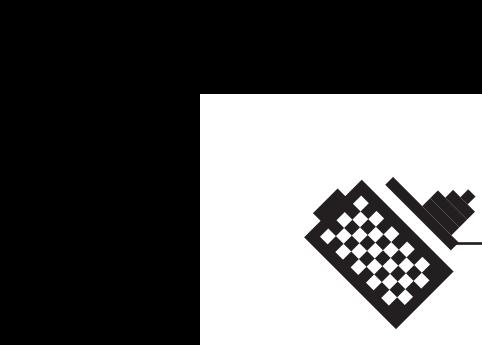

# Legge til en ny artikkel

Når man har kommet seg inn i administrasjonssystemet kan man blant annet legge til nye artikler i databasen. Dette gjør man ved at man fyller ut et skjema med overskrift, dato, forfatter, ingress, tekst og eventuelt bilde og bildetekst. Denne informasjonen sendes så videre til et mottakerdokument som behandler informasjonen og legger det inn i databasen. Alle postene i skjemaet har fått tildelt navn og det er disse som kalles opp i mottakerdokumentet ved hjelp av «request.form»:

```
<%
  dato = request.form("dato")
  navn = request.form("navn")
  overskrift = request.form("overskrift")
  ingress = request.form("ingress")
  tekst = request.form("tekst")
  kategori = request.form("kategori")
  kategori2 = request.form("kategori2")
  bilder = request.form("bilder")
  bildetekst = request.form("bildetekst")
%>
```
Her velges det også et nytt id-nummer (variabelen som kalles nr) for artikkelen, som skal være unikt for alle artikler. Dette gjøres ved at programmet henter ut id-nummeret til den siste artikkelen som er lagt til i databasen, for så å plusse på en.

```
<%
  set rstemp=conntemp.execute("select top 1 * from artikkeltabell 
order by nr DESC") 
%>
<% do while not rstemp.eof %>
<% nr = rstemp("nr")+1 %>
<% rstemp.movenext %>
<% loop %>
```
Først må vi sjekke om brukeren har valgt å legge med en link til et bilde eller ikke, og det sjekkes gjennom en «if-løkke». Hvis det da ikke finnes en link til et bilde, kjøres innmaten av «if-løkka» som setter inn alle de nye postene (uten bilder og bildetekst) i artikkeltabellen.

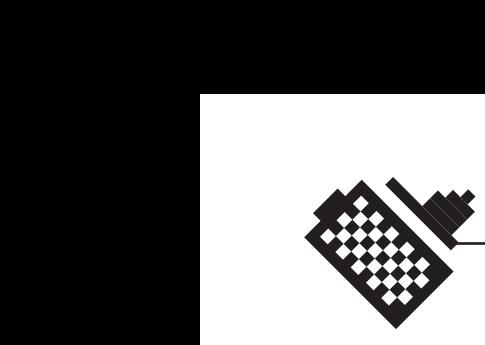

```
<% 
  if bilder = "" then 
    insString ="INSERT INTO artikkeltabell (nr, dato, navn, overskrift,
    ingress, tekst, kategori, kategori2) VALUES ('"&nr&"', '"&dato&"', 
    '"&navn&"', '"&overskrift&"', '"&ingress&"', '"&tekst&"', 
    '"&kategori&"', '"&kategori2&"')"
    Set insQuery = conntemp.execute(insString)
    set insQuery = nothing
%>
```
Hvis det finnes et bilde sjekker vi om det finnes en bildetekst, og hvis det ikke gjør det setter man inn alle postene utenom bildetekst i artikkeltabellen.

```
<%
else
   if bildetekst = "" then
    insString ="INSERT INTO artikkeltabell (nr, dato, navn, overskrift, 
    ingress, tekst, kategori, kategori2, bilder) VALUES ('"&nr&"', 
    '"&dato&"', '"&navn&"', '"&overskrift&"', '"&ingress&"', '"&tekst&"', 
    '"&kategori&"', '"&kategori2&"', '"&bilder&"')"
    Set insQuery = conntemp.execute(insString)
    set insQuery = nothing
%>
```
Men hvis det finnes både bildetekst og bilde, så kjøres den siste løkken som setter inn alle dataene. Før den lukker alle løkkene.

```
<%
   else
    insString ="INSERT INTO artikkeltabell VALUES ('"&nr&"', 
    '"&dato&"', '"&navn&"', '"&overskrift&"', '"&ingress&"', '"&tekst&"', 
    '"&kategori&"', '"&kategori2&"', '"&bilder&"', '"&bildetekst&"')"
    Set insQuery = conntemp.execute(insString)
    set insQuery = nothing
   end if
end if
%>
```
Det vi bruker for å legge til nye artikler er helt enkle spørringer som kjøres opp mot databasen. Spørringen her heter «insString», og dannes av informasjonen som er blitt hentet inn fra den foregående siden.

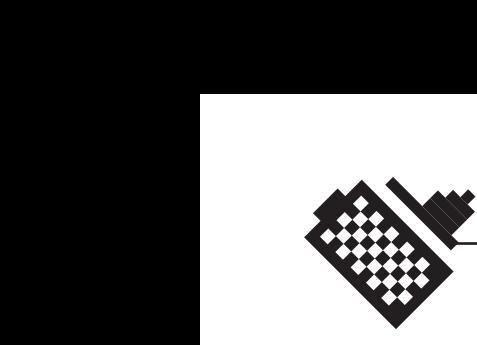

Brukeren får spørsmål om å laste opp en ny artikkel eller om å gå tilbake til administrasjonssiden.

Sletting av artikler

Brukeren må også ha muligheten til å slette artikler som ikke lenger trengs i databasen. Eller hvis det ble noe feil i det som ble lastet opp.

Programmet åpner nå først en forbindelse med databasen og henter ut all informasjonen som ligger der. Brukeren får en oversikt over samtlige artikler med dato for når de ble lagt inn. Alle disse overskriftene er linker, der det sendes med id-nummeret til artikkelen til et nytt dokument.

Brukeren kommer nå til sikkerhetsdokumentet som spør om man virkelig vil slette denne artikkelen fra databasen. Den henter ut id-nummeret og legger det i en variabel vi kaller «iddel»:

*<% iddel=request.querystring("iddel") %>*

Og så brukes denne variabelen til å hente ut informasjon om artikkelen. Brukeren får spørsmålet om han er helt sikker på om det er akkurat denne artikkelen som skal slettes, og får to valgalternativer. Hvis han klikker ja, vil id-nummeret bli sendt videre til et siste dokument som sletter artikkelen fra databasen. Svarer han nei, blir han sendt tilbake et hakk.

I neste trinn er prosessen meget enkel. Alt som skal gjøres er å sende en spørring til databasen, der den forteller at artikkelen med dette idnummeret skal slettes.

```
<% 
  sqlstreng = "delete from artikkeltabell where nr="&idslett
  set rstemp=conntemp.execute(sqlstreng) 
%>
```
Artikkelen er slettet, og brukeren kan bruke linken til å gå tilbake til administrasjonssiden.

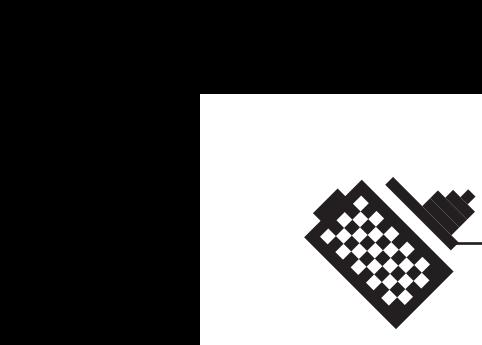

# **8.2.5 databasedesign**

Vi har valgt å lage to databaser. En der alle artiklene legges inn, og en der vi legger inn brukerene som har lov til å gjøre endringer,

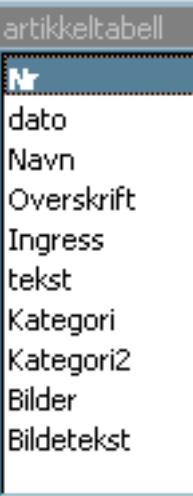

med deres passord. Grunnen til at vi har valgt å skille disse i stedet for å lage to tabeller innenfor samme databasen, er litt p.g.a. sikkerheten rundt administrasjonssystemet. Administrasjonssystemet og artikkeldatabasen har heller ingenting med hverandre å gjøre, derfor ble det på en måte et naturlig skille også.

La oss begynne med artikkeldatabasen. Den er bygget opp meget enkelt, ved at vi bare har funnet ut alt vi skulle trenge å vite om hver enkelt artikkel, og laget et felt for hvert av disse. I tillegg har vi laget et felt for et løpende nummer, som settes som primærnøkkel. Feltene i databasen ser slik ut:

NR, er et unikt nummer som alle artiklene får, slik at de enkelt kan sorteres i databasen. Dette er id-nummeret, som brukes når artikler hentes ut fra databasen. Dette feltet, er et langt heltall. NR er primærnøkkelen. Denne legges til automatisk når man legger til en ny database.

Dato, er datoen da artiklene ble lagt inn i databasen.

Navn, er navnet på den personen som har skrevet artikkelen. Feltet er av typen tekst, og kan bestå av 40 tegn.

Overskrift, skal inneholde artikkelens overskrift, som kan være på opptil 50 tegn. Feltet er av typen tekst.

Ingress, er av typen notat, så den kan inneholde en del flere tegn. Den skal, som man kanskje skjønner ut ifra tittelen på feltet.

Tekst, er også av typen notat, og den inneholder selve teksten. Selve artikkelen.

Så kommer det to felt som begge inneholder kategorien som artikkelen skal ligge i. Den første er hovedkategorien, mens den andre er subkategorien. Disse feltene er av typen tekst, som kan inneholde 50 tegn hver.

Feltet bilder, skal inneholde linken til bildet som skal legges ved artikkelen. Bilder er av typen tekst som kan inneholde 50 tegn.

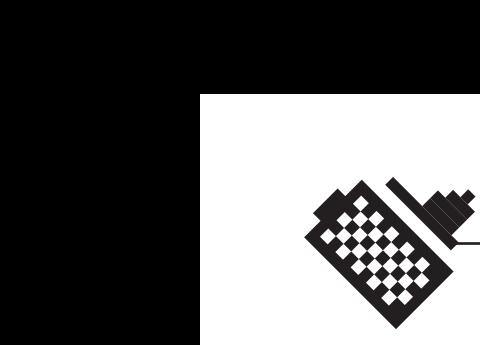

Det siste feltet er Bildetekst. Dette er av typen notat, og skal inneholde bildeteksten.

Denne databasen består bare av denne ene tabellen, og derfor er det ingen relasjoner. Det er som vi har nevnt et meget enkelt databasedesign. Men vi så ikke poenget i å lage designet mer innviklet enn dette. Det vi selvfølgelig kunne ha delt opp i noen flere tabeller. For eksempel lagt kategoriene i en egen tabell. Men vi føler aldri at vi mister oversikten over databasen vår, siden den er så pass liten som den er.

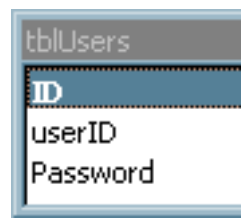

Den neste databasen er, om mulig, enda enklere enn den første. Den inneholder bare enkel informasjon om hvilke brukere som for lov til å logge seg inn på administrasjonsområdet, og med hvilket passord de kan slippe inn.

Aller først har vi et felt som heter ID. Dette er et langt heltall som er unikt for alle postene. ID er primærnøkkel.

Feltet UserID, er alle brukernavnene som har lov til å logge seg inn på administrasjonssystemet. Mens feltet Password, angir passordet som de forskjellige brukerene kan logge seg inn med.

Begge disse feltene er av typen tekst, og kan inneholde 50 tegn.

Til å lage databasene brukte vi programmet Microsoft Access 97.

#### **8.2.6 Cascading Style sheets**

Cascading Style Sheets (eller CSS) er en relativt ny standard som skal utfylle HTML. CSS gir forfatteren (og brukeren) mulighet til å angi hvordan HTML-dokumenter skal vises, enten i HTML-dokumentet, eller i en egen CSS-fil. Bruk av slike stylesheets gjør det mye lettere å lage en typografi og et design, som vil se likt ut i alle (i alle fall i de aller fleste) nettlesere.

Nå vil vi fortelle litt om de forskjellige stilene, i stylesheetdokumentet «tekst.css», som vi har lagt til websidene. Vi har definert de forskjellige tekststørrelsene som finnes på sidene her, samt linkene farger, og knappene i skjemaene. Stilene påkalles ved å legge for eksempel

*class="tekst"*

inn i en «HTMLtag».

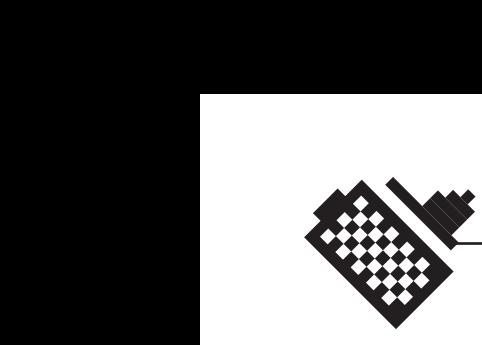

La oss begynne med teksten. Brødteksten.

*.tekst { font-family: Arial, Helvetica, sans-serif; font-size: 12px; fontstyle: normal; line-height: normal; font-weight: normal; color: #000000; text-decoration: none}*

Det er ikke spesielt vanskelig å forstå hva som foregår her. Vi har satt brødteksten til å vises som Arial med en fonthøyde på 12 pixler. Grunnen til at vi definerer størrelsen i pixler og ikke i punkter, er fordi en skjerm vil ha forskjellig oppfatning av hvor store punktene skal være. Derimot er en pixel en pixel på alle skjermer. Videre forteller vi nettleseren at brødteksten skal være normal, altså ikke kursiv eller lignende. Linjehøyden skal være normal, det beregner nettleseren selv etter fontens størrelse (Her kunne det kanskje vært lurt å definere linjeavstanden, slik at man ikke får seg noen overraskelser.). «Fontweight» sier noe om tykkelsen, det vil si vanlig, fet eller halvfet skrift. Før vi definerer hvilken farge fonten skal ha. Her bruker man en hexadesimal kode som går fra #000000, som er sort, til #FFFFFF, som er hvitt. Skriften her er altså sort. Til slutt forteller vi nettleseren at det ikke skal være noe understreking eller overstreking eller streker i det hele tatt rundt teksten vår. «none» er standard verdien til «text-decoration».

Resten av tekststilene vi har lagt inn her er ganske like. Man bruker de samme variablene som i stilen «tekst». Forskjellen er at man kanskje øker skriftstørrelsen, gir skriften fet, eller endrer fargen. Dette er de endringene man finner i den neste stilen som forteller om utseendet på overskriften.

*.overskrift { font-family: Arial, Helvetica, sans-serif; font-size: 16px; font-style: normal; line-height: normal; font-weight: bold; color: #db1212; text-decoration: none}*

Her ser vi at vi har den samme skrifttypen, den samme fontstilen og normal linjehøyde som den forrige stilen. Men vi har endret størrelsen til 16 pixler, noe som også vil endre linjehøyden siden nettleseren selv regner den ut. Skriftvekten er blitt fet (bold), og fargen er en ny hexadesimal kode, #db1212. Denne vil tilsvare en rødfarge som er ganske nærme fargen Canon bruker i logoen sin.

Vi måtte også definere en stil som skulle brukes til mindre tekst, for eksempel bildetekst eller linkene på høyresiden. Stilen er helt lik stilen for brødtekst, sett bort i fra størrelsen som her er 10 pixler i stedet for 12.

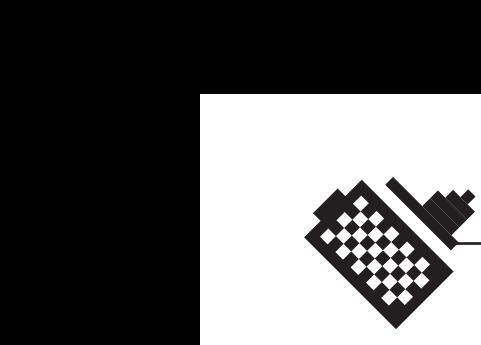

*.tekstliten { font-family: Arial, Helvetica, sans-serif; font-size: 10px; font-style: normal; line-height: normal; font-weight: normal; color: #000000; text-decoration: none}*

Så måtte vi definere fargen som linkene skulle ha. Vi har også her valgt å bruke den rødfargen som angis med hexadesimalkoden #db1212. I motsetning til de foregående stilene, vil vi ikke her danne en helt ny stil, men endre litt på «tags» som brukes i HTML. Her endrer vi «a» som brukes i all linking i HTML (anchor). Når vi endrer denne, vil alle «anchor-tagger» som vi benytter oss av i HTMLdokumentet. Vi slipper å legge inn en egen «class» i koden.

*a { color: #db1212} a:hover { color: #000000 }*

I tillegg til å gi alle linker en rødfarge, gir vi også alle «anchor-tagger» en ny egenskap, hover. Det som da skjer er at når man beveger musepekeren over en link vil linken skifte farge. Vi har her definert en sort farge, #000000. Slik vil alle linkene være røde helt til man beveger musepekeren over dem, da blir de sorte.

Nå vil vi gjøre noe med knappene våre. Vi vil ikke at de skal være grå og triste. Derfor har vi laget en stil som forteller nettleseren at knappene våre blant annet skal være røde.

*.knappform { font-family: Arial, Helvetica, sans-serif; font-size: 12px; font-style: normal; line-height: normal; font-weight: normal; color: #FFFFFF; text-decoration: none; background-color: #db1212; margintop: 2px}*

Først sier vi at all teksten i knappene skal være Arial og at størrelsen skal være 12 pixler, som i brødteksten. Linjehøyden og fonttykkelsen skal også være lik brødteksten, men fargen blir annerledes. Den er blitt definert til #FFFFFF, som er hvit. Etter dette legger vi til en bakgrunnsfarge, som er den samme rødfargen vi har brukt tidligere, #db1212, og at det skal være en avstand på to pixler fra toppen av knappen til elementer som ligger ovenfor.

Den siste stilen er enda en omdefinisjon av en «tag» i HTML-koden. Det er «b» som angir fet skrift.

Grunnen til at vi gjør det, er på grunn av at CSS overstyrer enkelte «tags» i nettleseren Netscape Communicator. Så vi måtte rett og slett

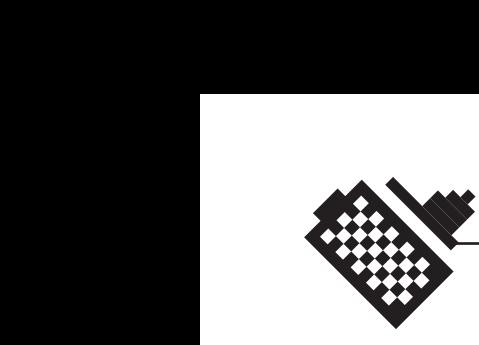

definere på nytt at fet skrift skulle være fet, ved å legge «b» inn i stylesheeten vår, og definere den til fet skrift. Dette kan dere også lese om i avsnittet om testing.

*b { font-family: Arial, Helvetica, sans-serif; font-weight: bold; textdecoration: none}*

Det er alle stilene vi har liggende i «tekst.css». Flere enn dette har vi ikke hatt behov for. Men vi kunne selvfølgelig lagt til flere stiler, og det er ikke vanskelig å legge til flere stiler i etterkant. Vi benytter oss nemlig av det som kalles eksterne Stylesheets. Det vil si at vi bare har et dokument der vi definerer stilene, og disse vil gjelde for alle sidene. Derfor er det heller ikke vanskelig å gjøre endringer. Hvis vi vil at brødteksten skal være en pixel mindre, går vi bare inn i dette ene dokumentet og gjør endringen. Denne endringen arves da av alle websidene.

#### **8.2.7 Søkbarhet**

Internett ble i sin tid ikke konstruert for å støtte organisert gjenfinning slik som for eksempel bibliotekene har som oppgave. Og når nettbasert publisering øker slik det gjør, utvikler nettet seg til å bli en kaotisk samling av mange forskjellige typer dokumenter, der det er nesten umulig å finne frem.

Derfor er det viktig at man tar i bruk enkle hjelpemidler for å katalogisere og organisere dem slik at brukere lettere kan finne ditt dokument hvis det er nettopp det de leter etter.

#### **Robotbasert automatisk katalogisering**

Alle de store søkesystemene på Internet (som AltaVista, HotBot, Lycos o.a.) bruker databaser som er automatisk oppbygd. Det finnes flere forskjellige systemer, og disse kaller vi med et fellesbegrep roboter.

Mange av disse kan det virke som har til målsetting å finne mest mulig. Og da blir kvaliteten deretter. Og når robotene kommer over ei vanlig HTML-fil, er det omtrent umulig å finne enkle ting som forfatter og tittel.

Robotene skjøter heller ikke jobben sin like godt når objektene ikke er tekstbaserte; de vil for eksempel slite når de kommer overfor bilder, dynamiske dokumenter, databaser o.l.
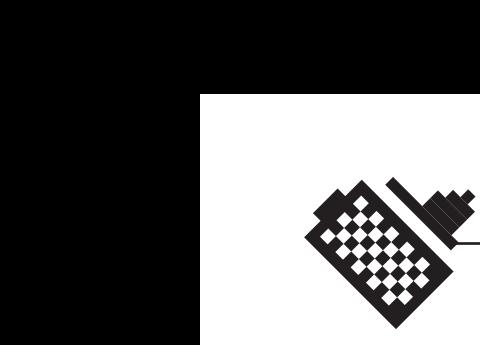

Robotene kan utføre innfløkt analyse for å finne viktige ord og fraser i et dokument, men har store problem med å finne de generelle karakteristika for dokumentet. Og så lenge det generelle emneområdet er uklart, vil også roboten ha problemer hvis den skulle prøve seg på avansert semantisk analyse.

### **Problemer ved robotbasert søking**

Hovedproblemene kan være at man får altfor mange treff, presisjonen er for liten eller at det er mangelfull informasjon i resultatene, og dermed problemer med relevans-vurderingen.

En måte å kunne løse dette på er å gi robotene litt bedre grunnlag til å bygge sine søkeindekser på. Og her må vi finne et hjelpemiddel som er enkelt og effektivt. Det er her Metadata kommer inn i bildet.

#### **Hva er metadata?**

Metadata betyr «data om data», eller sagt med andre ord så er det attributter som beskriver et objekt. Tradisjonell katalogisering slik den utføres i bibliotekene er et eksempel på bruk av metadata. Her manifesterer metadataene seg som et katalogkort, en «bibliografisk post» eller lignende.

For å utøve katalogisering på en standardisert måte, trenger vi regler for semantikk, syntax og notasjon.

Semantikkreglene forteller hvilke elementer som skal være med i beskrivelsen.

Syntaxen er et standardisert format som sikrer en enhetlig presentasjon. Spesielt når katalogiseringen er «maskinleselig» må vi ha detaljerte formater som tillater utveksling og utnytting av katalogposter, her kommer reglene for notasjon inn i bildet.

Hva er så hensikten med metadata? Jo, for å forbedre presisjonen ved søking på nettet. Metadataen er også enkel å innlemme som en del av dokumentet (for eksempel ved hjelp av HTML eller SGML)

# **Hvordan ser Metadataen vår ut?**

Her vil vi vise og forklare den metadataen som vi har lagt på sidene våre. Vi har lagt ut informasjon om hvem som har skrevet koden, hva siden inneholder og en del søkeord som søkeroboter skal kunne finne.

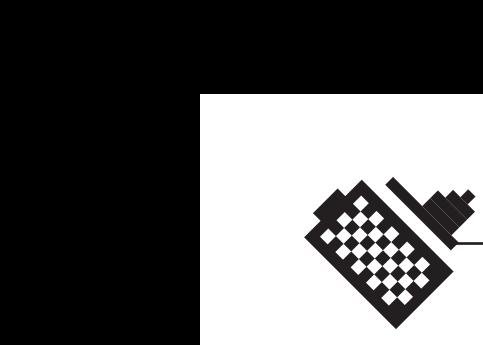

*<meta name="author" content="Sverre S. Krogsrud"> <meta name="description" content="En side som tar for seg alt innen digitalfoto">*

*<meta name="keywords" content="Canon, digital, digitalfoto, digitalt kamera, kamera, kompaktkamera, speilrefleks, fotografering, IXUS, Power Shot, Powershot, EOS, D30, blender, ISO, lukker, ccd, cmos, compact flash, bildebrikke, minnekort"">*

der «name» brukes for å angi elementnavnet, og «content» brukes for å angi innholdet av dette elementet. Og denne koden legges innenfor <head> taggene.

Verre er det ikke. En enkel og grei måte å hjelpe roboter til å søke gjennom siden din på, og å hjelpe brukeren med å finne siden din.

Men på hvilke sider skal man legge denne dataen? Vi har valgt å legge det på de sidene som vi synes det er greit at en brukerer starter med. Vi vil jo ikke sende en bruker rett inn i en artikkel eller rett inn i administrasjonssystemet. Derfor har vi valgt å legge denne dataen inn på «hovedsidene».

#### **8.2.8 problemer underveis**

Vi hadde underveis i programmeringsdelen veldig få problem. Vi var ganske bestemt på hvordan ting skulle se ut og være. Det hadde vi blitt lenge før vi satte i gang med programmeringen. Så det var egentlig bare å sette seg ned å lære seg litt grunnleggende ASP, for deretter å lage koden.

Men visse ting var det jo. Selv om det ikke var noen kjempeproblem.

#### **Det å sette seg inn i et ukjent programmeringsspråk**

Vi har fra tidligere veldig lite erfaring med programmering. Vi må si at vi er noe med på tankegangen, men har aldri satt oss skikkelig inn i det. Derfor var det en stor utfordring å måtte sette seg inn i ASP. Et språk vi aldri hadde sett før. Så vi må si at vi var noe satt ut da vi hadde sett vår første side med kode. Likevel bestemte vi oss for å gjøre et tappert forsøk. Men her skal det sies at man mister noe av viljen til å sette seg inn i noe så pass omfattende og komplisert, når man er klar over at det går et stykke utenfor prosjektets begrensninger.

Allerede etter et par dager var vi på randen av å gi opp. Vi trodde på det tidspunktet at ASP-delen ville ta så mye tid, og tappe oss for så mye

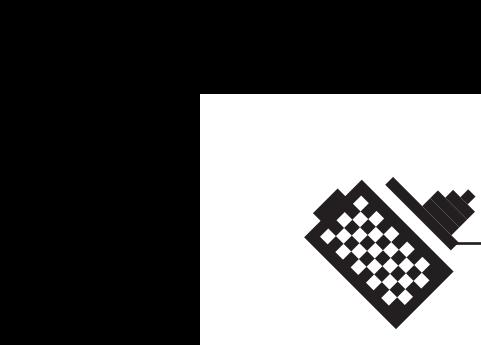

krefter, at det var like greit å droppe det først som sist. Men noe i oss fortalte oss at vi bare skulle prøve en dag til.

Den tredje dagen løsnet det. Med litt hjelp og litt lesing, løsnet det skikkelig. Og i løpet av den ene dagen ble vi så godt som ferdig med førstesiden og databasen. Og koblingene disse imellom.

Det lønner seg som regel ikke å gi opp.

# **Lokal server**

Man merker veldig fort etter å ha jobbet mot den, hvor tregt skolens prosjektserver jobber. Det hender også ofte at den henger seg helt, og er da ganske ubrukelig. Når man da heller ikke har en IT-tjeneste som jobber 24 timer i døgnet, og vi jobber sent, kan denne utarte seg til å bli et stort irritasjonsmoment. Særlig er dette hvis man jobber direkte opp mot denne serveren. Det virker som om datamaskinen din er en god gammel 486, og når man jobber med litt større filer og litt mer krevende programmer, så er ikke dette en behagelig måte å jobbe på.

Det er grunnen til at vi bestemte oss for å sette opp en lokal server på vår egen maskin. Da går det mye raskere for oss å både jobbe med filene og mye raskere for oss å sjekke resultatet, enn hvis vi skulle jobbe opp mot «prosjekterdisken». Vi definerte derfor det som kalles en PWS (personal web server).

Nå skal det sies at vi på grunn av den lokale serveren har måtte kjøre omstart på vår egen maskin noen ganger, men likevel vil vi si at dette var en mye bedre løsning. Kanskje fordi det er litt enklere å kjøre en omstart på vår egen maskin, enn på prosjektserveren som vi ikke har tilgang til.

#### **Hva skal være søkbart?**

Siden vår skulle inneholde en søkefunksjon som gjorde det mulig for brukeren å søke gjennom databasen etter bestemte ord. Vi diskuterte litt frem og tilbake om hva som skulle være søkbart i databasen. Skulle brukerens søkeord sjekkes mot forfatter, overskrift, ingress, tekst og kategori? Eller skulle vi bare trekke ut enkelte av disse? Eller var det en idé å la brukeren selv bestemme hvilke kriterier søket skulle ha?

En del av problemet løste seg på en måte selv. Vi satte nemlig koden til å sjekke søkeordet mot alt i databasen, og da fikk vi (kanskje ikke så uventet) listet opp nesten alle artiklene. Hver gang. Ord som «blender»

75

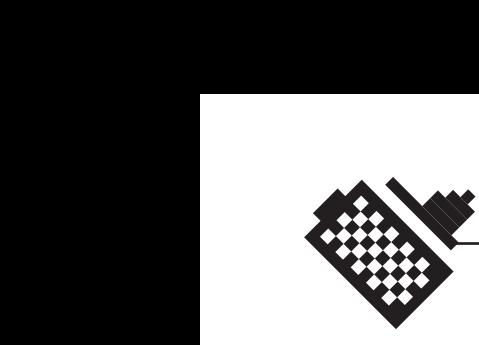

og «ISO» er jo ting som kommer til å gå igjen i de fleste artiklene. Derfor har vi begrenset søket til overskrift og ingress. Det skulle holde i massevis.

Hvis brukeren skulle ha kunnet bestemme på hvilke poster han ville søke, ville koden blitt tung og lang. Og vi tok oss rett og slett ikke mer tid enn vi måtte på ASP-delen. Dette er som tidligere forklart fordi ASP beveger seg utenfor prosjektets begrensninger.

# **Innloggingssystemet**

Innloggingssystemet er en kode som vi delvis har lånt fra kilder på internett og delvis laget selv. Derfor hadde vi litt problemer med å få det til å virke. Det er faktisk nesten vanskeligere å hente en kode som man skal endre, enn å bygge opp kode fra bunnen av.

Dette løste seg etter hvert etter en del grubling og stanging mot veggen. Ting løser seg ofte da, eller i alle fall etter en stund. Man må bare ta seg litt tid til å tenke på noe annet. Vi satte oss også ned med koden, og gikk nøye igjennom den, for så å finne ut av hva de forskjellige elementene gjorde.

Det tok et par dager å få dette systemet i orden.

#### **Sikkerhet**

Når innloggingssystemet endelig virket som det skulle, fant vi ut at systemet vårt ikke var spesielt sikkert. Vi kunne faktisk bare skrive inn adressen på den siden vi ville til, i dette tilfelle var det «admin.asp», og så endte vi der. Hoppet glatt over hele innloggingen. Dette måtte vi få gjort noe med fort. Vi kunne ikke akkurat gi fra oss et så usikkert system. Det var jo noe av planen med at brukere måtte logge seg inn i det hele tatt. For at uvedkommende ikke skulle kunne slette og laste opp artikler.

Det vi måtte gjøre var å sjekke om brukeren hadde adgang til administrasjonssidene når han prøvde å åpne en av disse. Det fikk vi til ved å dele ut såkalte «cookies» når brukeren logger seg inn, og hele tiden sjekke om han har disse liggende på sin maskin. Disse «cookiene» kan vi kalle for informasjonskapsler. (I virkeligheten er ikke «cookies» annet en små tekstfiler som blir lagret i en egen katalog på datamaskinen din. En «cookie» kan være på maksimum 4 kilobyte (ubetydelig liten), og kan kun leses og endres av nettstedet som har sendt den til deg.). Hvis brukeren ikke har disse på maskinen sin så kastes han ut igjen. Denne «cookien» blir slettet fra maskinen hans når han logger seg ut igjen.

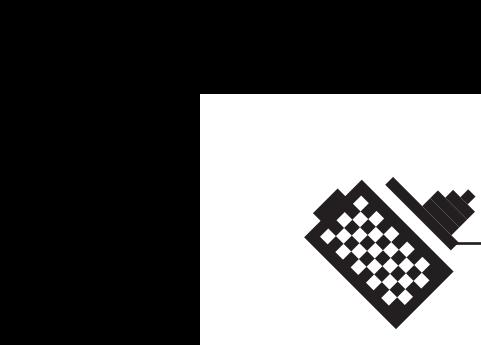

# **Endring av artikler**

Vi diskuterte litt rundt om vi skulle gi administrator muligheten til å endre artikler som allerede ligger i databasen. Dette er selvfølgelig noe som burde være bra å ha med. Men vi ville ikke ta oss alt for mye vann over hodet når det gjaldt programmering. Vi gjorde likevel et lite forsøk på å kikke på litt kode og noen spørringer. Men vi vedtok til slutt at vi ikke ville ta oss tid til dette, siden vi begynte å bevege oss utenfor prosjektets begrensninger allerede når vi begynte å programmere ASP.

Vår mening er at selv om dette er noe som ville gjort Canons oppdateringsjobb mye enklere, er det ikke helt vesentlig at administrator kan endre artikler for at systemet skal virke tilfredsstillende. Man kan tross alt bare slette artikkelen og legge den inn på nytt. Og dette tar ikke så lang tid. Eller om man eventuelt åpner databasen og endrer opplysningene direkte i den. Men husk på at det er litt risikabelt å åpne databaser som kan være i bruk av andre applikasjoner. Se mer om dette under «en maskin som låser seg» litt senere.

#### **Opplasting av bilder**

Når vi satte i gang arbeidet med opplasting av nye artikler til databasen, forsøkte vi også å legge inn en funksjon som kunne laste opp bilder. Der skulle brukeren få muligheten til å lete etter et bilde på sin egen maskin, ved å bruke en «browse» knapp. Koden skulle ikke bare legge en link inn i databasen, men den skulle også laste bildet over i riktig katalog på serveren.

Det hele viste seg å bli meget problematisk.

Etter å ha jobbet intenst med denne opplastingen et par dager. Valgte vi å legge det hele brakk. Dette er også en del av koden vi følte vi kunne klare oss fint uten. Å legge et bilde inn i en mappe på en server er ikke det største problemet, og å skrive inn filnavnet er som regel heller ikke spesielt vanskelig. Når koden ble så pass innviklet som den gjorde, ville vi rett og slett ikke bruke for mye tid på dette. Vi hadde andre ting å prioritere først. Så nå fungerer det sånn at brukeren selv laster bildet inn på serveren, og deretter skriver inn bildenavnet når en ny artikkel legges til.

Vi synes det fungerer helt greit.

# **Å ikke måtte fylle ut alle felter i et skjema**

Når vi valgte å ikke skulle laste bilder opp til serveren, gjorde det arbeidet vårt en hel del enklere. Men noe nytt er det jo hele tiden. Denne gangen fant vi ut at vi ikke kunne la vær å skrive noe i feltene på

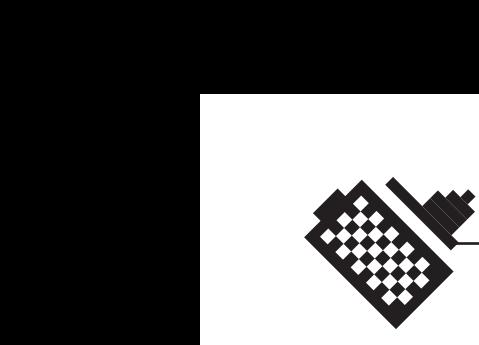

skjemaet, når nye artikler skulle lastes opp. Alle feltene måtte rett og slett ha et innhold. Dette er jo veldig uheldig. Tenk om det ikke skal være med et bilde til en artikkel.

Denne valgmuligheten synes vi det er viktig at brukeren har, så vi måtte gjøre om litt på koden vår.

Det vi gjorde var at vi la inn en løkke som sjekket hva som var blitt skrevet inn og ikke på skjemaet. Denne løkka befinner seg på den siden som tar imot og behandler informasjonen fra skjemaet, og denne siden heter «mottaker.asp».

Det den gjør er at den først sjekker om det ikke er lagt inn en bildelink. Hvis denne ikke finnes legger den inn alle postene i databasen, men hopper selvfølgelig over bildet og bildeteksten.

Nå har altså brukeren fått muligheten til å droppe bildet og/eller bildetekst hvis en artikkel ikke skulle ha en av disse elementene.

#### **Dato på artiklene**

Databasen inneholder et felt der datoen skal føres inn. Det viste seg at det ikke var så enkelt for brukeren og skrive inn datoen på riktig form. Databasen er nemlig veldig kresen når det gjelder formen på datoene. Og hvis brukeren skrev inn dato på feil form, fikk han likevel beskjed om at artikkelen var blitt lastet opp, selv om sannheten var at databasen ikke hadde godtatt artikkelen.

Først prøvde vi bare å legge en helt enkel anvisning ved siden av feltet man skulle skrive inn dato. Dette skulle vise brukeren på hvilken form han måtte skrive inn datoen. Men vi fant etter hvert ut at databasen endret mening om hva den ville godkjenne og ikke. Den endret mening fra vår lokale server til skolen prosjektserver. Grunnen må være at plattformen er annerledes. Så det hjalp lite med anvisninger til brukeren, hvis databasen aksepterte litt forskjellig til forskjellige tider.

Løsningen var ikke så altfor vanskelig. Vi la inn en liten ASP-kode som henter ut datoen fra serveren siden ligger på. Og når den henter ut datoen blir den skrevet ut på den formen som databasen er villig til å akseptere der og da. Smart eller hva? Det var egentlig et lykketreff. Men det fungerer nå i alle fall akkurat som det skal!

#### **Linjeskift og overskrifter i en tekst**

Vi lurte litt på om hvordan vi skulle løse det at en artikkel kanskje skulle ha flere mindre overskrifter og linjeskift i teksten.

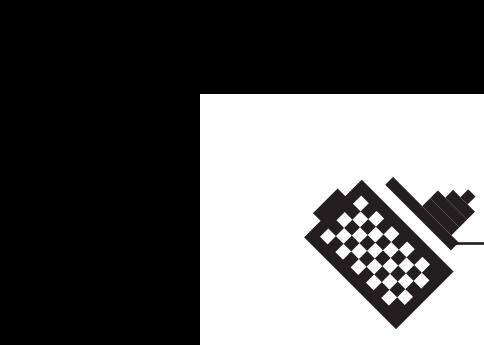

En mulig løsning som vi etter hvert forkastet var å dele opp teksten i flere blokker på det skjemaet som brukeren benytter seg av for å laste opp nye artikler. Samt å gi brukeren muligheten til å legge inn en liten overskrift over hver av disse tekstblokkene. Vi fant ganske fort ut at dette ville være en veldig tungvinn metode for brukeren. Han ville da måtte da klippe og lime og dele litt i meste laget. Dette er ikke vi interessert i.

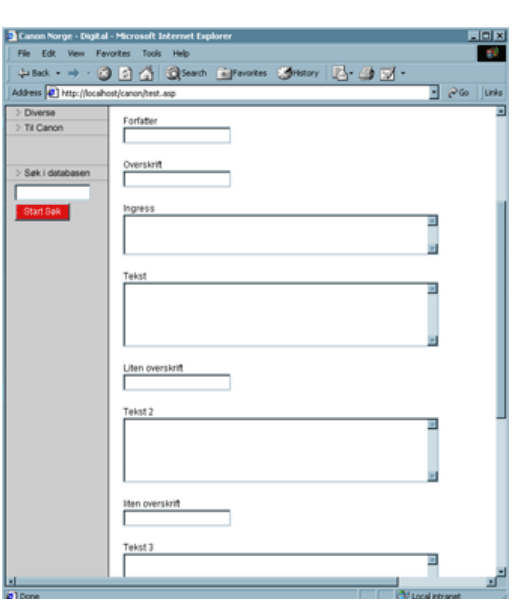

Så i stedet for ber vi brukeren legge inn helt enkle «tags» der det trengs. Det vil si å legge inn <br> der det skal være linjeskift og <br > der det skal være fet skrift. Dette er veldig enkelt for en bruker å lære seg. Mye enklere enn å måtte klippe opp teksten i blokker, og lime dem inn i forskjellige felt. Og i tillegg klippe ut alle overskriftene og legge de i egne felt igjen. Og hva villa ha skjedd hvis en artikkel plutselig skulle ha mange tekstblokker, og ikke bare 3-4. Brukeren måtte da ha «scrollet» mye mer en det man bør gi rom for på en hjemmeside.

# **Sikkerhet rundt sletting**

Til å begynne med ga vi ikke brukeren muligheten til å angre noe han hadde slettet. Det fungerte slik at hvis han trykket på en artikkel han ville slette, så ble den artikkelen slettet. Med en gang. Dette så vi med en gang at ville kunne skape problemer for brukeren. Når han for eksempel plutselig fant ut at han hadde slettet feil artikkel fordi han trykte litt feil.

Det vi gjorde var at vi lagde en slags mellomstasjon, der brukeren fikk spørsmål om han er helt sikker på om akkurat denne artikkelen skal slettes. Og han får en valgmulighet - ja eller nei. Velger han «ja», så slettes artikkelen, men da har brukeren i det minste fått spørsmålet om det er akkurat denne artikkelen som skal slettes, og han må vel nesten klandre seg selv hvis han trykker videre uten å være sikker på hva som skjer. Trykker brukeren «nei», blir han sendt tilbake til «slette-siden».

#### **En maskin som «låser seg»**

Et stadig problem var at vår maskin låste seg på grunn av enten dårlig ASP-kode eller at man kjører en ASP-side mens databasen denne bruker er åpen. Med dårlig ASP-kode, mener vi at koden ikke virket

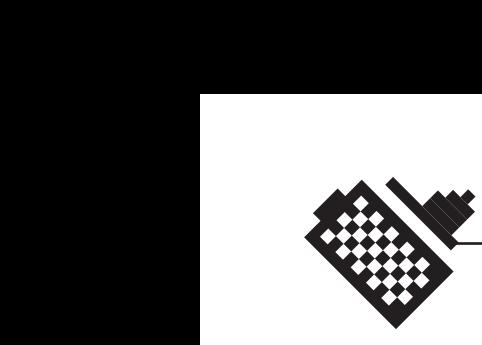

slik det var emningen at den skulle. Det kunne være at vi hadde glemt viktige elementer, som for eksempel å lukke databaseforbindelsen etter den hadde vært i bruk. Når dette skjer vil maskinen få litt for mye å jobbe med. Både prosessor og minne jobber på spreng, og maskinen kan ikke brukes før man enten kjører en omstart, eller man venter på at maskinen skal jobbe seg ferdig. Begge deler er i alle fall like irriterende. Det andre problemet er hvis en side med ASP-kode åpnes, og der denne koden kobler siden opp mot en database, så er det veldig viktig at du ikke jobber med akkurat denne databasen på noen annen måte. Hvis man prøver å åpne to forbindelser mot den samme databasen på denne måten, så vil maskin på nytt «låse seg».

# **8.3 Testing**

# **8.3.1 Planlegging**

Vi planla tidlig at vi måtte gjøre rom for brukertesting av sidene våre (se Ganttskjema) og at vi også måtte teste sidene våre i forskjellige nettlesere og på forskjellige plattformer. Det er slik testing som faktisk forteller oss om produktet vårt fungerer som det skal eller ikke. Vi skjønte at siden vi hadde jobbet mye med prosjektet og koden, så holdt det ikke at vi testet produktet selv, men at vi måtte samle et testpanel som tok seg av brukertestingen.

# **8.3.2 Teststrategier**

Vi skulle som nevnt gjennomføre to typer tester. På den ene testingen som gikk direkte på det tekniske, utførte vi testingen selv. Det vi gjorde var enkelt og greit at vi sjekket siden i forskjellige nettlesere og på forskjellige plattformer. Dette følte vi ikke at vi trengte en testgruppe til å gjøre for oss.

Til den andre testingen, som var en brukertest av produktet, hentet vi inn fire personer som sa seg villige til å prøve ut produktet vårt. Vi ga dem et skjema med oppgaver de skulle utføre (se vedlegg K), for så å følge med på hvordan brukerene taklet dette. Skjemaet inneholdt oppgaver som å finne frem til en artikkel i databasen og å bruke administrasjonssystemet.

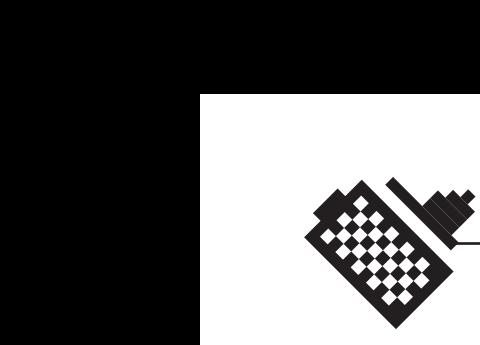

# **8.3.3 Gjennomføring**

Vi vil her ta for oss brukertestingen der vi hadde et testpanel som utførte en del oppgaver. Vi ga hver av brukerne hvert sitt skjema med oppgaver som skulle gjennomføres, og fulgte med på hvordan brukerne taklet og løste oppgavene. Testpanelet besto av noen studenter ved den grafiske linjen ved Høgskolen i Gjøvik, og vi hentet også inn et par personer med mindre erfaring med internett. Dette annså vi som viktig, hvis det skulle være sånn at de aller fleste skulle kunne bruke systemet vårt.

Vi fulgte så med på hva brukerne foretok seg, hvilke feil de gjorde og hva de hadde lite problemer med å forstå, og noterte oss dette.

#### **8.3.4 Resultatene og oppretting**

De studentene som testet produktet vårt hadde absolutt ingen problem med brukergrensesnittet vårt. Det virket som om alt gikk lekende lett. Og det gjorde det for så vidt også. De klarte å løse oppgavene raskt og enkelt. Nå virket det heller ikke som om noen av de andre brukertesterene hadde noe særlig problem med brukergrensesnittet, men den ene personen hadde litt problemer i administrasjonssystemet. Blant annet ved opplasting av filer. Dette resulterte i at vi laget en hjelpefil som gir en rask forklaring om hvordan systemet skal brukes.

Men vi gjennomførte som nevnt også en teknisk testing av sidene i forskjellige nettlesere. Vi testet sidene våre i nettleserne Microsoft Internet Explorer, Netscape Communicator og Opera for PC, samt Microsoft Internet Explorer og Netscape Communicator på MacIntosh. Sidene våre fungerte akkurat slik de skulle i Internet Explorer på MacIntosh, og også helt prikkfritt i Internet Explorer og Opera på PC. Det eneste vi hadde problemer med var Netscape Communicator. Her kan vi også nevne at vi hadde større problemer med Netscape for PC, enn på en MacIntosh plattform. Vi har også testet sidene i en nettleser som heter OmniWeb på MacIntosh OSX plattform, der de også fungerer akkurat som de skal.

Vi kom altså over et par problemer, men disse lot seg løse rimelig greit. Vi vil likevel si litt om hvilke problem det var, og hva vi gjorde for å løse disse problemene.

#### **Netscape og CSS**

Som mange er klar over er ikke Netscape bestevenn med Cascading Stylesheets, selv om dette er noe som brukes på de fleste sider nå. Netscape henger bare litt etter i utviklingen. Dette er jo synd, men man

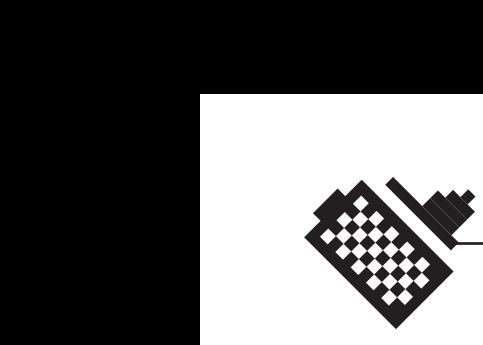

må jo ta hensyn til brukere som fremdeles bruker Netscape. Da vi fikk testet siden for første gang i Netscape, var det selvfølgelig ting som ikke fungerte helt som det skulle. Blant annet var det en del feil på tekstformateringen enkelte steder. Det som skulle være 10 punkts Arial, var plutselig blitt gjort om til en Times 12 punkt. Dette er veldig uheldig, i alle fall når det bare skjer innimellom. Da ser jo typografien helt vill ut.

Løsningen på dette var heldigvis lettere enn vi hadde trodd på forhånd. Men selvfølgelig tungvinn, som det som regel er når man skal programmere for Netscape. Vi måtte definere en ny link til stylesheeten for alle tabeller, alle celler i tabellene, og for hver eneste <p> tag. Ja, det er veldig tungvint, men det som måtte til. Det fungerer i alle fall som bare det nå. Og det er jo det som er meningen.

# **Netscape og tabellbakgrunner**

Dette var også noe som vi oppdaget første gangen vi testet siden på Netscape. Det som hadde skjedd var at det på høyresiden, hadde dukket opp noen merkelige, vertikale, og meget forstyrrende sorte streker. Disse lå langs linkene til artiklene i arkivet. Og vi måtte jo forsøke å få dem fjernet.

Vi fant ut at grunnen til at disse strekene dukket opp, rett og slett var fordi vi i tabellcellen der disse linkene ligger, har lagt en bakgrunn for å få til gråfargen og skillelinjene. Og inne i denne cellen hadde vi lagt en ny tabell, og denne kombinasjonen var tydeligvis dårlig likt av Netscape.

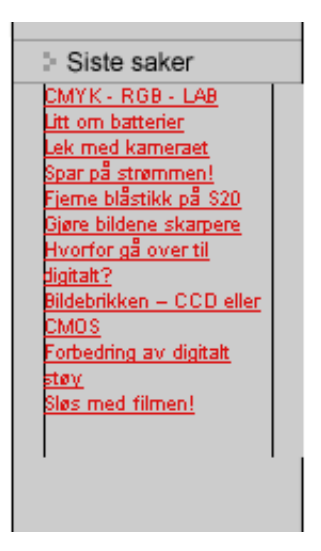

Grunnen må være at cellene i denne nye tabellen må ha arvet bakgrunnen fra den cellen som hele denne nye tabellen ligger i!

Vi fikk løst dette problemet ved at vi kuttet opp bakgrunnen til cellen som lå i bak, og la disse bildene som bakgrunn på den nye tabellen der de burde høre hjemme. Og det fungerte faktisk.

# **Når Stylesheet overstyrer vanlige «tags»**

En annen ting vi opplevde da vi testkjørte siden i Netscape Communicator, var at stylesheetet hadde en liten tendens til å overkjøre vanlige «tags» når siden skulle vises. I dette tilfelle var det på de stedene der vi hadde definert at teksten skulle være fet ved hjelp av <b> (bold), så ble disse overstyrt av stylesheetet som var gjeldende på siden. Teksten ble

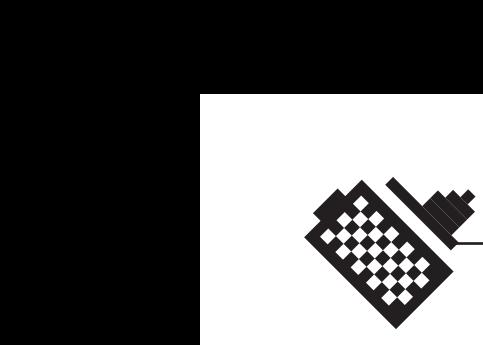

altså ikke fet. Dette problemet merket vi bare i Netscape Communicator på PC, mens alt virket som det skulle på MAC.

Men vi måtte selvfølgelig få bukt med problemet. Og løsningen var å omdefinere <b> taggen i stylesheetet. Der vi definerte at <b> skulle gi fet skrift. Så lenge <b> var definert i stylesheetet,

# De prisgunstige digitalkam Dette er kameraer som gjer

lav opj De prisgunstige dig spars Dette er kameraer s som r lav oppløsning, eller de so sparsommelige spe driver som regel ikke veldi opplø de som trenger et di Strilld

hadde vi ikke lenger problemer med dette. Det kan jo ikke overstyre seg selv.

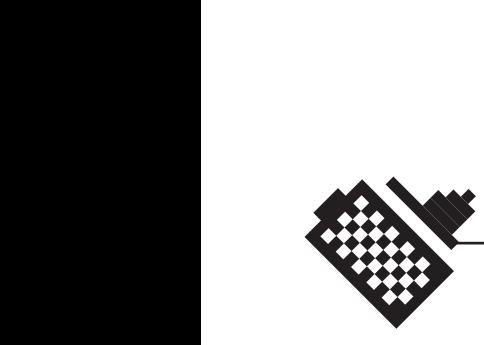

# 9 Resultatene

Phonum - Digital fotografi og heldigitale originaler

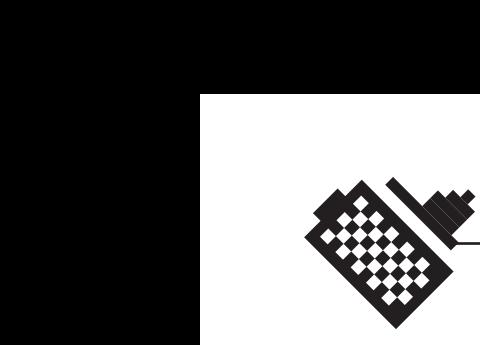

# **9.1 Digitalfoto og artikkelskriving**

#### **9.1.1 Vår personlige mening om digitalfoto**

Etter å ha gjennomført dette prosjektet, og tatt mengder av bilder med digitalkameraer er det nå ingen tvil om at bildekvaliteten holder mål. Dette gjelder spesielt de nyeste kameraene fra Canon med støyreduksjonsmekanismer.

Fordelene med digitalkameraer skal vi ikke gå inn på her, siden de blir behørig omtalt i artikkelsamlingen. De største motfaktorene mot digitale kameraer er som vi ser det:

#### **Pris**

8-10000 kroner for et kompakt digitalkamera er et veldig stort løft for mange, spesielt de som ikke har glødende interesse for foto, og trenger kameraet bare for å dokumentere. Prisene er på vei nedover - det vil si at kameraene fremdeles er dyre, men man får mer og mer for pengene. Samtidig må man huske på at med digitale kameraer betaler man alle kostnadene på forhånd. Det blir som å kjøpe et kamera med ferdig betalt film og fremkalling.

I tillegg bør man ha ekstra batterier og minnekort for å få full utnyttelse av sitt digitalkamera. Dette må også taes med i beregningen.

Vi tar en liten sammenligning

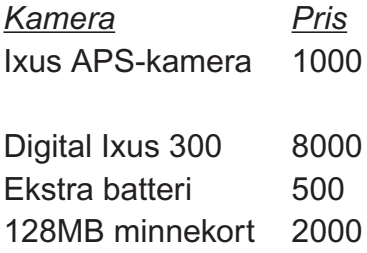

Det er en prisforskjell på 9500 kroner. Hvis man tenker at en APS film med 40 bilder koster 50 kroner i innkjøp, og 150 kroner å fremkalle, har man råd til bare 47,5 filmer for prisforskjellen. Det er 1900 bilder. Til sammenligning har jeg (Bent Are) tatt 6000 bilder med mitt Canon Digitalkamera som kostet 8000 kroner i innkjøp i august 2000.

#### **Hastighet på kameraet**

Dette punktet blir mindre og mindre nevneverdig. Canon D30 er et fullblods speilreflekskamera og lider ikke av noen hastighetsproblemer, selv om autofokusen er i tregeste laget. Når det gjelder de andre

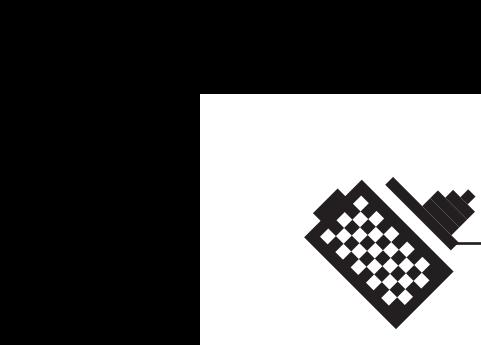

kameraene så blir disse også raskere og raskere. Canon synes å legge prestisje i å ha raske digitalkameraer. Derfor er spesielt de nye kameraene (G1, Ixus 300 m.fl.) så raske i utløseren at man ikke plages av det. Nyere kameraer vil neppe bli noe dårligere.

### **Kvalitetsbekymringer**

Hva om man tar et bra bilde i dårlig oppløsing? Det er selvsagt slikt som kan hende, men hvis man holder seg til store oppløsninger og middels kompresjon kommer man langt. Som nevnt i artikkelsamlingen, blir minnekortene billigere og billigere samtidig som de får større kapasitet.

Faktisk så har prisene på 128MB minnebrikke sunket fra 2500 til latterlige 895 kroner mens vi har skrevet rapporten! Til sammeligning kostet de rundt 4500 kroner når vi begynte prosjektet for litt over 6 måneder siden!

(prisfakta fra Komplett data, www. komplett.no)

På en 128 MB minnebrikke går det omtrent 150 bilder i 3.3 megapixler og middels kompresjon, eller 2.1 megapixler og superfin kompresjon.

#### **Teknologiavhengighet**

Digitale kameraer er avhengige av annen teknologi. Det trengs en datamaskin for å få lest og tømt minnekortene når de er fulle, og batteriene trenger opplading. Derfor er et digitalkamera ikke førstevalget når man skal på 3 måneders safari i jungelen i søramerika. Men det finnes noen få muligheter. Det siste året har det kommet på markedet noe som kalles «digital wallets», som i praksis er en frittstående harddisk med minnekortleser påkoblet. Disse finnes i varierende kapasiteter, men den største på markedet nå er vel 20 GB. Den rommer nesten 30000 bilder i høyeste oppløsing og superfin kompresjon med et 2.1 megapixel kamera, eller høyeste oppløsning og middels kompesjon for et 3.3 megapixel kamera. Disse digitale lommebøkene er dog forholdsvis dyre, de koster 6-7000 for standardmodellene.

Batteriene kan man lade der det finnes strøm, og det finnes til og med ladere som bruker solceller!

#### **9.1.2 Noen uventede fordeler med digitalfoto**

I tillegg til de mest åpenbare fordelene med digitalfoto, er det verd å nevne noen fordeler som ikke er så åpenbare:

#### **Når det er vanskelig å «skifte film»**

Dette gjelder i særklasse undervannsfotografer eller de som fotograferer fra fallskjerm, paraglider eller lignende. Disse vil ha enorm fordel av å

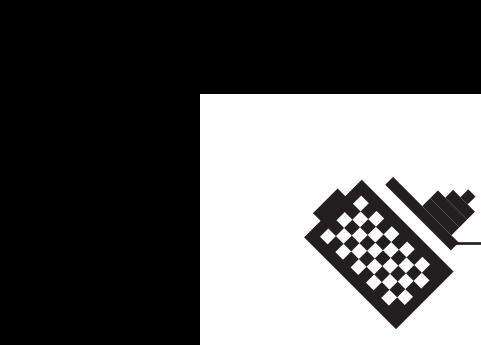

kunne sette inn et minnekort med høy kapasitet. Canon Digital IXUS 300 har for eksempel et undervannshus som er garantert ned til 30 meters dybde. Setter man et 192 MB kort i dette kameraet kan man ta omtrent 260 bilder i den høyeste oppløsningen. For å rekke å ta så mange bilder bør man spare på strømmen og bruke den innebygde søkeren. Dette undervannshuset gir tilgang til samtlige knapper og kontroller, og kan like fullt brukes til å fotografere i kraftig uvær, under støvete forhold i ørkenen eller fuktige forhold i jungelen.

Vi vil dog fraråde å bruke microdrive til slike ekstreme bruksområder. Microdrive er følsom for lufttrykk og støt. I undervannsfotografering vil trykket bli for stort og ved høydefotografering blir trykket for lavt til at harddisken er til å stole på. Dette er ikke noe vi har kommet frem til ved egne forsøk, men slutninger vi tar ut i fra spesifikasjonene til Microdrive.

#### **Når man ikke kan kontrollere kameraet direkte**

Hvis man skal stille opp kameraet til å ta intervallbilder, eller kameraet rett og slett ikke kan kontrolleres direkte så kan enkelte av Canons digitalkameraer som for eksempel D30 og G1 fjernkontrolleres fra en datamaskin ved hjelp av programvaren «Canon Remote Capture». Kameraet må selvsagt være tilkoblet datamaskinen via en USB kabel, men det finnes både forlengere og radiolinker for de spesielt interesserte.

# **Ekstreme nærbilder**

Digitalkameraenes små brennvidder gjør det enkelt å oppnå små nærgrenser på objektivene. Samtidigt har objektivene ganske store bildevinkler slik at effekten forsterkes. Det samme gjør at dybdeskarpheten blir veldig stor.

# **9.1.3 Drøfting av artiklene**

Basert på hvor mye tid vi hadde til rådighet til å lære oss om digitalfoto og skrive artiklene mener vi selv at vi er svært fornøyd med resultatene. Enkelte av artiklene kunne gjerne vært litt lengre og mer inngående, og det kunne kanskje vært flere illustrasjonsbilder, hvis vi hadde hatt bedre tid.

Vi føler likevel at vi har rukket å dekke de mest grunnleggende områdene innen digitalfoto, og samtidig produsert en del nyskapende artikler som forhåpentligvis vil vekke interesse blant andre enn bare Canons kunder. Vi håper også at siden og artiklene våre vil avvæpne mange av mytene og motargumentene mot digitial fotografering.

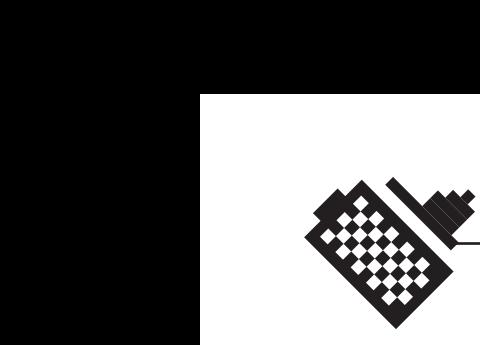

# **9.2 Hjemmesiden**

#### **9.2.1 Hvordan sidene fungerer**

Siden består av fem hovedelementer. Disse er headeren, venstredelen, hoveddelen, høyredelen og bunnen. Og til sammen utgjør disse sidene som skal hjelpe nye og erfarne digitalfotografer.

Headeren skal foruten fortelle brukeren på hvilke sider man befinner seg, også fortelle litt om hvor på disse sidene han eller hun befinner seg. Dette gjøres ved at vi viser Canonlogoen oppe i venstre hjørne - det første steder øyet vil kikke. Og under denne vil det hele tiden være synlig for brukeren hvilken kategori han eller hun befinner seg i.

Vi har med en enkel knapperad på høyresiden, gjort det enkelt for brukeren å navigere gjennom de forskjellige kategoriene. Som et ytterligere hjelpemiddel har vi lagt inn en søkefunksjon, der brukeren kan skrive inn et søkeord, og få et oppslag på overskrifter og ingresser der dette ordet forekommer. På denne måten bør brukeren kunne klare å finne akkurat det han eller hun er ute etter.

Vi har også en navigasjonsinnretning på høyresiden. Der vil det dukke opp linker til artiklene som ligger i arkivet. Eldre artikler som ikke lenger får plass på hovedsiden vil legge seg her. Trykker brukeren på en av disse linkene, vil det føre ham eller henne direkte til artikkelen. En annen ting man finner på høyresiden, helt nederst, er logoen til prosjektgruppa. Denne vil du bare finne på førstesiden (default.asp). Den skal ikke bare si noe om hvem som har utviklet sidene, men fungerer også som en link inn til administrasjonssystemet. Vi har valgt å legge den linken her, for å skjule den litt fra de øvrige navigasjonselementene. Det føles ikke som nødvendig at en bruker som ikke har til hensikt å legge inn nye artikler eller lignende, må se en link til dette systemet.

Bunnelementet er der for å avslutte hele siden. For å fullføre rammen. Men den er der også for å gi brukeren informasjon om hvordan man kan komme i kontakt med Canon.

Hoveddelen av siden er der det meste vil foregå. Det er her all den viktigste informasjonen skal vises. Når du trykker på linker vil for eksempel en artikkel dukke opp i dette feltet. Det er også muligheter for navigering også her, når man er inne å leser en artikkel. Da vil det nemlig dukke opp en link på slutten av alle artiklene som tar brukeren med tilbake til førstesiden. Det er også en del bilder som blir «klikkbare», og når

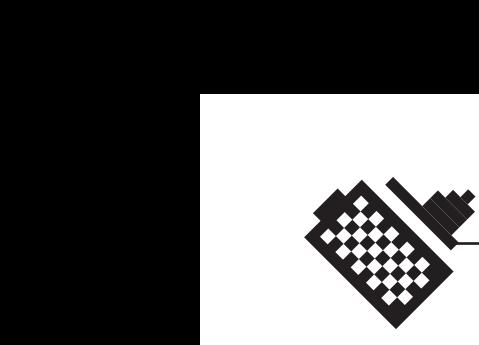

brukeren trykker på disse, vises bildet i en større oppløsning i et nytt vindu.

Det er bare på administrasjonssidene at ikke det meste av navigasjonen skjer utenfor hovedfeltet. Her foregår nemlig nesten all navigeringen inne i hovedfeltet.

### **9.2.2 Drøfting av sidene som produkt**

Vi har laget disse sidene med tanke på at Canon Norge AS skal kunne bruke dem i både sin markedsføring og som et tilbud til sine kunder. Vi både håper og tror at dette er noe som kan komme Canon og deres kunder til gode.

Det er ikke mange norske websider som tar for seg digitalfoto, så skal man finne svar på spørsmål rundt dette emnet bruker man ofte mer tid på å lete enn det er bryet verdt. Vi vet også at Canon daglig får telefoner der kunder ønsker å få svar på slike spørsmål, og at dette tar mye av tiden til Canons ansatte. Av denne grunn tror vi at dette er et produkt som kan gagne Canon, deres kunder og alle andre som er interessert i digitalfotografi.

Vi må helt klart si oss fornøyde med resultatet og hva vi har fått til. Noe av grunnen til at vi er så pass fornøyde, er nok fordi vi tok i bruk ASP som egentlig ikke var en del av oppgaven. Dette var med på å heve resultatet betraktelig. Det var også med på å gjøre senere oppdateringer mye enklere.

#### **9.2.3 Hva som kunne vært gjort annerledes**

Det er mange ting som med sikkerhet kunne ha blitt gjort mye bedre. Og også ting som kunne ha blitt gjort, og som vi har utelatt fullstendig.

Siden vi hadde lite erfaring med databaser og ASP, mener vi at systemet vårt ikke er noe mer en middelmådig (vår personlige mening). Vi vet at vi kunne ha delt inn i flere tabeller i databasen, for å gjøre den med oversiktlig. Vi kunne kanskje ha delt inn i en tabell for hver kategori.

Når det gjelder ASP kodingen, burde vi kanskje ha laget flere maler, slik at vi bare hadde trengt noen få sider som var koblet opp mot flere databaser. Og benyttet disse som maler som informasjonen legges inn i. Vi burde kanskje ha laget en mal på de sidene som viser innholdet av en enkelt kategori. Her har vi laget fem nesten identiske sider, og det anser vi som unødvendig. Da ville vel kanskje også koden ha blitt mer innviklet, og vi ville ha fått dårligere tid.

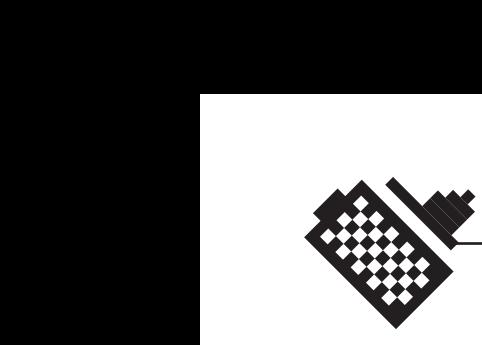

Noen vil kanskje påstå at siden ville tatt seg bedre ut hvis vi brukte «frames». Det kan vi på sett og hvis være enig i. Det ville i alle fall gjøre jobben med å oppdatere knapper, og andre ting som går igjen på samtlige sider, en hel del enklere. En annen løsning på dette kunne vært å bruke det som kalles «Server-side Include». Det som da skjer er at sidene henter inn en ekstern kode, som legges inn i grensesnittet. Så problemet med sidene slik de er nå, er nok at oppdateringsarbeidet blir mye mer omfattende hvis man bare skal bytte ut for eksempel en knapp, enn hvis man hadde brukt enten «frames» eller «Server-side Include».

En ting som har irritert oss en del, er bildene som vises i artiklene. De bildene som vises øverst i høyre hjørnet på en del artikler, bør nemlig ikke være av så altfor varierende størrelse. Vi har laget en tabell der, som skal vise både bilde og bildetekst, som har en bredde på 150 pixler. Og det som skjer hvis bildet blir bredere enn dette, er at bildet blir større, mens bildeteksten fremdeles holder seg innenfor de 150 pixlene vi har definert. Dette blir ikke seende så pent ut, og burde nok ha vært utbedret. Men vi fikk ikke tid.

Høyresiden kan også virke veldig tom til tider. Og det er den. Det er mye plass der som ikke er tatt i bruk. Dette er mye fordi vi ikke vet helt hva vi kunne ha hatt der, men man kan jo helt klart også se på det som et design som ikke holder mål. En løsning på dette kan være å legge inn elementer der, som kan være nyttige for brukeren å få øye på. Hva dette skulle ha vært vet vi ikke.

Kontaktinformasjonen som man finner helt nederst på siden, kan kanskje også være noe vanskelig å få øye på. Bakgrunnen er så pass mørk at den sorte skriften ikke blir tydelig nok. Vi har diskutert litt om hvor denne informasjonen skulle plasseres, og det kunne kanskje ha vært en bedre løsning å ha den på en egen side, med en tilhørende knapp på høyresiden. En annen side man også kunne ha hatt med, er en side med linker til eksterne sider, som gir informasjon om bruk av digitale kameraer.

Inne i administrasjonssystemet får brukeren opp alle navigasjonshjelpemidlene inne i hovedfeltet. Vi tenkte ikke over dette før en av personene som testet produktet vårt spurte om hvorfor det var sånn. Hvorfor er det da sånn? Vi vet ærlig talt ikke helt. Det kan ha noe med å beholde alle knappene slik de er til en hver tid, for ikke å forvirre brukeren. Men vi kan nok innrømme nå i etterkant, at man kunne ha flyttet alle disse

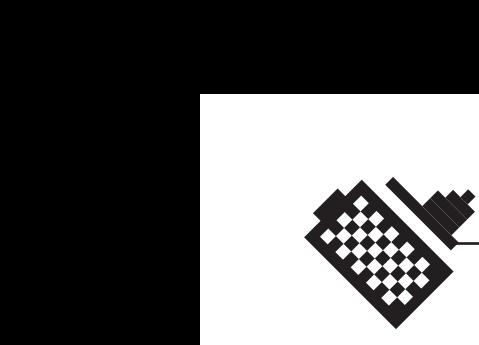

navigasjonselementene ut sammen med knappene på venstresiden. Det ville helt klart være penere, og kanskje mer logisk.

Inne på siden der man kan legge en ny artikkel inn i databasen er det flere ting som gjerne kunne ha vært gjort annerledes. Aller først har vi det feltet der datoen legges inn. Det kunne uten tvil ha vært en fordel ha med tidspunktet her. Vi forsøkte men fikk det ikke til å fungere skikkelig. En enda bedre løsning er om brukeren kunne velge dato ut i fra en kalender eller lignende, ved å trykke på en knapp. Det ville kanskje bare ha vært luksus.

Under forfattere, kunne en løsning kanskje ha vært å ha en liste over forfattere som ofte er innom og legger inn artiklene sine. Men nå er det heldigvis ikke så vanskelig å skrive navnet sitt da.

En løsning som vi jobbet med, var at brukeren kunne få muligheten til å lete på sin egen maskin etter bilder som skulle legges inn, ved å trykke på en egen «browse» knapp. Da ville systemet ha lastet bildet inn i den katalogen den skulle ligge i, uten at brukeren skulle bekymre seg noe særlig over dette. Nå er løsningen sånn at brukeren må legge bildet over i en katalog på serveren, og deretter skrive inn hele stien til bildet. Denne løsningen er helt klart mye dårligere enn den vi jobbet med. Men vi måtte rett og slett ta til takke med den på grunn av tidsmangel.

Når det gjelder den siden der man laster inn nye artikler er det mange måter å gjøre dette på, som er mye bedre for brukeren. Man kunne for eksempel gitt brukeren mulighet til å laste inn et helt word dokument som ble prosessert av systemet, som deretter hadde funnet overskrift, ingress osv. på egen hånd. Vi kunne nok ha laget et system for dette, men da hadde vi nok også begynt å bevege oss langt utenfor prosjektets avgrensninger. Andre muligheter kunne kanskje være å gi brukeren mulighet til å laste opp pdf dokumenter.

Vi er i alle fall ikke helt fornøyd med måten det fungerer på nå, der brukeren må klippe og lime de forskjellige delene inn i de respektive feltene.

Når vi nå snakker om administrasjonssystemet er det enda en ting vi gjerne skulle ha hatt med her, men som har falt ut, på grunn av tid. Og det er en mulighet for brukeren å kunne gå inn å endre artikler, i stedet for å enten måtte slette artikler for så å legge dem inn på nytt eller å endre dem direkte i databasen. Det vi mener her at brukeren rett og slett kan velge en artikkel og få denne opp i felter, med samme utseende som siden man legger inn artikler på. Der brukeren kan gå over alt som står der og endre det han ville, for så å bekrefte endringene som var blitt

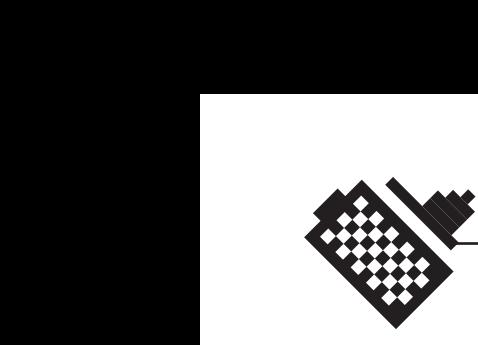

gjort. Dette er noe av det som vi ser som den absolutt største svakheten til systemet vårt.

Men bortsett fra dette, så er det en feiende flott webside.

#### **9.3 Hva vi har lært**

I løpet av dette prosjektet har vi lært veldig mye om digitalfoto spesielt. Når vi begynte hadde vi begge kunnskaper om generell foto og webdesign. I og med at vi bare var to på prosjektet, har vi fordelt oppgavene slik at Bent Are tok for seg hoveddelen av forskningen og artikkelskrivingen, og Sverre tok seg av det administrasjonsmessige, og design, produksjon og programmering av websiden. Det har likevel vært god kommunikasjon slik at vi har kryssjekket hverandres arbeid.

Det vi har lært mest om er i urangert rekkefølge:

- · Bruk av forskjellige digitalkameraer
- · Hvordan utnytte digitalkameraer bedre
- · Arbeidsflyt med digitalkamera
- · Prosjektarbeid og samarbeid
- · Arbeid med konkret arbeidsgiver og konkret deadline
- · ASP-koding og databasekoding og -design

Vi vil også presisere at mesteparten av det vi har lært oss gjennom forskningen ha blitt tatt med i artikkelmaterien, enten som egen artikkel eller avsnitt i en annen, større artikkel.

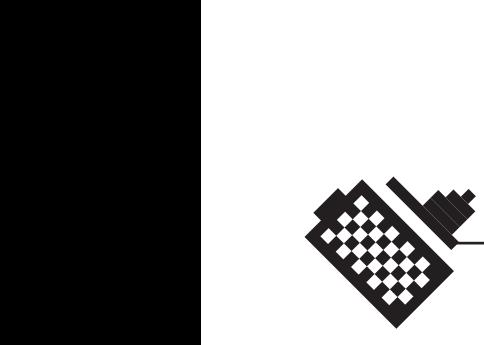

# **10 Konklusjon**

Phonum - Digital fotografi og heldigitale originaler

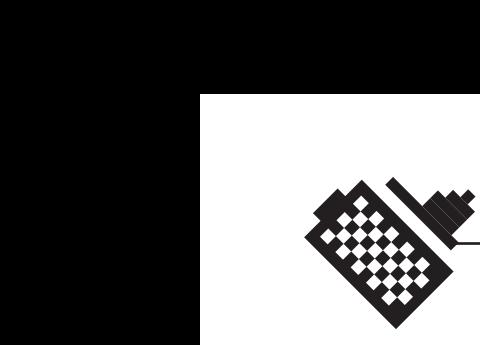

# **10 Konklusjonen**

Vi er alt i alt svært fornøyde med prosjektet. Artiklene har blitt noenlunde slik vi hadde håpet, selv om noen artikler har gått ut har noen nye kommet til. Vi har klart å disponere arbeidet slik at vi ble ferdige med det vi hadde planlagt at vi skulle bli ferdige med, og at vi lett kunne ha bygget ut og lagt til flere artikler dersom vi hadde fått ekstra tid. Vi hadde ikke tatt med noen som helst slags funksjonalitet i websiden i forprosjektbeskrivelsen, men i løpet av prosjektet fant vi ut at vi både hadde tid til dette og at det kunne heve kvaliteten og ikke minst anvendeligheten på produktet et par hakk. Spesielt kommer de ansatte på Canon Norge til å sette pris på dette siden det blir mye enklere for dem å oppdatere sidene og å legge til nye artikler, noe vi håper de gjør.

Vi har laget et produkt vi er stolte av, og håper og tror at Canon kan få nytte og glede av websiden og artiklene vi har laget, og at det blir til informasjon og opplysning for Canons kunder og generelt alle interesserte i digitalfoto.

Vi håper også at våre artikler om nye og utradisjonelle måter å bruke digitalkameraer på vil vekke litt interesse ellers i foto-miljøer og skape mer publisistet for sidene til Canon.

Det har vært svært informativt og moro å få låne flere typer digitalkameraer fra Canon, i særklasse satte vi pris på å få låne en D30 som beviser at digitale kameraer kan gi minst like bra bildekvalitet som analoge filmkameraer.

Selv om vi kom ganske sent i gang har fremgangen vært stabil og vi har holdt skjemaet ganske bra.

Vi skulle kanskje ha ønsket å lånt enda flere typer kameraer over en kortere periode, slik at vi kunne skrevet en liten artikkel om alle kamerane. Vi kunne også tenkt oss litt bedre tilbakemeldinger og oppfølging fra Canon Norge, men i det store og det hele gikk det greit.

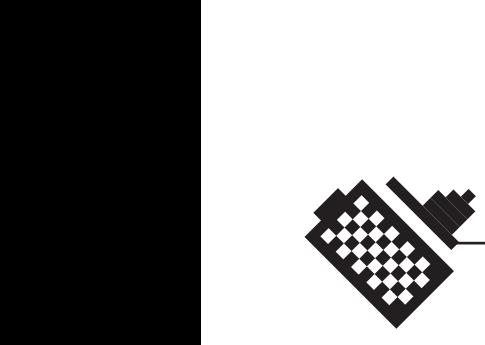

# **11 Litteraturliste**

Phonum - Digital fotografi og heldigitale originaler

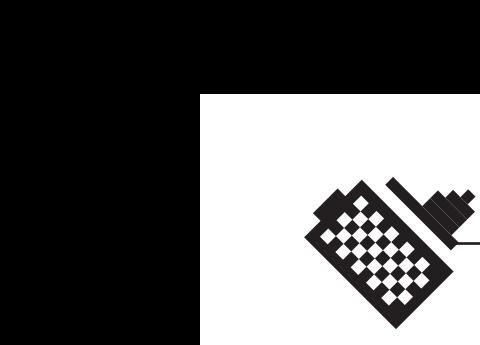

# **11 Litteraturliste**

Vi har benyttes oss av forholdsvis lite litteratur i løpet av prosjektet. Det meste av litteratur har vi funnet på noen få nettsteder som vi har besøkt hyppig. Sett bort i fra dette har vi ikke benyttet oss av annen litteratur enn det vi har fått tilsendt fra Canon.

# **11.1 Nettsteder**

Digital Photography Review − www.dpreview.com Imaging Resource − www.imaging-resource.com Shortcourses − www.shortcourses.com Rob Galbraith − www.robgalbraith.com Steve's Digicams − www.steves-digicams.com Alt Canons materiale på internett

# **11.2 Annen litteratur**

Canons «Lens Work» AGI Practical Photography Diverse litteratur fra Canon

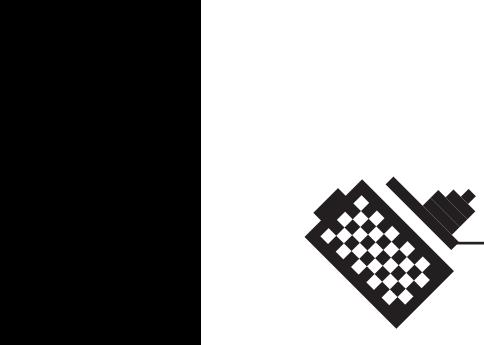

# **12 Vedlegg**

Phonum - Digital fotografi og heldigitale originaler

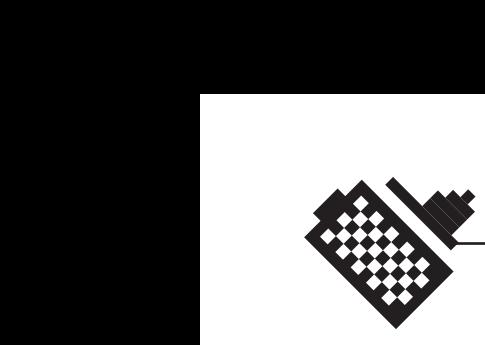

# **12 Vedlegg**

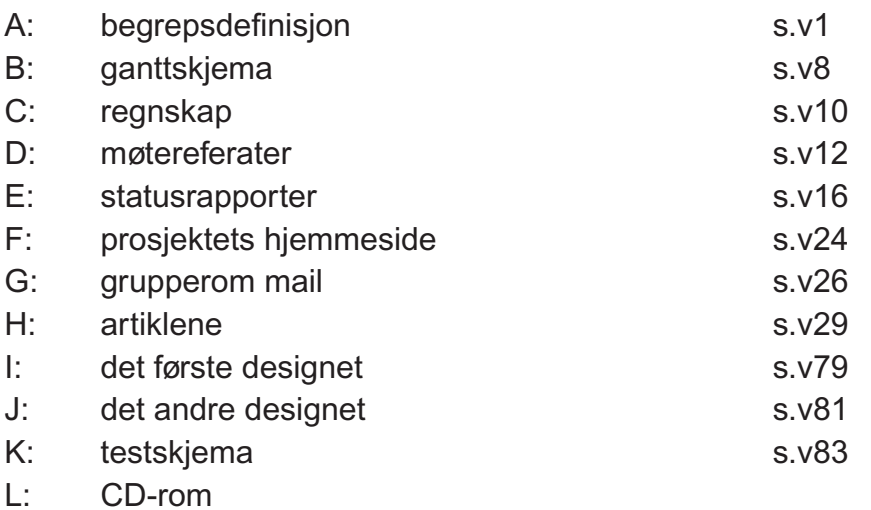